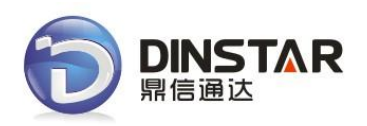

# **DWG2000-16G User Manual v1.0**

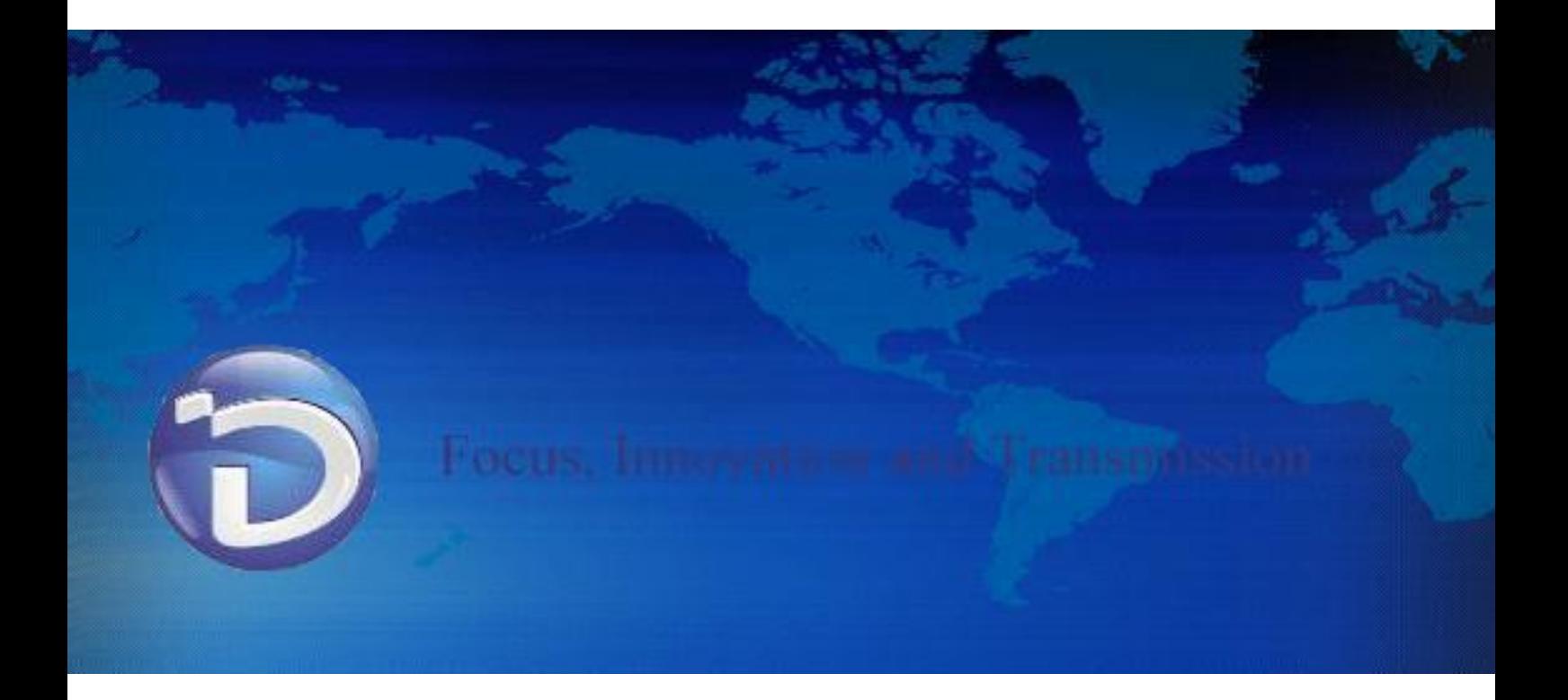

**Dinstar Technologies Co., Ltd.**

**Address:** Floor 6, Guoxing Building, Changxing Road, Nanshan District, Shenzhen, China **Postal Code:** 518052 **Telephone:** +86 755 2645 6664 **Fax:** +86 755 2645 6659 **Emails**: sales@dinstar.com, support@dinstar.com **Website**[: www.dinstar.com](http://www.dinstar.com/) www.dinstar.cn

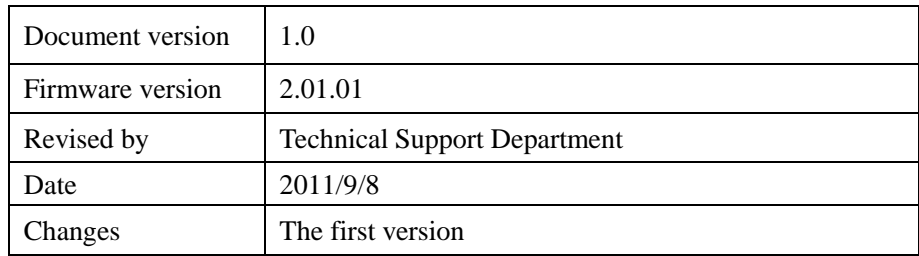

# **Revision Records**

Dinstar Technologies Co., Ltd.

# **Table of Contents**

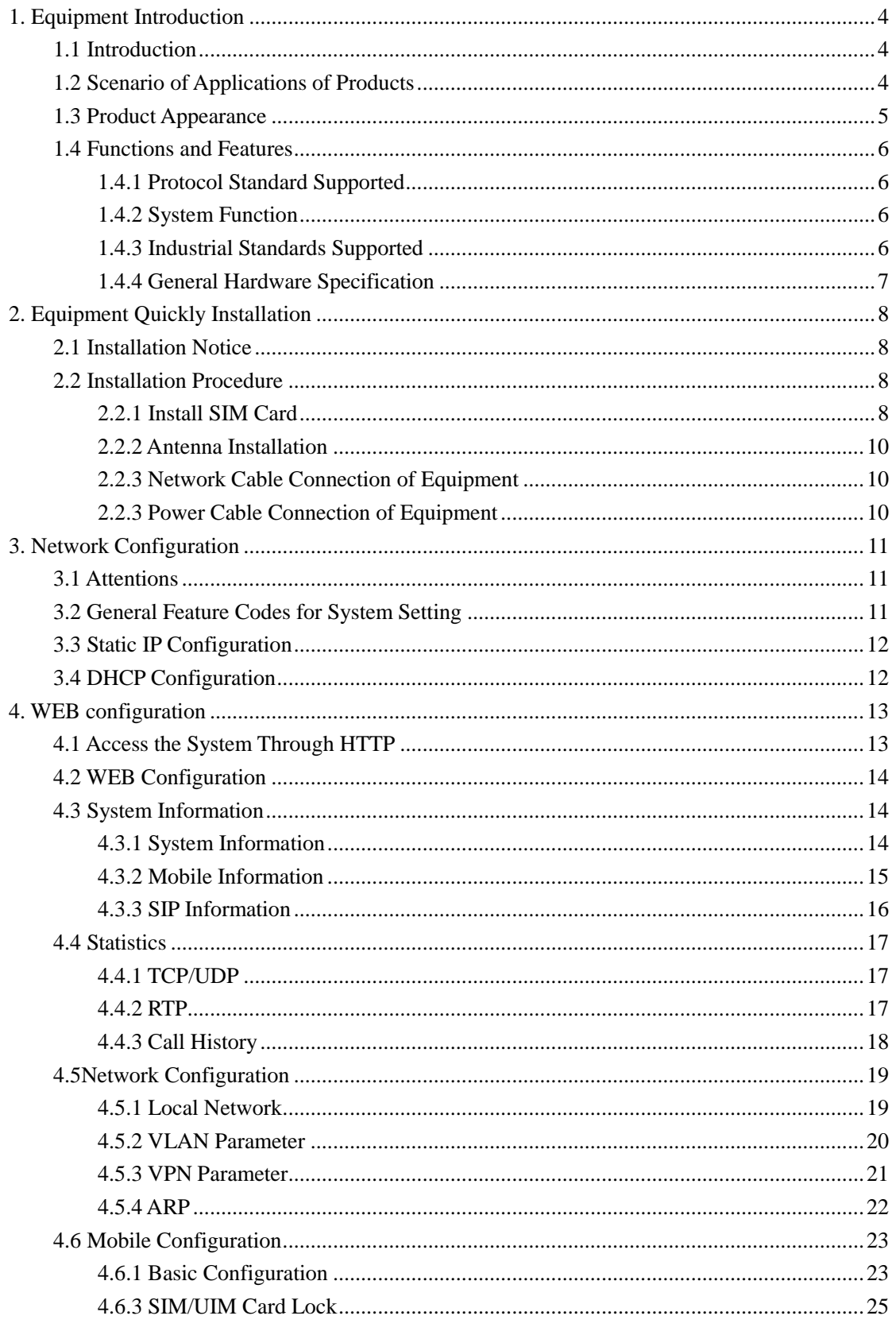

Dinstar Technologies Co., Ltd.

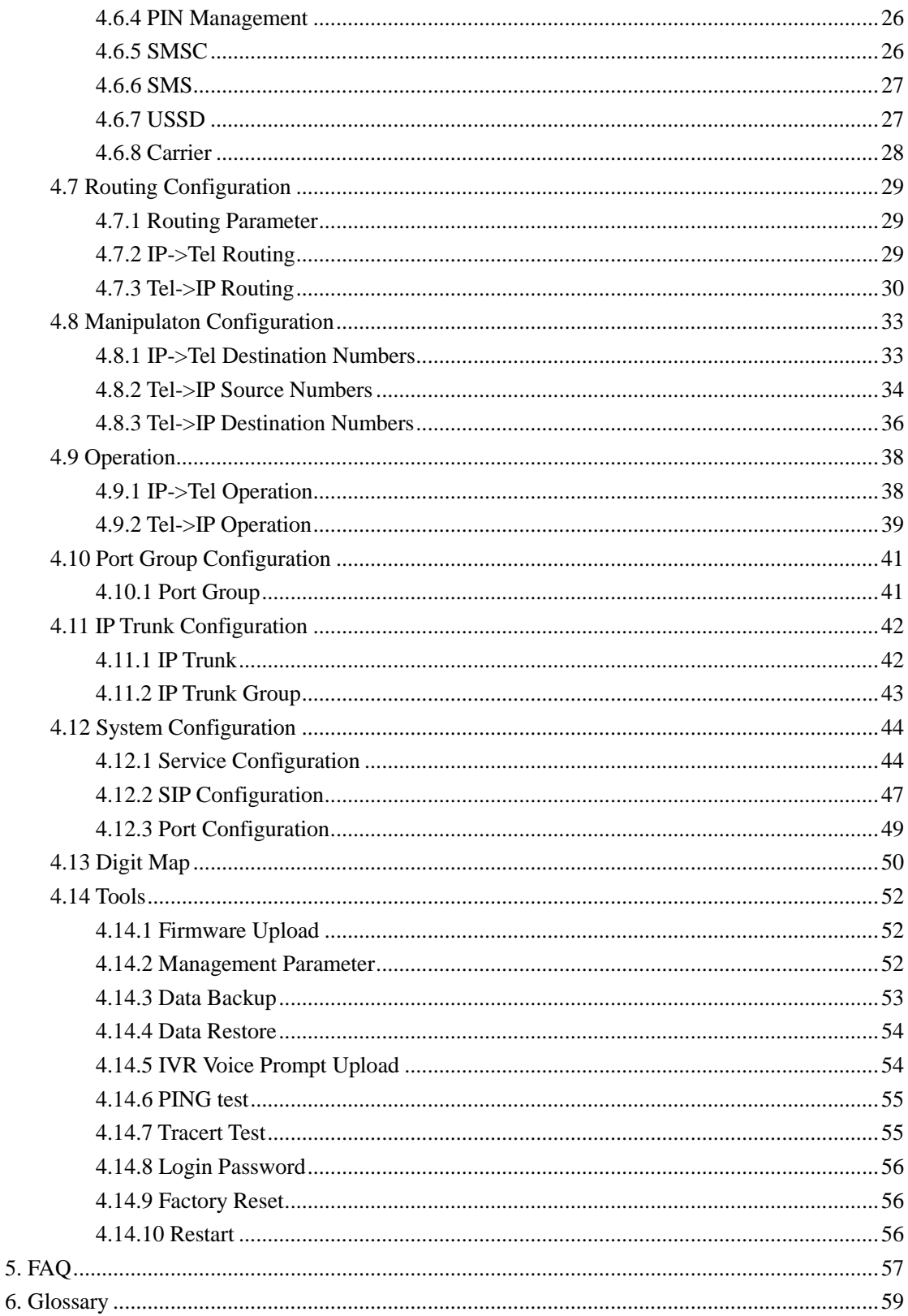

Dinstar Technologies Co., Ltd.

## <span id="page-4-0"></span>**1. Equipment Introduction**

This chapter mainly introduces functions and structures of DWG2000-16G.

## <span id="page-4-1"></span>**1.1 Introduction**

DWG2000-16G is full functions VoIP gateway based on IP and GSM network, which provides a flexible network configuration, powerful features, and good voice quality. It works for carrier grade, enterprise, SOHO, residential users for cost-effective solution.

#### <span id="page-4-2"></span>**1.2 Scenario of Applications of Products**

DWG2000-16G provides access of GSM network.

With the development of users and telecom service, mobile network and fixed network integration will be steadily increasing. DWG2000-16G provides high quality VoIP service which perfectly meets the requirement. This is a scenario shown as figure 1-2-1

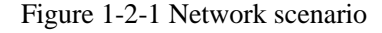

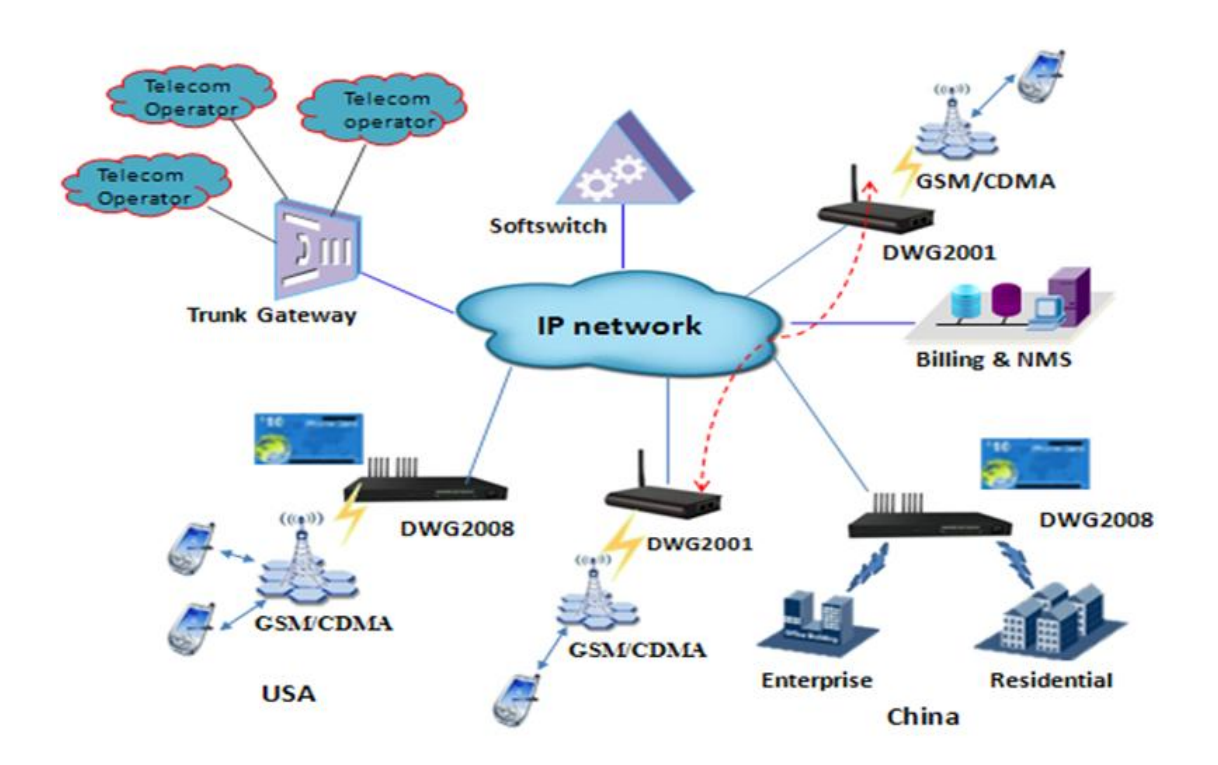

Dinstar Technologies Co., Ltd.

## <span id="page-5-0"></span>**1.3 Product Appearance**

The appearance of DWG2000-16G shows as follow

Figure 1-3-1 Front view of DWG2000-16G

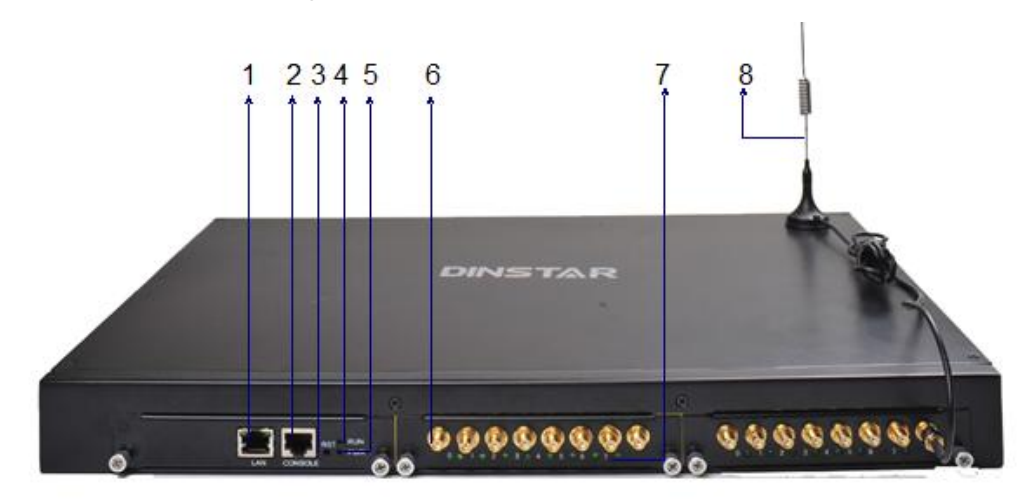

Table 1-3-1 Description of Front view

| Inde           | Sign                 | Description                                                                                                    |
|----------------|----------------------|----------------------------------------------------------------------------------------------------|
|                | LAN                  | Ethernet Interface, 10/100M Base-TX, RJ-45                                                                                                  |
| 2              | <b>CONSOLE</b>       | Serial port is a serial communication physical interface through which information<br>transfers in or out one bit at a time, DB-9 connector |
| 3              | <b>RST</b>           | Used for reset the configuration to factory. Need keep press for 5 seconds                                                                  |
| $\overline{4}$ | <b>RUN</b>           | Indicate the status of the device.                                                                                                    |
| 5              | <b>PWR</b>           | Indicate the status of the power connection                                                                                                 |
| 6              | <b>ANT</b> Interface | Standard antenna interface                                                                                                    |
| 7              | <b>ANT</b> indicator | Indicate the status of the SIM card register                                                                                                |
| 8              | <b>ANT</b>           | An antenna (or aerial) is an electrical device which converts electric currents into radio<br>waves, and vice versa                         |

Figure 1-3-2 Rear view of DWG2000-4G/DWG2000-16G

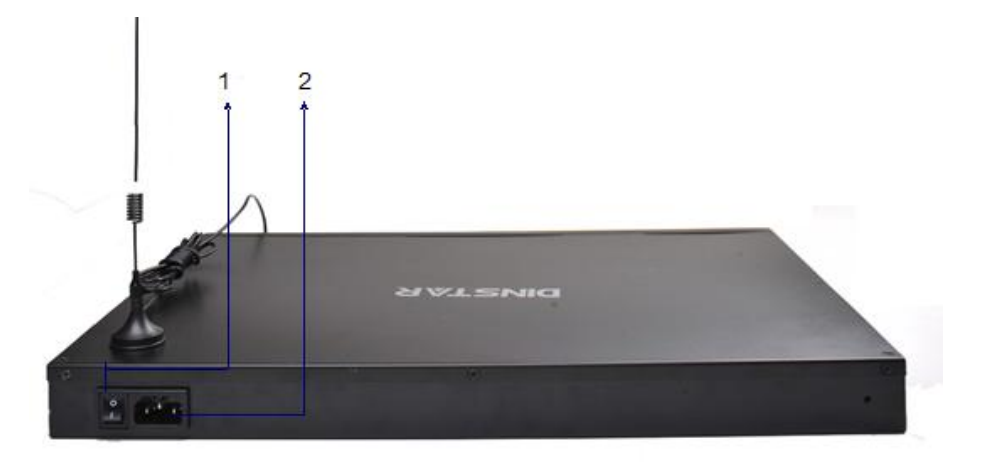

Dinstar Technologies Co., Ltd.

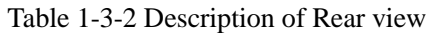

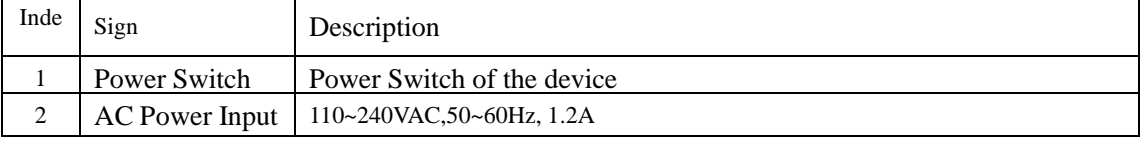

#### <span id="page-6-0"></span>**1.4 Functions and Features**

#### <span id="page-6-1"></span>**1.4.1 Protocol Standard Supported**

- Standard SIP and MGCP(option) protocol;
- Simple Traversal of UDP over NATs (STUN);
- Point-to-point protocol over Ethernet (PPPoE);
- Hypertext Transfer Protocol (HTTP);
- **•** Dynamic Host Configuration Protocol (DHCP);
- Domain Name System (DNS);
- $\bullet$  ITU-T G.711 $\alpha$ -Law/ $\mu$ -Law, G.723.1, G.729AB;
- $\bullet$  PPTP

#### <span id="page-6-2"></span>**1.4.2 System Function**

- PLC: Packet loss concealment
- VAD: Voice activity detection
- **•** CNG: Comfort Noise Generation
- Local/Remote SIM card work mode
- Adjustable gain of port
- **•** DTMF adjustment
- Balance alarm
- **•** Lock/unlock SIM/UIM
- Mobile number display rejection
- Sending/receiving SMS
- Customize IVR Recording
- White and black list
- One number access
- Open API for SMS, support USSD
- Echo Cancellation (with ITU-T G.168/165 standard)
- Automatic negotiate network
- **•** Hotline

#### <span id="page-6-3"></span>**1.4.3 Industrial Standards Supported**

- Stationary use environment: EN 300 019: Class 3.1
- Storage environment: EN 300 019: Class 1.2
- **Transportation environment: EN 300 019: Class 2.3**
- Acoustic noise: EN 300 753

Dinstar Technologies Co., Ltd.

- CE EMC directive 2004/108/EC
- EN55022: 2006+A1:2007
- EN61000-3-2: 2006,
- EN61000-3-3: 1995+A1: 2001+A2: 2005
- EN55024: 1998+A1: 2001+A2: 2003
- **•** Certifications: FCC, CE

### <span id="page-7-0"></span>**1.4.4 General Hardware Specification**

- Power Supply:AC100~240V 50/60HZ DC12V/1A
- Temperature: 0~40 ℃(Operation), -20~80 ℃(storage)
- $\bullet$  Humidity: 5% ~90% RH,
- Power Consumption: 5W
- $\bullet$  Dimensions: 112(W) x76(D) x24(H) mm
- Net weight: 0.7kg

## <span id="page-8-0"></span>**2. Equipment Quickly Installation**

This chapter mainly introduces DWG2000-16G hardware installation and connection of equipment.

#### <span id="page-8-1"></span>**2.1 Installation Notice**

DWG2000-16G uses AC power. Power supply should ensure the reliability and stability,otherwise, it may damage the SIM card or device. In addition, make sure the power supply connects to ground bar well. With right ground protect connection, that can reduce the surge voltage caused by lightning that damage the equipment, and ensure voice quality (note: when calls with irregular noise occurring, please check the power whether connect ground well). Common measures are as follows:

Making sure that all devices powered in the buildings are in accordance with NEC (National Electric Code, National Electrical Regulations) Article 250 of manual properly grounded;

Making sure that the panel of building power supply units used high-quality copper wire well connect with the ground wire, copper wire specifications shall comply with NEC Table 250-94/95 relevant provisions of the manual. Grounding cable that buried in the building field, including at least one or several 2.44m deep under the ground, or buried deeply underground at least 0.76m, with a wire around the building (see NEC manual specifications the relevant provisions of the table 250-94/95);

Setting up voltage protector between equipment and ground connected to some other computer equipments (either directly or through other devices), such as terminal or printer must also be plugged into the same surge protector.

Network interface of DWG2000-16G supports RJ45 standard with 10Mbps or 100Mbps network. Wireless section, inserting SIM card directly, GSM channel should work properly.

#### <span id="page-8-2"></span>**2.2 Installation Procedure**

#### <span id="page-8-3"></span>**2.2.1 Install SIM Card**

When installing SIM card, opening blank panel of SIM slot, procedure shows as below:

- Pull out the GSM user board
- Inset the SIM card to the SIM slot
- Push in the GSM user board

Dinstar Technologies Co., Ltd.

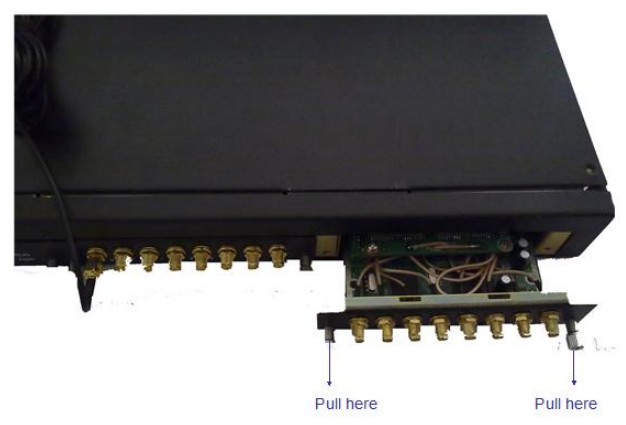

Figure 2-2-1 Pull out the GSM user board

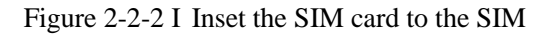

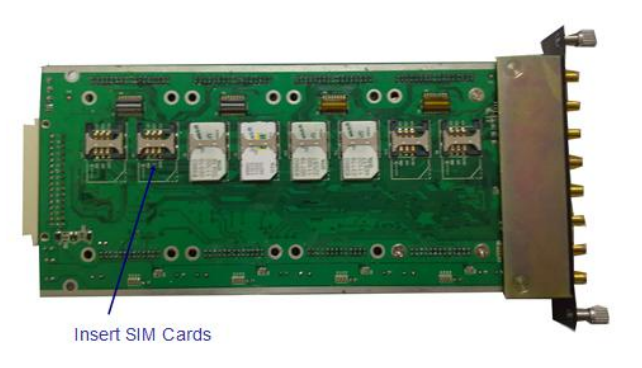

Figure 2-2-1 Push in the GSM user board

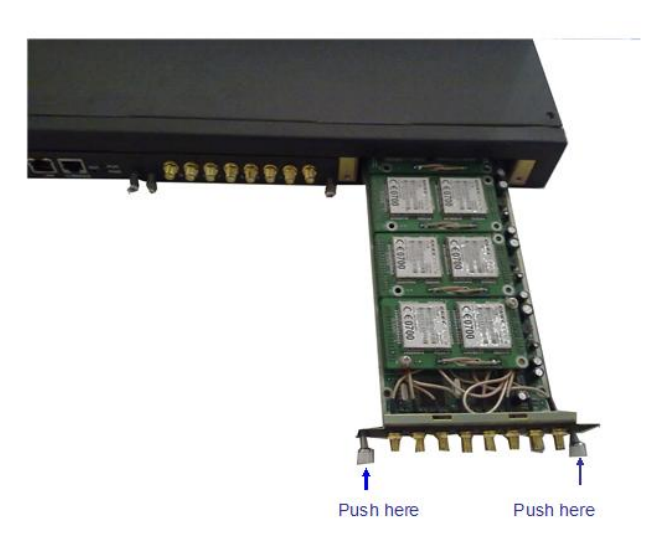

Dinstar Technologies Co., Ltd.

#### <span id="page-10-0"></span>**2.2.2 Antenna Installation**

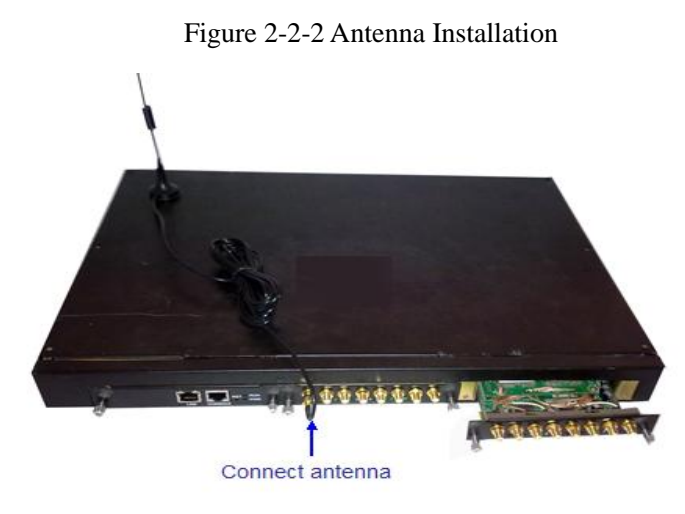

## <span id="page-10-1"></span>**2.2.3 Network Cable Connection of Equipment**

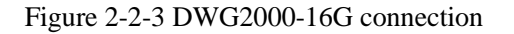

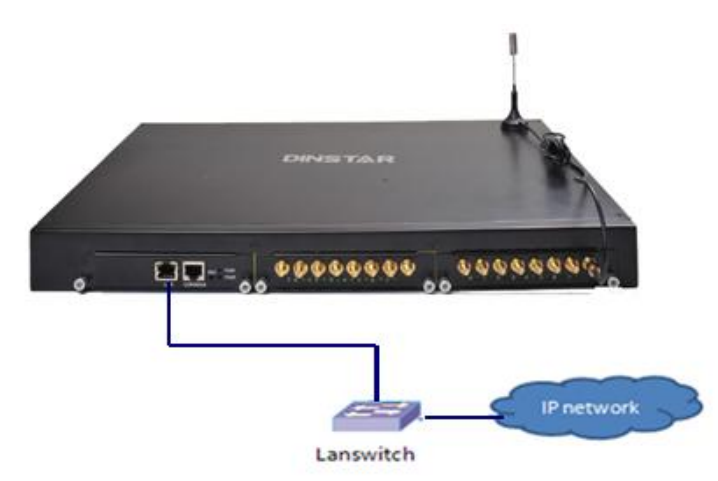

**2.2.3 Power Cable Connection of Equipment**

Figure 2-2-3 DWG2000-16G connection

<span id="page-10-2"></span>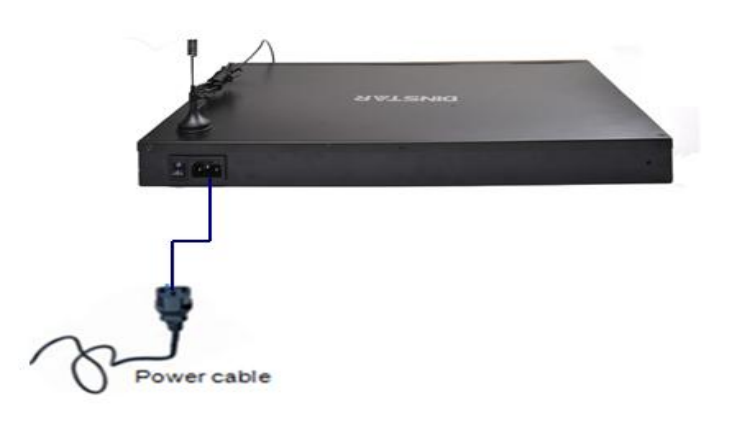

Dinstar Technologies Co., Ltd.

## <span id="page-11-0"></span>**3. Network Configuration**

In this chapter we will introduce the initial configuration of DWG2000-16G. All of the network parameters of the gateway can be configured by IVR guidance.

## <span id="page-11-1"></span>**3.1 Attentions**

In each step, if user hears an IVR message of "setting successful", which means that user has finished this step successfully. However, if user hears a "setting failed" message, please check redo theat step again.

## <span id="page-11-2"></span>**3.2 General Feature Codes for System Setting**

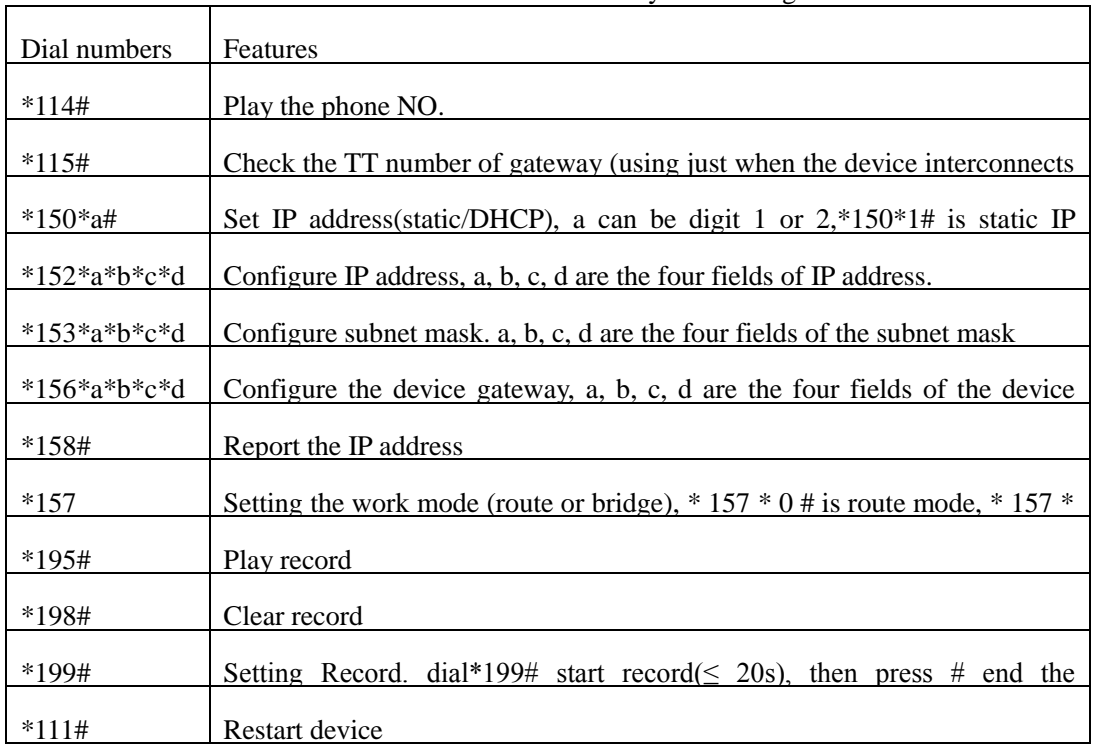

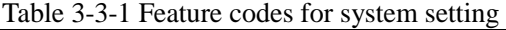

Dinstar Technologies Co., Ltd.

#### <span id="page-12-0"></span>**3.3 Static IP Configuration**

This chapter introduces IP configuration of DWG2000-16Gthrough calling IVR.

Assuming the IP address of a DWG2000-16G device is 192.168.1 200, subnet mask is 255.255.255.0, IP of gateway is 192.168.1.1, configured as follows:

- 1) Please make sure hardware installation have finished
- 2) Dial the phone number of the SIM card. Dail "\*150\*1#" after hearing "please dail extension number ". Hang up after hearing "setting successful"
- 3) Dial the phone number of the SIM card. Dail "\*  $152 \times 192 \times 168 \times 1 \times 200$  #"after hearing "please dail extension number ". Hang up after hearing "setting successful"
- 4) Dial the phone number of the SIM card. Dail "\*153\*255\*255\*255\*0#" after hearing "please dail extension number ". Hang up after hearing "setting successful"
- 5) Dial the phone number of the SIM card. Dail "\*156\*192\*168\*1\*1#" after hearing "please dail extension number ". Hang up after hearing "setting successful"
- 6) Dial the phone number of the SIM card. Dail "\*111#" after hearing "please dail extension number ", that will restart the device
- 7) Dial the phone number of the SIM card. Dail "\*158#" after hearing "please dail extension number ". It will play IVR about the IP of the device

#### <span id="page-12-1"></span>**3.4 DHCP Configuration**

DHCP mode configure as follows:

- 1) Please make sure hardware installation have finished
- 2) Dial the phone number of the SIM card. Dail "\*150\*2#" after hearing "please dail extension number ". That means the DHCP is confirued successfully
- 3) Restart the device, wait for 30 seconds, and then dial the SIM card telephone number, enter "\* 158 #" to query the IP address

Note: If reporting the IP address is 0.0.0.0, which means that the gateway could not obtain a IP address successfully. Please check:

1) Make sure the device have been connected to the network

2) Make sure the DHCP Server is working. If there is no DHCP Server, please set the IP of device to static IP

 $\_$  , and the set of the set of the set of the set of the set of the set of the set of the set of the set of the set of the set of the set of the set of the set of the set of the set of the set of the set of the set of th

3) Restart the gateway and try again

Dinstar Technologies Co., Ltd.

12

## <span id="page-13-0"></span>**4. WEB configuration**

<span id="page-13-1"></span>This charpter describes web configuration of DWG2000-16G.

#### **4.1 Access the System Through HTTP**

Enter IP address of DWG2000-16G in browser. The default IP of LAN port is 192.168.11.1. and the GUI shows as below:

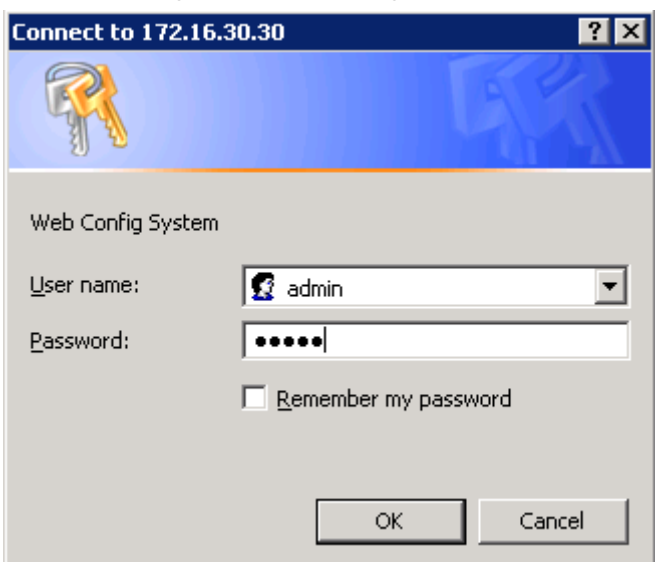

Figure 4-1-1 WEB log interface

Enter username and password and then click "OK" in configuration interface. The default username and password are "admin/admin". It is strongly recommended, change the default password to a new password for system security.

Dinstar Technologies Co., Ltd.

### <span id="page-14-0"></span>**4.2 WEB Configuration**

DWG2000-16G WEB configuration interface consists of the navigation tree and the detail configuration interfaces.

|                                                                                                    | <b>Run Information</b>                                                                                                    |                                                                                                    |                                                                                                    |                                                                                                    |                                                                                                    |                                                                                                    |                                                                                                    |                                                                                                    |
|----------------------------------------------------------------------------------------------------|----------------------------------------------------------------------------------------------------|----------------------------------------------------------------------------------------------------|----------------------------------------------------------------------------------------------------|----------------------------------------------------------------------------------------------------|----------------------------------------------------------------------------------------------------|----------------------------------------------------------------------------------------------------|----------------------------------------------------------------------------------------------------|----------------------------------------------------------------------------------------------------|
| • System Information<br>+ Statistics<br>+ Network Configuration<br>+ Mobile Configuration<br>+ Routing Configuration<br>+ Manipulation Configuration<br>+ Operation<br>+ Port Group Configuration<br>+ IP Trunk Configuration | <b>MAC Address</b><br>Network Mode<br>Network<br><b>DNS Server</b><br><b>System Up Duration</b><br><b>Network Traffic Statistics</b><br>Version Information |                                                                                                    | Bridge                                                                                                    | 00-1F-34-56-18-00<br>172.30.80.87<br>255.255.0.0<br>255 255 255 255<br>66h:42m:15s<br>Received 65903874 Bytes<br>Sent 475575882 Bytes<br>DWG2000-16G 2.01.01 PCB 70.0 LOGIC 0. Built on Oct 22 2011, 21:36:11 |                                                                                                    |                                                                                                    |                                                                                                    | <b>Static</b>                                                                                                    |
| + System Configuration                                                                                                    | <b>Mobile Information</b>                                                                                                    |                                                                                                    |                                                                                                    |                                                                                                    |                                                                                                    |                                                                                                    |                                                                                                    |                                                                                                    |
| • Digit Map<br>+ Tools                                                                                                    | Port Type                                                                                                    | <b>IMSI</b>                                                                                                    | <b>Status</b>                                                                                                    | <b>Remaining Call</b><br>Duration                                                                                                    | Carrier                                                                                                    | Signal<br>Quality                                                                                                    | ASR(%)ACD(s)PDD(s)Call Status                                                                                                    |                                                                                                    |
|                                                                                                    | $\Omega$<br>۹<br>$\overline{2}$<br>$\overline{3}$<br>A<br>5<br>6<br>$\overline{7}$<br>8<br>$\overline{9}$<br>10<br>11<br>12<br>13<br>14<br>15               | <b>GSM</b><br><b>GSM</b><br><b>GSM</b><br><b>GSM</b><br><b>GSM</b><br><b>GSM</b><br><b>GSM</b><br><b>GSM</b><br><b>GSM</b><br><b>GSM</b><br><b>GSM</b><br><b>GSM</b><br><b>GSM</b><br><b>GSM</b><br><b>GSM</b><br><b>GSM</b> | 460023167334963 Mobile Registered No Limit<br>460021180311886 Mobile Registered No Limit<br>460029947243165 Mobile Registered No Limit<br>460021180311889 Mobile Registered No Limit<br>460004130322888 Mobile Registered No Limit<br>460021180311883 Mobile Registered No Limit<br>460023134283928 Mobile Registered No Limit<br>460023167334964 Mobile Registered No Limit<br>460004130320697 Mobile Registered No Limit<br>460003270439138 Mobile Registered No Limit<br>460029197588834 Mobile Registered No Limit<br>460004060398416 Mobile Registered No Limit<br>460021180311884 Mobile Registered No Limit<br>460004130322030 Mobile Registered No Limit<br>460029947244207 Mobile Registered No Limit<br>460021180346188 Mobile Registered No Limit |                                                                                                    | <b>CHINA MOBILE</b><br><b>CHINA MOBILE</b><br><b>CHINA MOBILE</b><br><b>CHINA MOBILE</b><br><b>CHINA MOBILE</b><br><b>CHINA MOBILE</b><br><b>CHINA MOBILE</b><br><b>CHINA MOBILE</b><br><b>CHINA MOBILE</b><br>CHINA MOBILE<br><b>CHINA MOBILE</b><br><b>CHINA MOBILE</b><br><b>CHINA MOBILE</b><br>CHINA MOBILE<br><b>CHINA MOBILE</b><br><b>CHINA MOBILE</b> | $T_{\text{all}}$<br>Lat<br>Lat<br>Lat.<br><b>Tail</b><br>$T_{\rm eff}$<br>T.at<br><b>Tail</b><br>Tail.<br>T.all<br>Lati<br>Lat<br>Lat<br>$T_{\text{eff}}$<br>Tat.<br>T <sub>at</sub> | 99<br>60<br>8<br>$\mathbf{g}$<br>99<br>60<br>$\overline{9}$<br>60<br>99<br>$\overline{8}$<br>99<br>60<br>$\overline{8}$<br>99<br>60<br>$\overline{9}$<br>99<br>60<br>$\overline{9}$<br>99<br>60<br>$\overline{9}$<br>99<br>60<br>$\overline{\mathbf{8}}$<br>99<br>60<br>$\overline{8}$<br>99<br>60<br>17<br>99<br>60<br>$\overline{8}$<br>99<br>60<br>$\overline{8}$<br>60<br>99<br>$\overline{8}$<br>99<br>60<br>$\overline{9}$<br>99<br>60<br>ä<br>60<br>99 | Active<br>Active<br>Active<br>Active<br>Active<br>Active<br>Active<br>Idle<br>Active<br>Active<br>Active<br>Active<br>Active<br>Active<br>Active<br>Active |
|                                                                                                    | <b>SIP Information</b>                                                                                                    |                                                                                                    |                                                                                                    |                                                                                                    |                                                                                                    |                                                                                                    |                                                                                                    |                                                                                                    |
|                                                                                                    | Port                                                                                                    | SIP User ID                                                                                                    | <b>Register Status</b>                                                                                                    | <b>Status</b>                                                                                                    | SIP User ID<br>Port                                                                                                    |                                                                                                    | <b>Register Status</b>                                                                                                    | <b>Status</b>                                                                                                    |
|                                                                                                    | $\bf{0}$<br>$\overline{2}$<br>4<br>6<br>8<br>10<br>12<br>14                                                                                                 | 2001<br>2001<br>2001<br>2001<br>2001<br>2001<br>2001<br>2001                                                                                                    | Unregistered<br>Unregistered<br><b>Unregistered</b><br>Unregistered<br>Unregistered<br>Unregistered<br>Unregistered<br>Unregistered                                                                                                    | offhook<br>offhook<br>offhook<br>offhook<br>offhook<br>offhook<br>offhook<br>offhook                                                                                                    | ٦<br>2001<br>$\overline{3}$<br>2001<br>5<br>2001<br>$\overline{7}$<br>2001<br>$\mathbf{Q}$<br>2001<br>11<br>2001<br>13<br>2001<br>15<br>2001                                                                                                    |                                                                                                    | Unregistered<br>Unregistered<br><b>Unregistered</b><br><b>Unregistered</b><br>Unregistered<br>Unregistered<br>Unregistered<br>Unregistered                                                                                                    | offhook<br>offhook<br>offhook<br>onhook<br>offhook<br>offhook<br>offhook<br>offhook                                                                        |
|                                                                                                    |                                                                                                    |                                                                                                    |                                                                                                    | Refresh                                                                                                    |                                                                                                    |                                                                                                    |                                                                                                    |                                                                                                    |

Figure 4-3-1 WEB introduce

Go through navigation tree, user can check, view modify, and set the device configuration on the right of configuration interface.

## <span id="page-14-1"></span>**4.3 System Information**

System information interface shows the basic information of status information, Mobile information and SIP information.

#### <span id="page-14-2"></span>**4.3.1 System Information**

#### Figure 4-4-2 system information

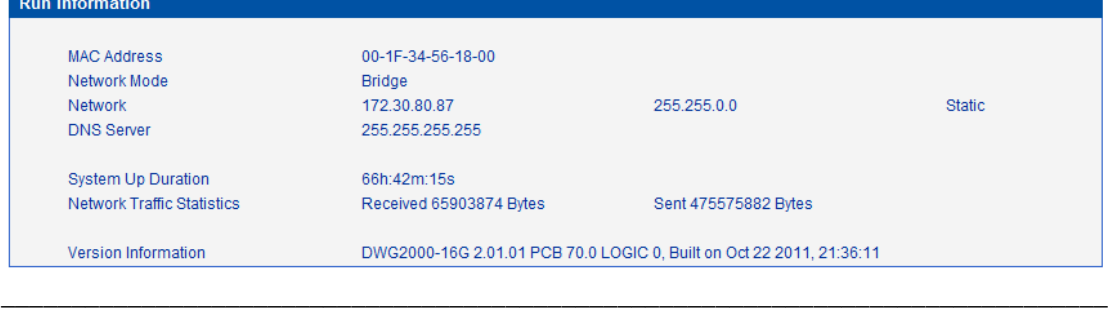

Dinstar Technologies Co., Ltd.

14

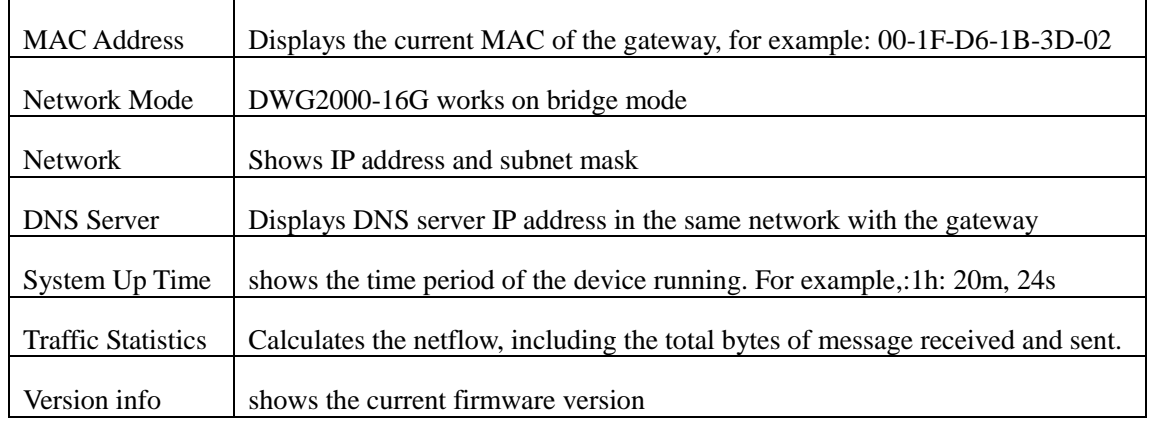

Table 4-4-1 [Description](app:ds:description%20form) of system information

## <span id="page-15-0"></span>**4.3.2 Mobile Information**

 $\mathsf{r}$ 

Figure 4-4-3 Mobile information

| <b>Mobile Information</b> |            |                                            |               |                                          |                     |                   |    |    |    |                               |
|---------------------------|------------|--------------------------------------------|---------------|------------------------------------------|---------------------|-------------------|----|----|----|-------------------------------|
| Port                      | Type       | <b>IMSI</b>                                | <b>Status</b> | <b>Remaining Call</b><br><b>Duration</b> | Carrier             | Signal<br>Quality |    |    |    | ASR(%)ACD(s)PDD(s)Call Status |
| 0                         | <b>GSM</b> | 460023167334963 Mobile Registered No Limit |               |                                          | <b>CHINA MOBILE</b> | $T_{\rm eff}$     | 99 | 60 | 8  | Active                        |
|                           | <b>GSM</b> | 460021180311886 Mobile Registered No Limit |               |                                          | <b>CHINA MOBILE</b> | Tail <sup>1</sup> | 99 | 60 | 9  | Active                        |
| $\overline{2}$            | <b>GSM</b> | 460029947243165 Mobile Registered No Limit |               |                                          | <b>CHINA MOBILE</b> | Tail              | 99 | 60 | 9  | Active                        |
| 3                         | <b>GSM</b> | 460021180311889 Mobile Registered No Limit |               |                                          | <b>CHINA MOBILE</b> | $T_{\rm all}$     | 99 | 60 | 8  | Active                        |
| 4                         | <b>GSM</b> | 460004130322888 Mobile Registered No Limit |               |                                          | <b>CHINA MOBILE</b> | Tail.             | 99 | 60 | 8  | Active                        |
| 5                         | <b>GSM</b> | 460021180311883 Mobile Registered No Limit |               |                                          | <b>CHINA MOBILE</b> | $T_{\rm eff}$     | 99 | 60 | 9  | Active                        |
| 6                         | <b>GSM</b> | 460023134283928 Mobile Registered No Limit |               |                                          | <b>CHINA MOBILE</b> | Tail              | 99 | 60 | 9  | Active                        |
|                           | <b>GSM</b> | 460023167334964 Mobile Registered No Limit |               |                                          | <b>CHINA MOBILE</b> | T <sub>ot</sub>   | 99 | 60 | 9  | Idle                          |
| 8                         | <b>GSM</b> | 460004130320697 Mobile Registered No Limit |               |                                          | CHINA MOBILE        | <b>Tail</b>       | 99 | 60 | 8  | Active                        |
| 9                         | <b>GSM</b> | 460003270439138 Mobile Registered No Limit |               |                                          | <b>CHINA MOBILE</b> | <b>Tail</b>       | 99 | 60 | 8  | Active                        |
| 10                        | <b>GSM</b> | 460029197588834 Mobile Registered No Limit |               |                                          | <b>CHINA MOBILE</b> | $T_{\rm eff}$     | 99 | 60 | 17 | Active                        |
| 11                        | <b>GSM</b> | 460004060398416 Mobile Registered No Limit |               |                                          | <b>CHINA MOBILE</b> | $T_{\text{all}}$  | 99 | 60 | 8  | Active                        |
| 12                        | <b>GSM</b> | 460021180311884 Mobile Registered No Limit |               |                                          | CHINA MOBILE        | <b>Tail</b>       | 99 | 60 | 8  | Active                        |
| 13                        | <b>GSM</b> | 460004130322030 Mobile Registered No Limit |               |                                          | CHINA MOBILE        | $T_{\rm eff}$     | 99 | 60 | 8  | Active                        |
| 14                        | <b>GSM</b> | 460029947244207 Mobile Registered No Limit |               |                                          | <b>CHINA MOBILE</b> | Tati              | 99 | 60 | 9  | Active                        |
| 15                        | <b>GSM</b> | 460021180346188 Mobile Registered No Limit |               |                                          | <b>CHINA MOBILE</b> | T.all             | 99 | 60 | 9  | Active                        |

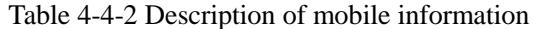

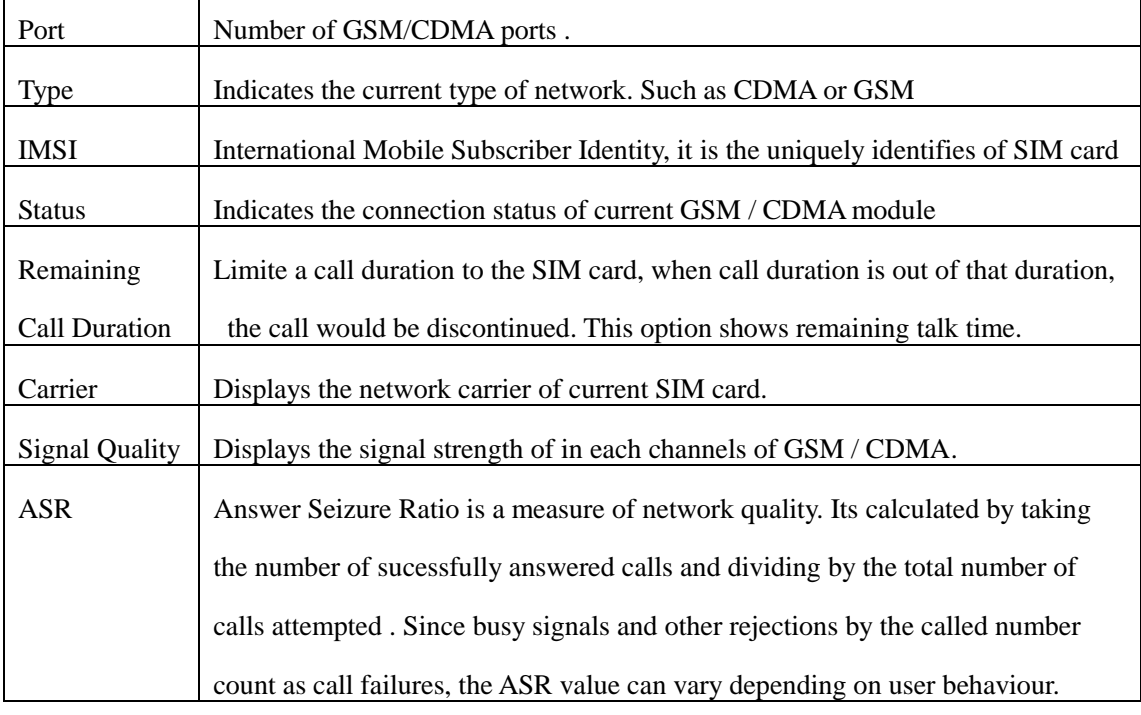

Dinstar Technologies Co., Ltd.

٦

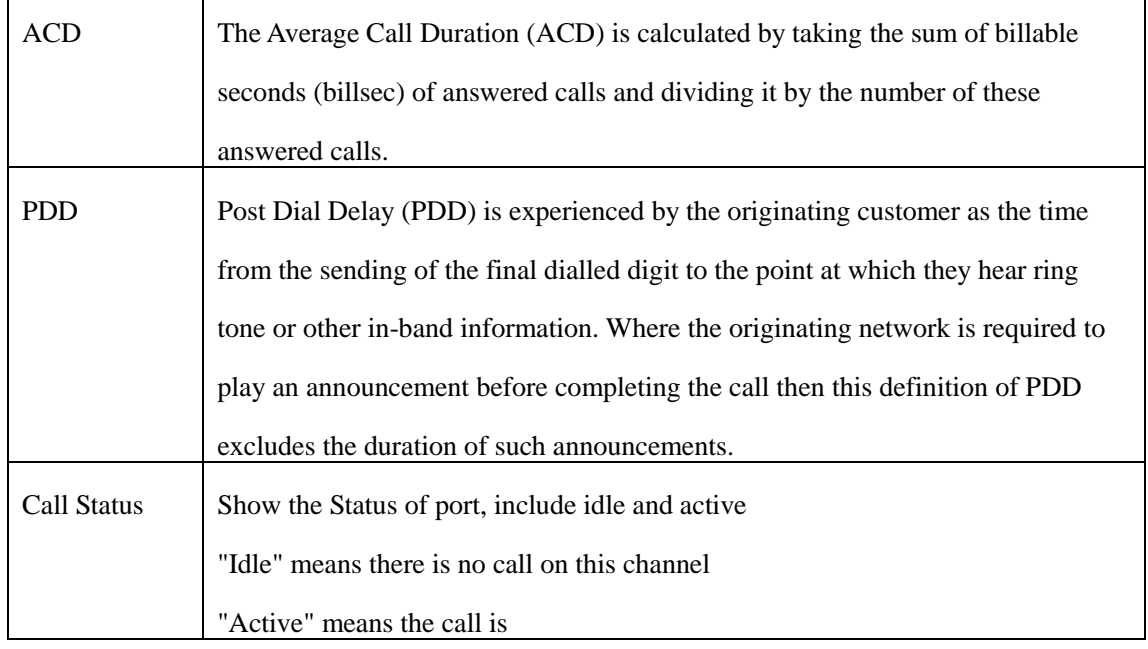

## <span id="page-16-0"></span>**4.3.3 SIP Information**

## Figure 4-4-4 SIP information

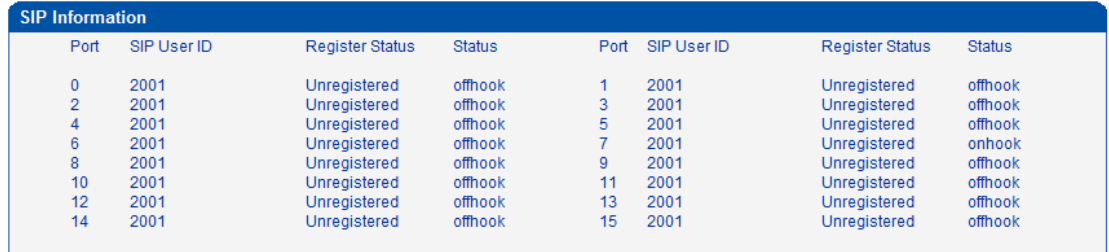

## Displays registration status information with Softswitch platform or SIP Server

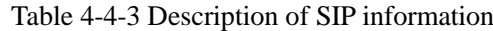

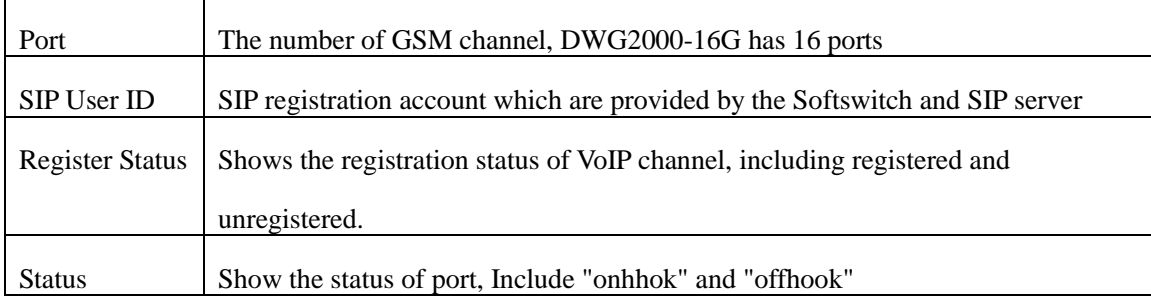

Dinstar Technologies Co., Ltd.

## <span id="page-17-0"></span>**4.4 Statistics**

## <span id="page-17-1"></span>**4.4.1 TCP/UDP**

#### Figure 4-4-4 TCP/UDP Statistics

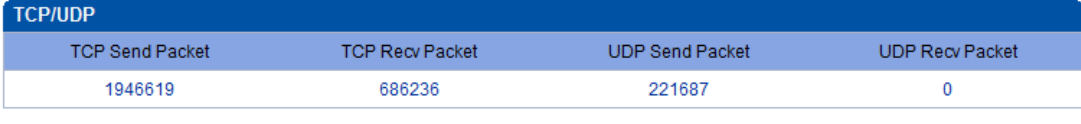

Refresh

<span id="page-17-2"></span>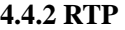

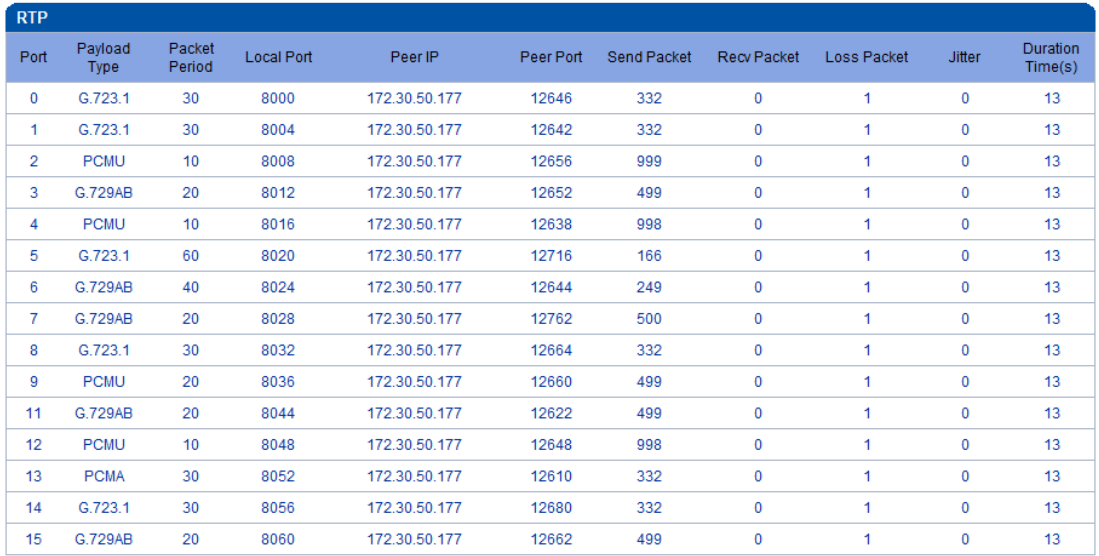

#### Refresh

## Table 4-5-1 [Description](app:ds:description%20form) of RTP Statistics

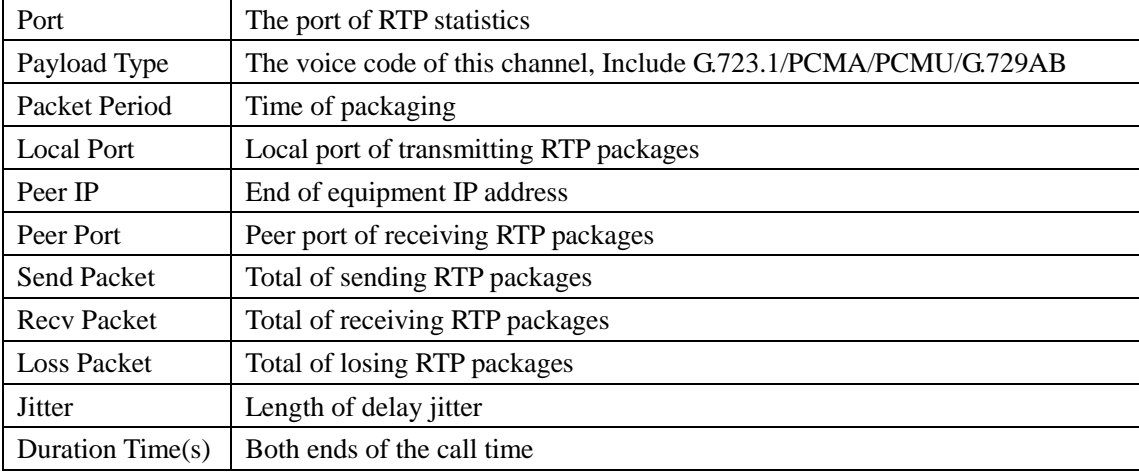

Dinstar Technologies Co., Ltd.

## <span id="page-18-0"></span>**4.4.3 Call History**

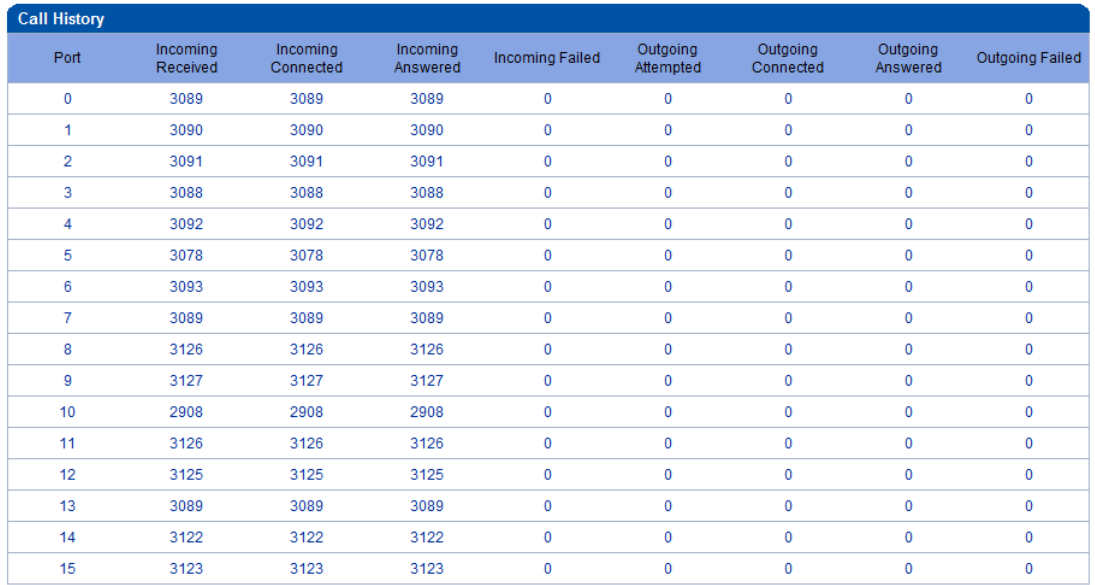

#### Refresh

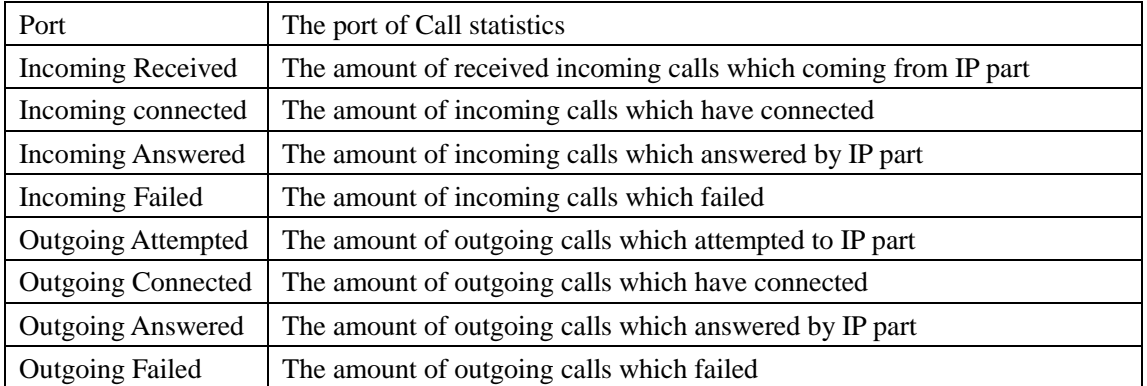

Dinstar Technologies Co., Ltd.

## <span id="page-19-0"></span>**4.5Network Configuration**

## <span id="page-19-1"></span>**4.5.1 Local Network**

| <b>Local Network</b>                     |                          |  |  |  |  |  |
|------------------------------------------|--------------------------|--|--|--|--|--|
|                                          |                          |  |  |  |  |  |
| <b>Network Configuration</b>             |                          |  |  |  |  |  |
| Link speed & duplex                      | <b>Auto Detect</b><br>▼. |  |  |  |  |  |
| Obtain IP address automatically<br>O     |                          |  |  |  |  |  |
| ● Use the following IP address           |                          |  |  |  |  |  |
| <b>IP Address</b>                        | 172.30.80.87             |  |  |  |  |  |
| <b>Subnet Mask</b>                       | 255.255.0.0              |  |  |  |  |  |
| Default Gateway                          | 172.30.0.1               |  |  |  |  |  |
| © PPPoE                                  |                          |  |  |  |  |  |
| Account                                  |                          |  |  |  |  |  |
| Password                                 |                          |  |  |  |  |  |
| Service Name                             |                          |  |  |  |  |  |
| <b>DNS Server</b>                        |                          |  |  |  |  |  |
| Obtain DNS server address automatically  |                          |  |  |  |  |  |
| ● Use the following DNS server addresses |                          |  |  |  |  |  |
| Primary DNS Server                       | 8.8.8.8                  |  |  |  |  |  |
| Secondary DNS Server                     | 8.8.4.4                  |  |  |  |  |  |
|                                          |                          |  |  |  |  |  |

Figure 4-5-1 Local Network

Note: It must restart the device to take effect.

Save

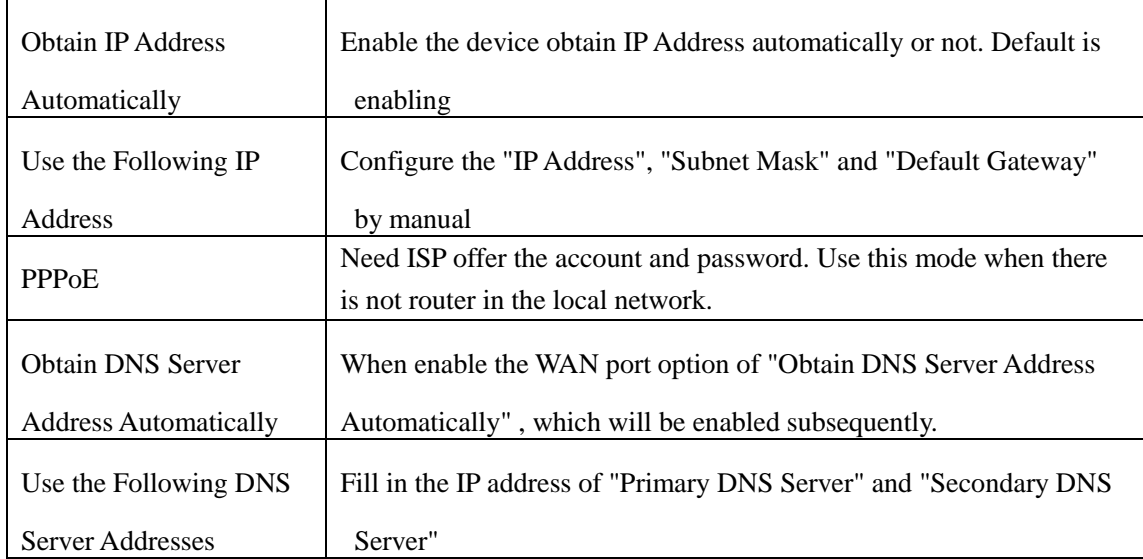

#### Table 4-5-1 [Description](app:ds:description%20form) of Local network

<span id="page-19-2"></span>Dinstar Technologies Co., Ltd.

## **4.5.2 VLAN Parameter**

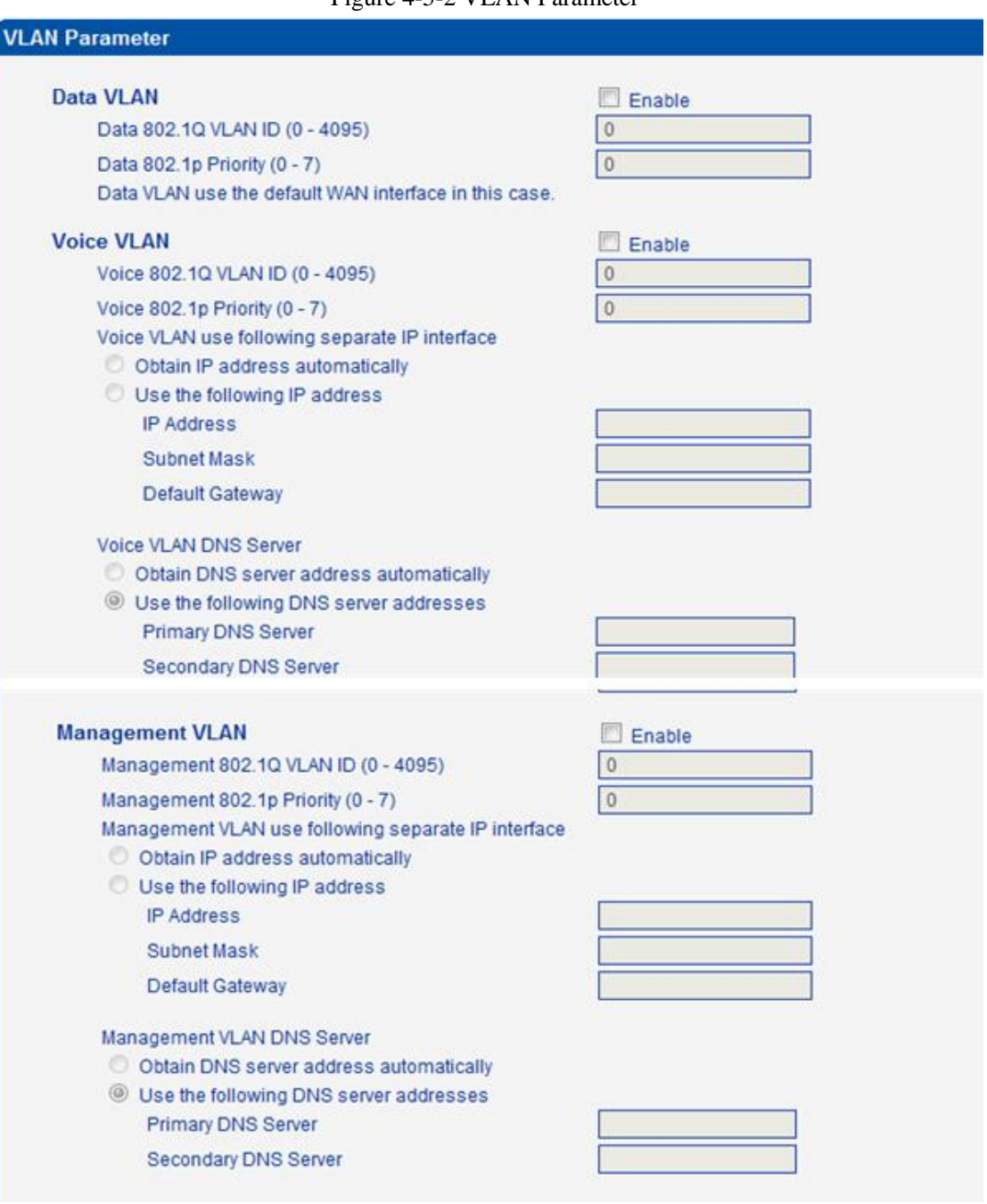

Figure 4-5-2 VLAN Parameter

Dinstar Technologies Co., Ltd.

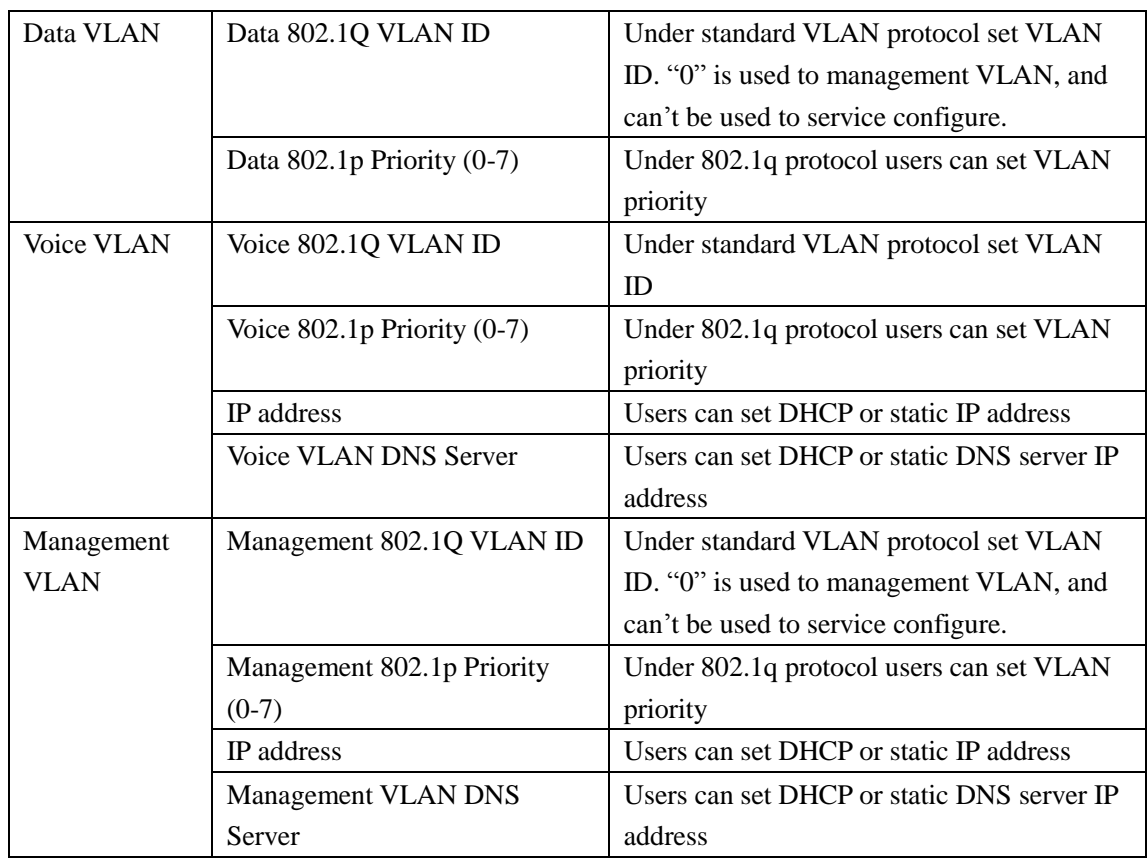

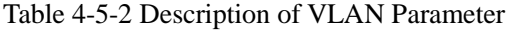

## <span id="page-21-0"></span>**4.5.3 VPN Parameter**

A virtual private network (VPN) is a network that uses primarily public telecommunication infrastructure, such as the Internet, to provide remote offices or traveling users access to a central organizational network.

VPNs typically require remote users of the network to be authenticated, and often secure data with encryption technologies to prevent disclosure of private information to unauthorized parties.

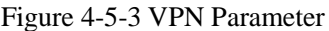

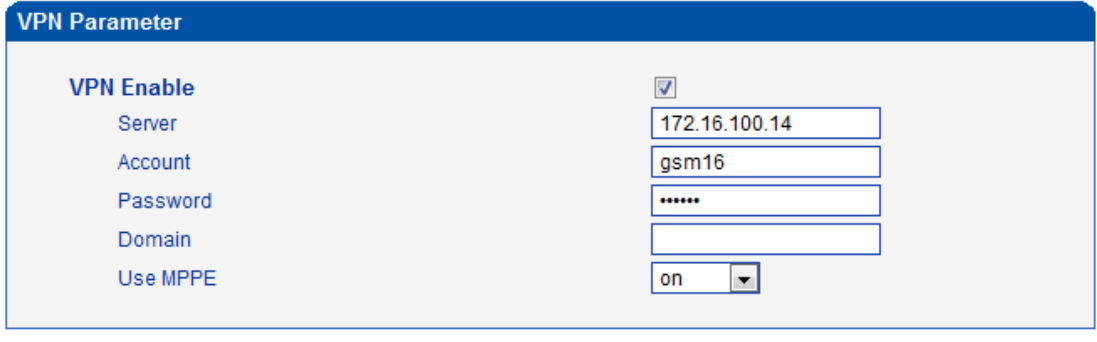

#### Note: It must restart the device to take effect.

#### <span id="page-22-0"></span>**4.5.4 ARP**

The ARP function mainly used to query and add the map of IP and MAC. There are static or dynamic ARP entries.

Like other routers, the gateway can automatically find the network device on the same segment. But, sometimes you don't want to use this automatic mapping; you'd rather have fixed (static) associations between an IP address and a MAC address. Gateway provides you the ability to add static ARP entries to:

- Protect your network against ARP spoofing
- Prevent network confusion as a result of misconfigured network device

#### Figure 4-5-4 ARP

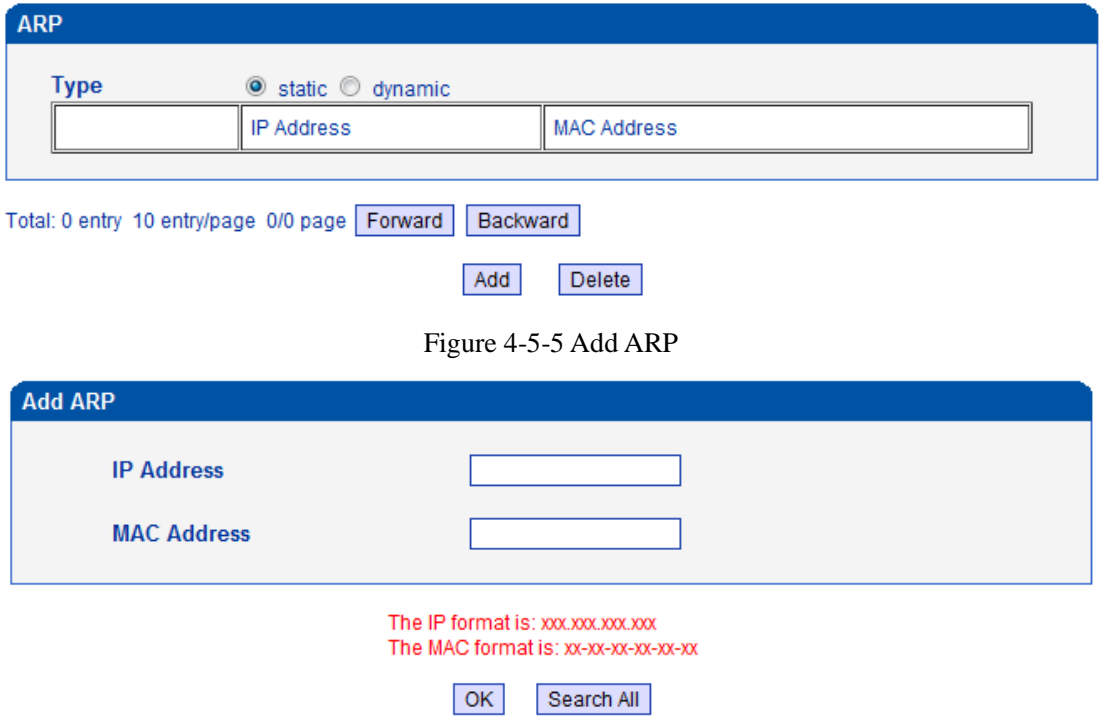

Dinstar Technologies Co., Ltd.

## <span id="page-23-0"></span>**4.6 Mobile Configuration**

## <span id="page-23-1"></span>**4.6.1 Basic Configuration**

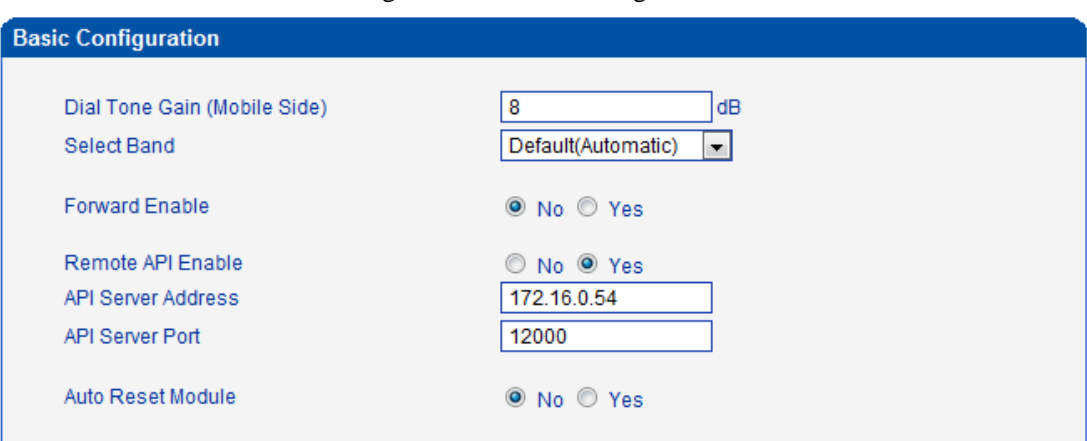

#### Figure 4-6-1Basic Configuration

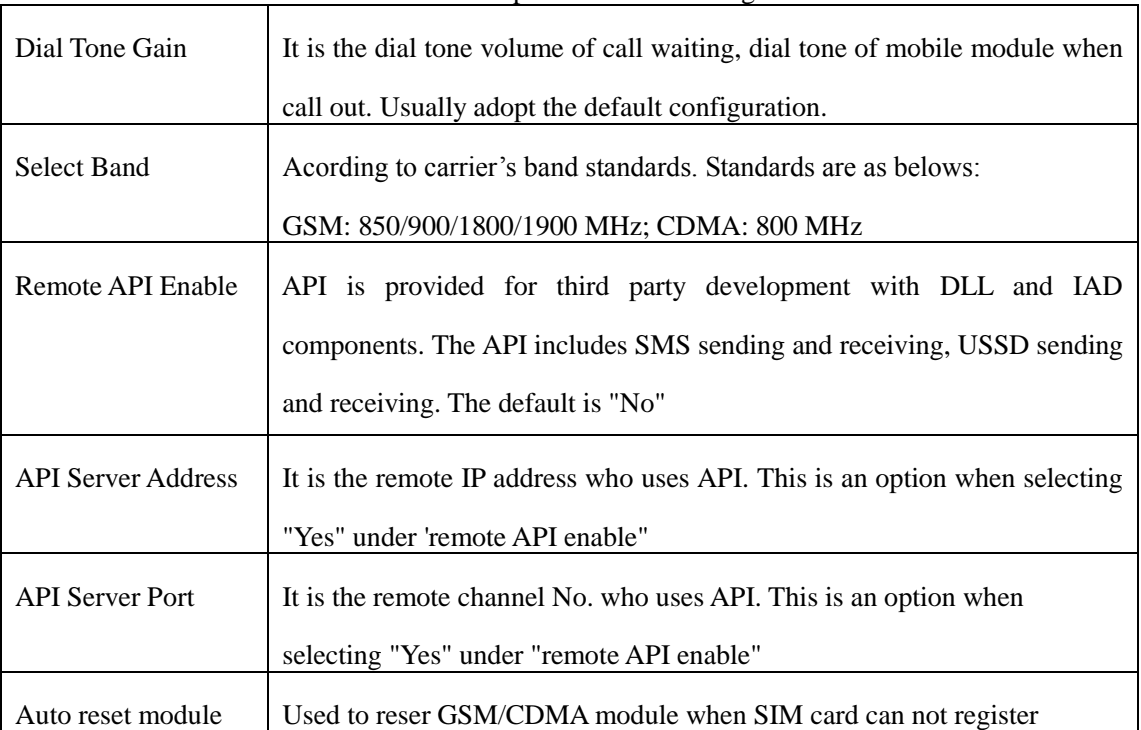

#### Table 4-6-1 [Description](app:ds:description%20form) of Basic Configuration

Dinstar Technologies Co., Ltd.

## **4.6.2Mobile**

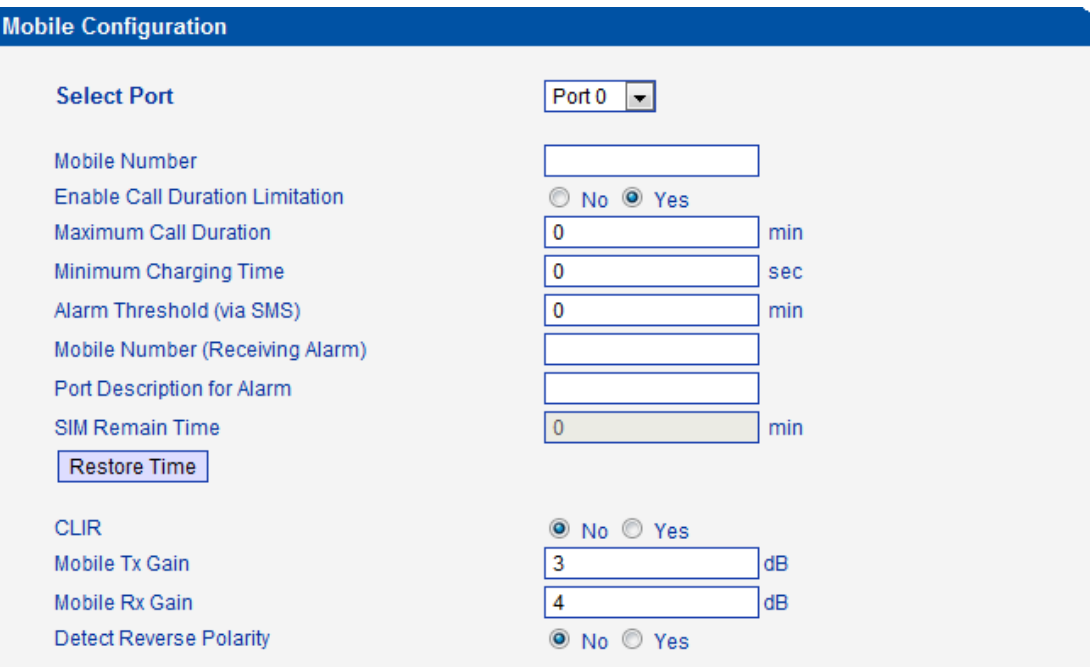

#### Figure 4-6-2 Mobile Configuration

## Table 4-6-2 [Description](app:ds:description%20form) of Mobile Configuration

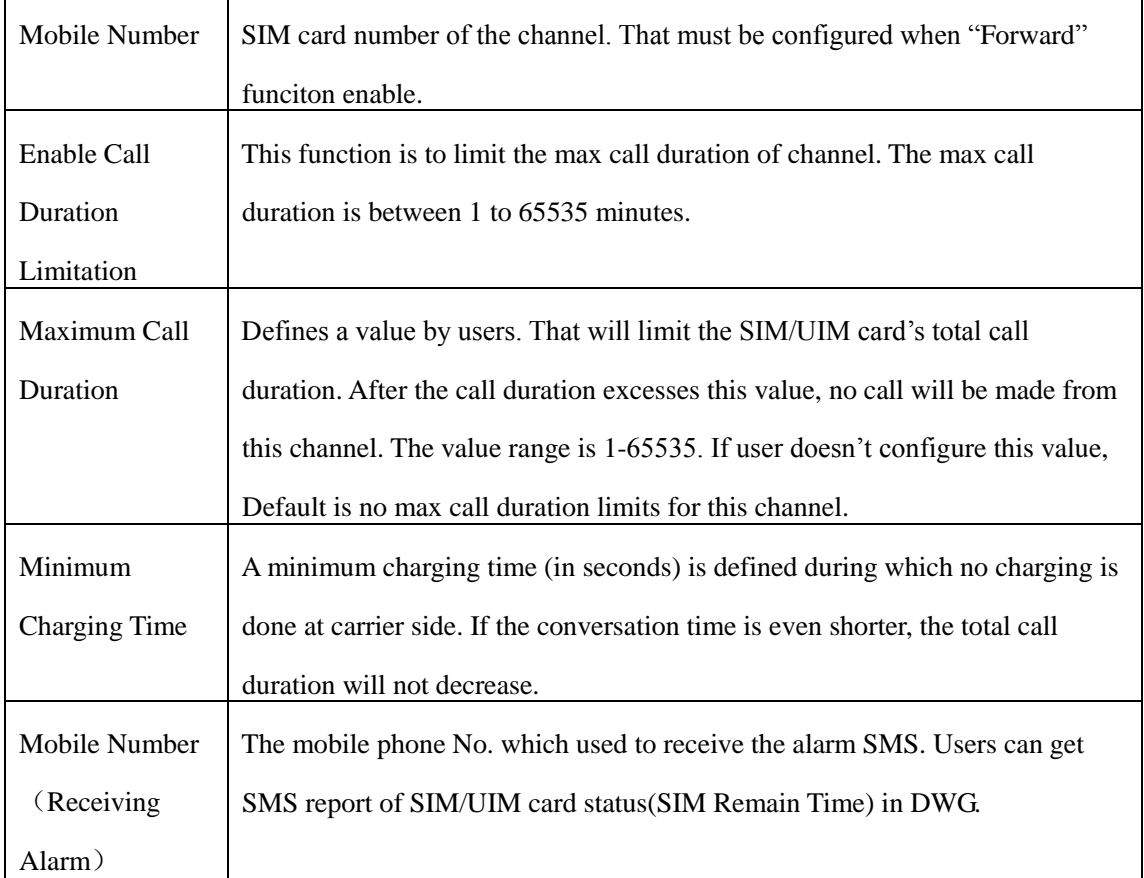

Dinstar Technologies Co., Ltd.

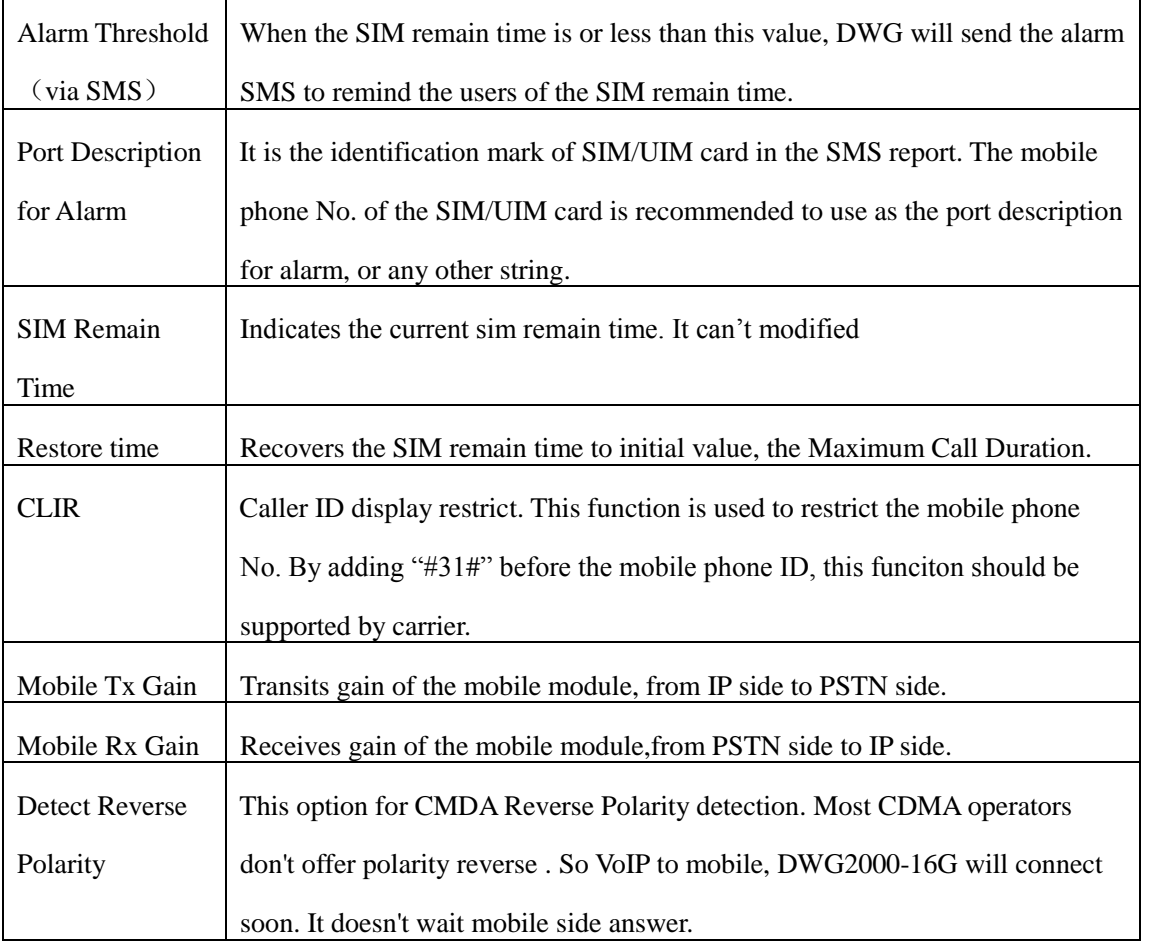

### <span id="page-25-0"></span>**4.6.3 SIM/UIM Card Lock**

#### Figure 4-6-3 Configuration of SIM/UIM Card Lock

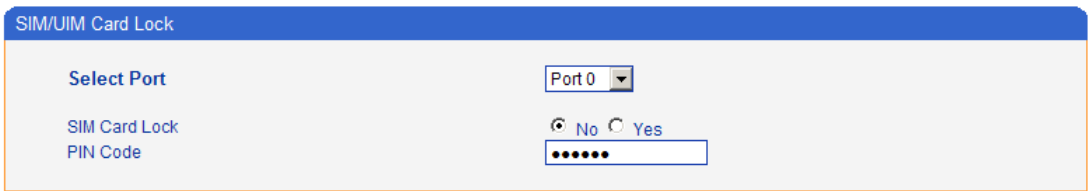

Save

## Table 4-6-[3 Description](app:ds:description%20form) of Configuration of SIM/UIM Card Lock

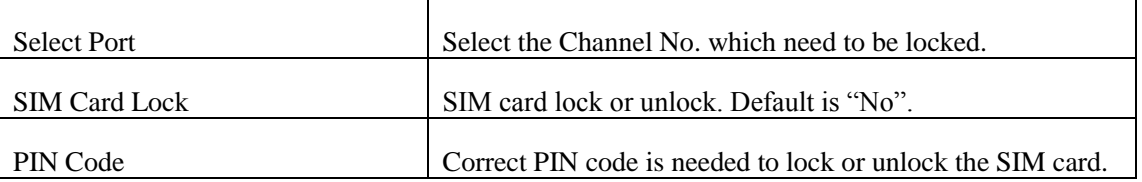

Dinstar Technologies Co., Ltd.

#### <span id="page-26-0"></span>**4.6.4 PIN Management**

| PIN Management       |        |  |  |  |  |
|----------------------|--------|--|--|--|--|
| <b>Select Port</b>   | Port 0 |  |  |  |  |
| Old PIN Code         |        |  |  |  |  |
| New PIN Code         |        |  |  |  |  |
| Confirm New PIN Code |        |  |  |  |  |
|                      |        |  |  |  |  |

Figure 4-6-4 PIN Management

NOTE: PIN code can be modify, only on state that SIM card is locked.

Save

#### **Detailed description as below:**

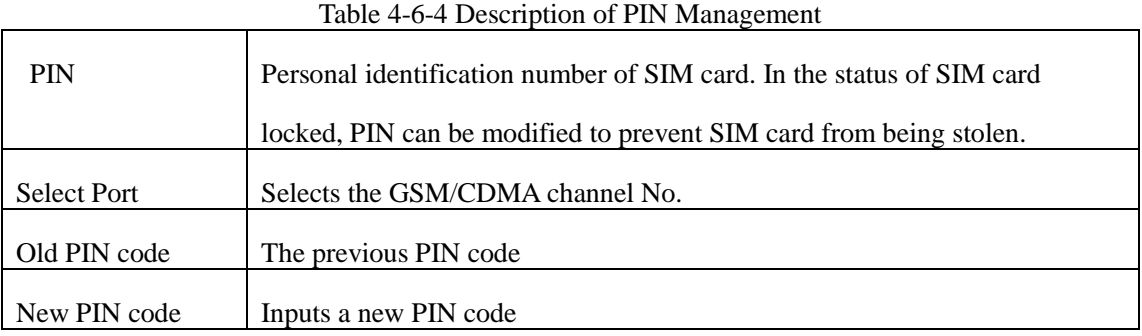

## <span id="page-26-1"></span>**4.6.5 SMSC**

#### Figure 4-6-5 SMSC

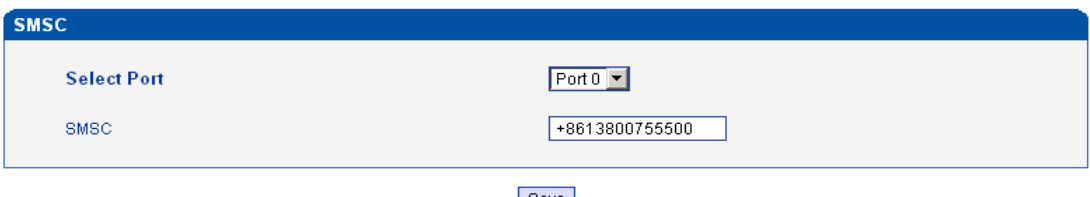

#### Save

SMS center of mobile, in most places, the celluar modular will automatically detect the SMSC number. This configurable option is used in a situation that the SMSC number could not detected by celluar modular. When such case happens, please contact with mobile service provider to identify the SMSC number and then add SMSC number in SMSC configurable web interface.

Dinstar Technologies Co., Ltd.

## <span id="page-27-0"></span>**4.6.6 SMS**

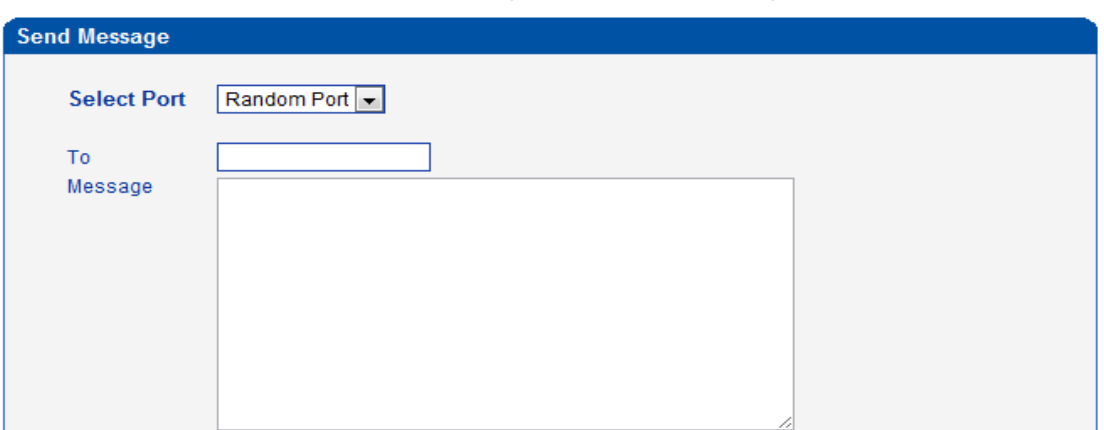

#### Figure 4-6-6 SMS sending

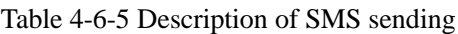

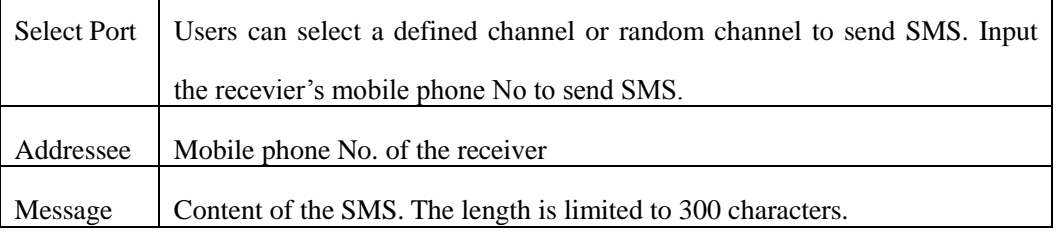

#### <span id="page-27-1"></span>**4.6.7 USSD**

USSD (Unstructured Supplementary Service Data) is a Global System for Mobile(GSM) communication technology that is used to send text between a mobile phone and an application program in the network. Applications may include prepaid roaming or mobile chatting.

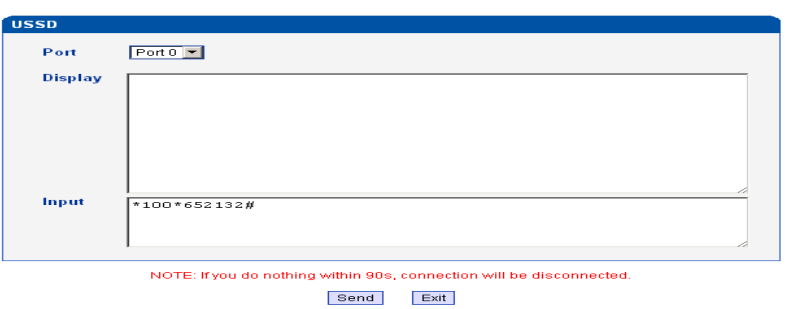

Figure 4-6-7 USSD

Table 4-6-6 [Description](app:ds:description%20form) of USSD

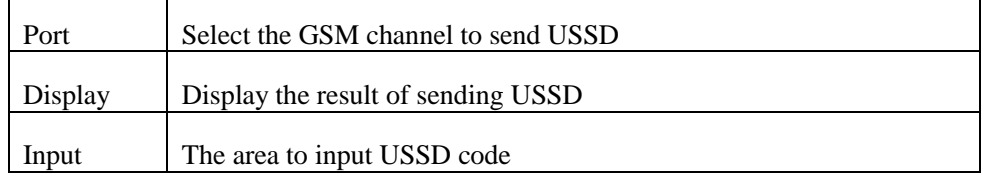

Dinstar Technologies Co., Ltd.

## <span id="page-28-0"></span>**4.6.8 Carrier**

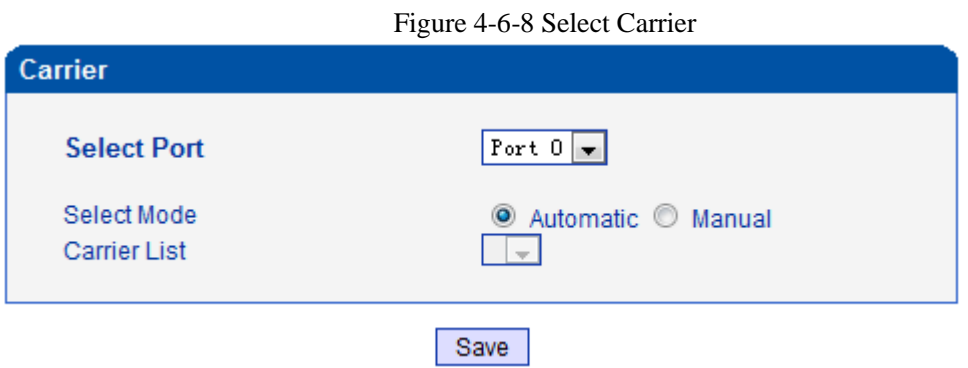

This function is used to select carrier.

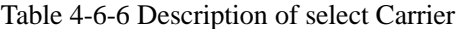

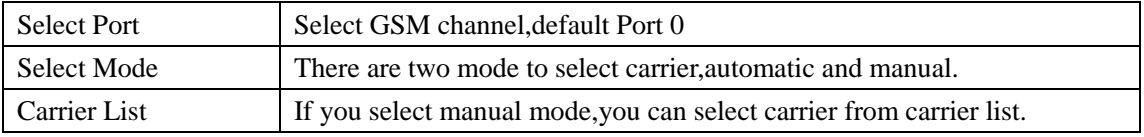

Dinstar Technologies Co., Ltd.

#### <span id="page-29-0"></span>**4.7 Routing Configuration**

### <span id="page-29-1"></span>**4.7.1 Routing Parameter**

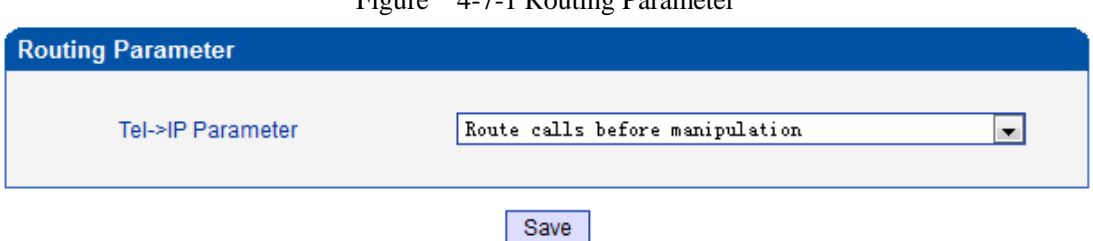

Figure 4-7-1 Routing Parameter

#### Table 4-7-[1Description](app:ds:description%20form) of Routing Parameter

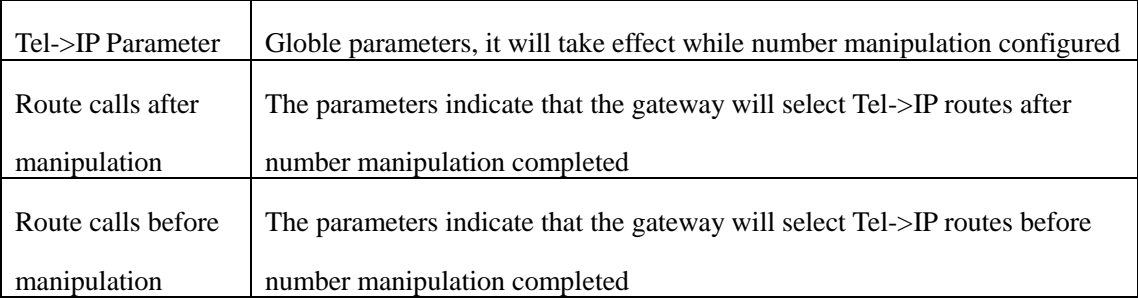

### <span id="page-29-2"></span>**4.7.2 IP->Tel Routing**

#### Figure 4-7-2 IP to Tel Routing

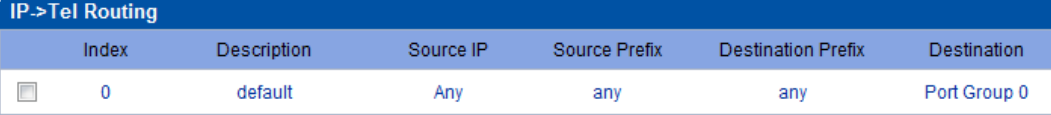

Total: 1entry 16entry/page 1/1page Page 1 -

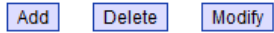

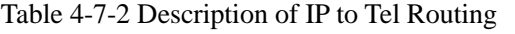

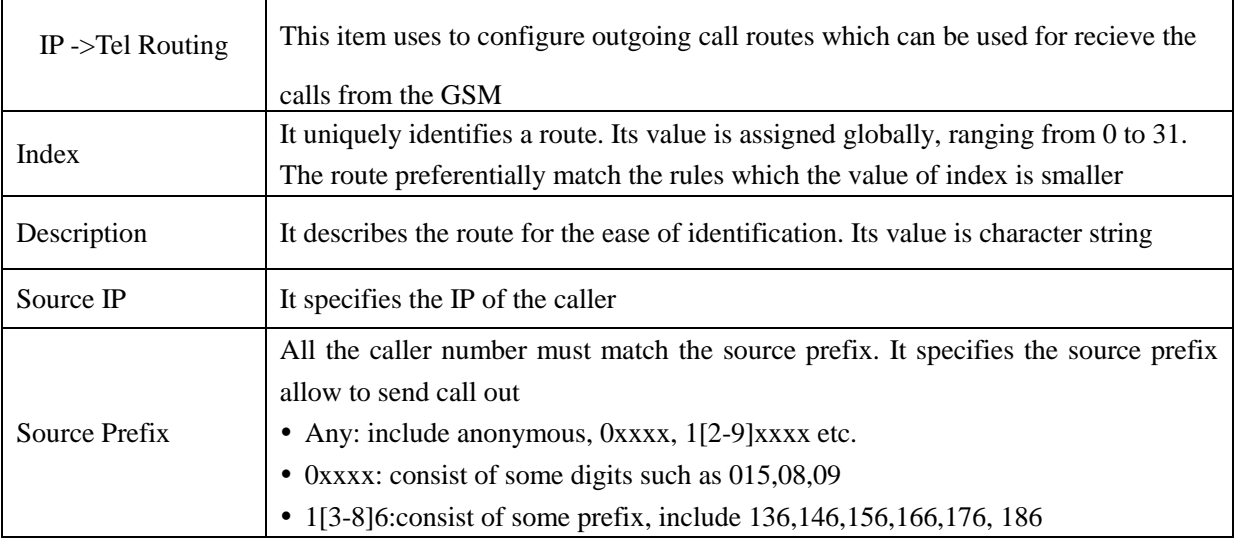

Dinstar Technologies Co., Ltd.

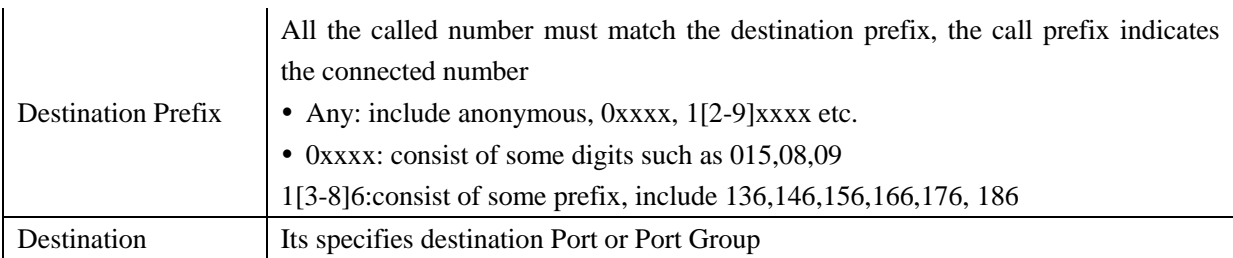

#### <span id="page-30-0"></span>**4.7.3 Tel->IP Routing**

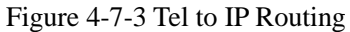

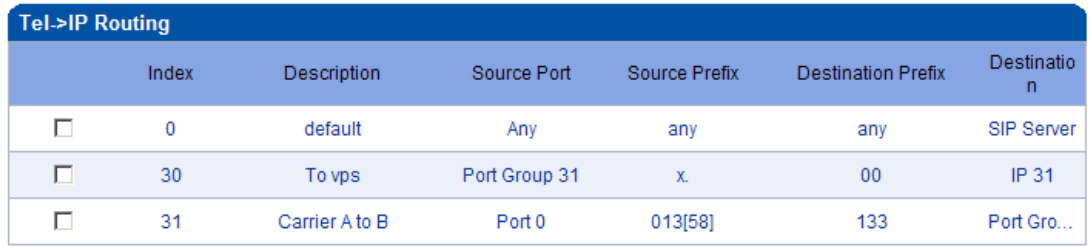

Total: 3entry 16entry/page 1/1page Page 1 -

Add Delete Modify

NOTE: 0 routing is not allowed to delete, only allowed to change.

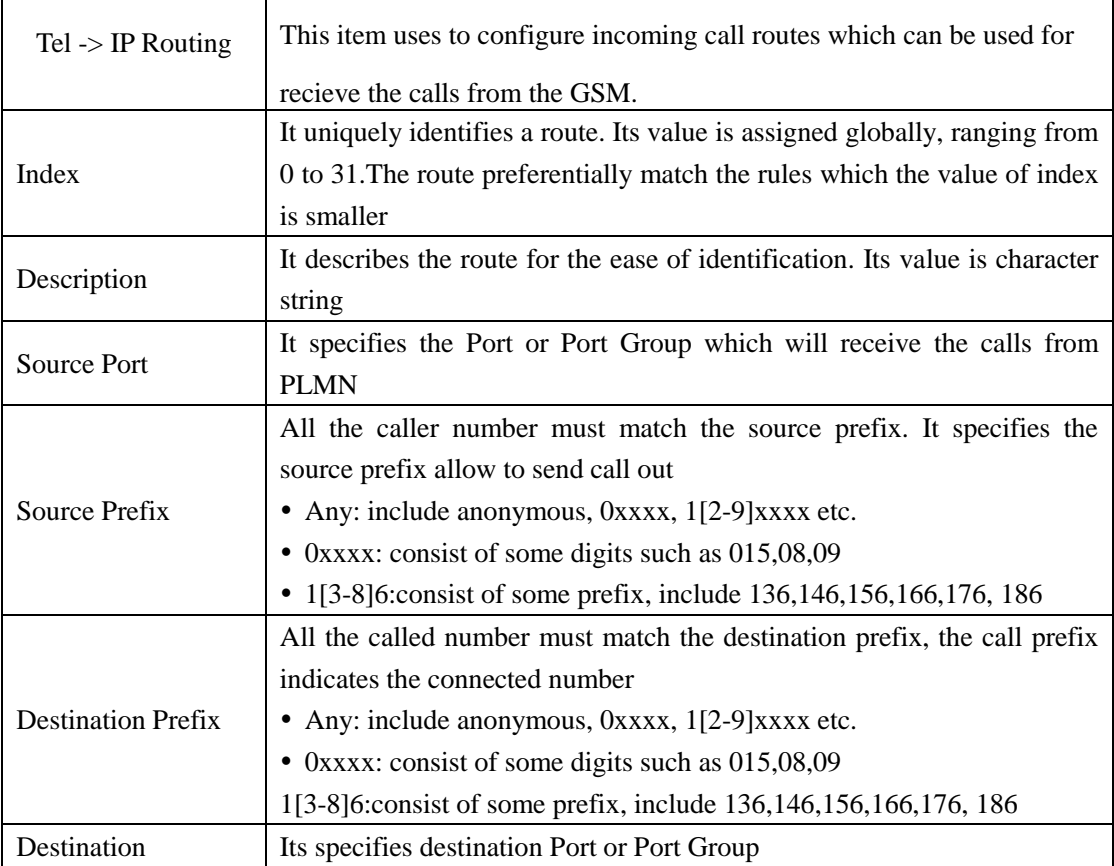

#### Table 4-7-3 [Description](app:ds:description%20form) of Tel to IP Routing

Dinstar Technologies Co., Ltd.

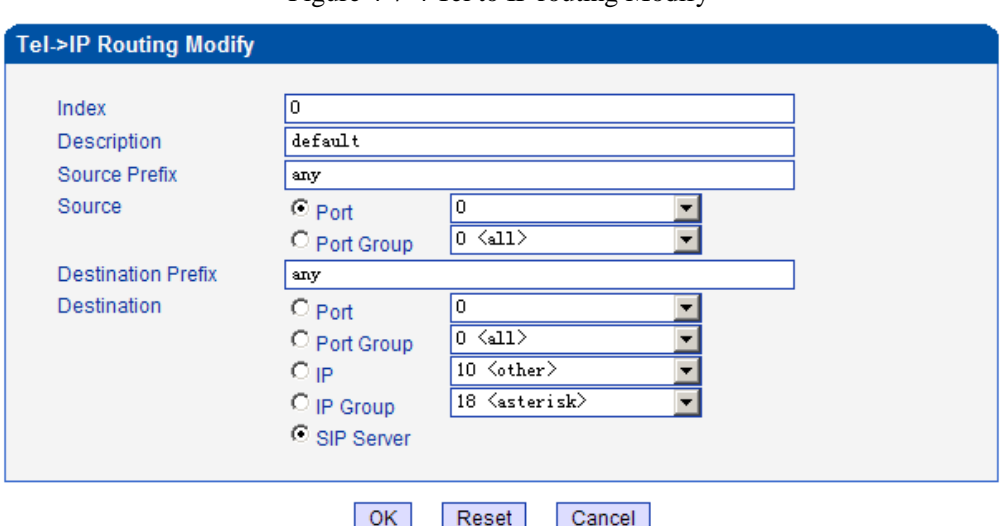

Figure 4-7-4 Tel to IP routing Modify

It's a default route configured in gateway. It allows any number from source port 0 send call to SIP server with any prefix.

Figure 4-7-5 Tel to IP routing Modify

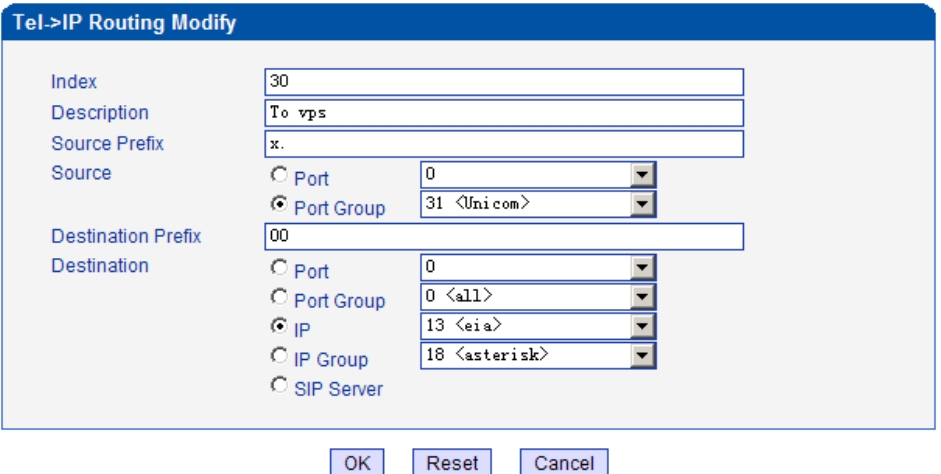

Add a GSM to VoIP route. It indicates that the calls coming from Port Group 31<Unicom> will match the prefix "x.", "x." is a wildcard string which will match any prefix except "anonymous" calls. Meanwhile sending the calls destination IP 13<eia> if called number match with destination prefix "00".

Dinstar Technologies Co., Ltd.

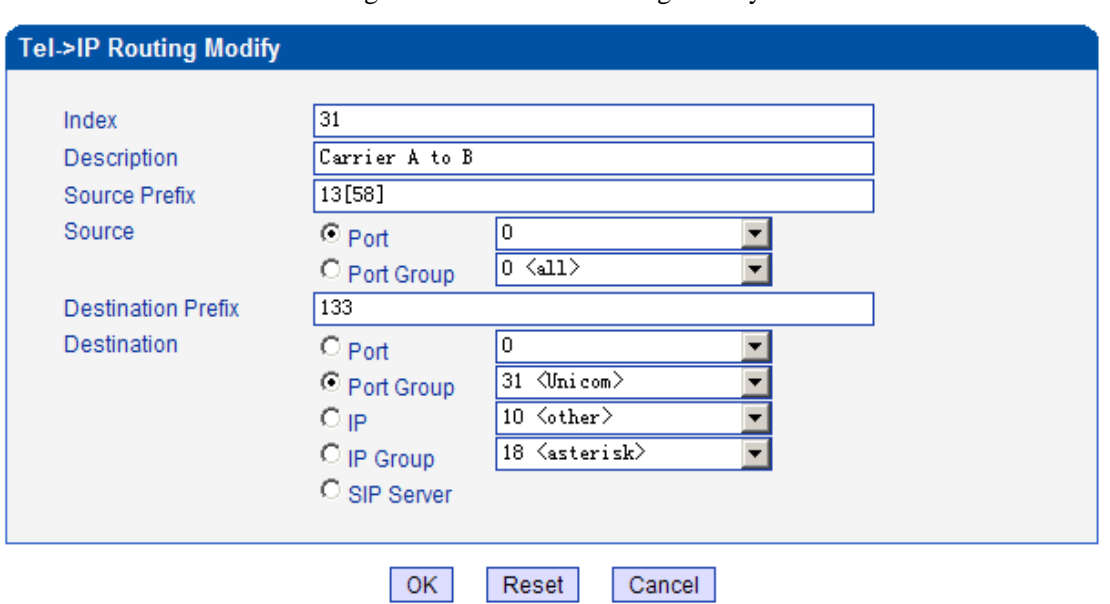

Figure 4-7-6 Tel to IP routing Modify

Add GSM to GSM route,its mainly used for saving the cost between two carriers.It indecates that calls coming from Port 0 will match the prefix 13[58], "13[58]" include prefix 135 and 138, caller number can't match prefix 135 and 138 will reject by gateway. Meanwhile sending the calls to Port Group 31<Unicom> if called number match with prefix 133.

## <span id="page-33-0"></span>**4.8 Manipulaton Configuration**

## <span id="page-33-1"></span>**4.8.1 IP->Tel Destination Numbers**

Figure 4-8-1 IP->Tel destination numbers manipulation

|                                             |                      | <b>IP-&gt;Tel Manipulation</b> |             |                  |                        |                    |                                        |                                         |                      |                      |                                                                       |
|---------------------------------------------|----------------------|--------------------------------|-------------|------------------|------------------------|--------------------|----------------------------------------|-----------------------------------------|----------------------|----------------------|-----------------------------------------------------------------------|
|                                             | Inde<br>$\mathbf{x}$ | Descriptio<br>n                | Source IP   | Source<br>Prefix | Destinatio<br>n Prefix | <b>Destination</b> | Stripped<br><b>Digits</b><br>from Left | Stripped<br><b>Digits</b><br>from Right | Pref<br>ix to<br>Add | Suffi<br>x to<br>Add | <b>Numb</b><br>er of<br><b>Digits</b><br>to<br>Leave<br>from<br>Right |
| П                                           | $\circ$              | safcom                         | IP Group 31 | any              | 2547                   | Port Group         | 3                                      | $\mathbf 0$                             | $\circ$              | --                   | ---                                                                   |
| Total: 1entry 16entry/page 1/1page Page 1 v |                      |                                |             |                  |                        |                    |                                        |                                         |                      |                      |                                                                       |
|                                             |                      |                                |             | Add              | <b>Delete</b>          | Modify             |                                        |                                         |                      |                      |                                                                       |

| $IP$ ->Tel<br>destination<br>numbers<br>manipulation | It is an optional configuration item, and is used to add a rule for<br>changing number                                                                                                    |
|------------------------------------------------------|----------------------------------------------------------------------------------------------------|
| Index                                                | It uniquely identifies a route. Its value is assigned globally, ranging<br>from 0 to 31. The route preferentially match the rules which the value<br>of index is smaller                                                                                                    |
| Description                                          | It describes the rule for the ease of identification. Its value is character<br>string                                                                                                    |
| Source IP                                            | It specifies the source IP which will send the calls to gateway<br>• Any: any IP address<br>• IP: specific an IP address<br>• IP Group: specific an IP group                                                                                                    |
| <b>Source Prefix</b>                                 | All the caller number must match the source prefix. It specifies the<br>source prefix allow to send call out<br>• Any: include anonymous, 0xxxx, 1[2-9]xxxx etc.<br>• 0xxxx: consist of some digits such as 015,08,09<br>• 1[3-8]6: consist of some prefix, include 136,146,156,166,176, 186 |
| <b>Destination Prefix</b>                            | All the called number must match the destination prefix, the call<br>prefix indicates the connected number<br>• Any: include anonymous, 0xxxx, 1[2-9]xxxx etc.<br>• 0xxxx: consist of some digits such as 015,08,09<br>1[3-8]6: consist of some prefix, include 136,146,156,166,176, 186     |
| Destination                                          | Its specifies destination Port or Port Group                                                                                                    |
| Stripped Digits from<br>Left                         | It specifies the length of the digits to be deleted from left                                                                                                    |
| Stripped Digits from<br>Right                        | It specifies the length of the digits to be deleted from right                                                                                                    |
| Prefix to Add                                        | Add the new digits in front of the original number                                                                                                    |
| Suffix to Add                                        | Add the new digits at the end of the original number                                                                                                    |

Table 4-8-1 [Description](app:ds:description%20form) of IP->Tel destination numbers manipulation

Dinstar Technologies Co., Ltd.

Add an IP->Tel Manipulation, to change the called number from 2547888888 to 07888888 Figure 4-8-2 IP->Tel destination numbers manipulation modify

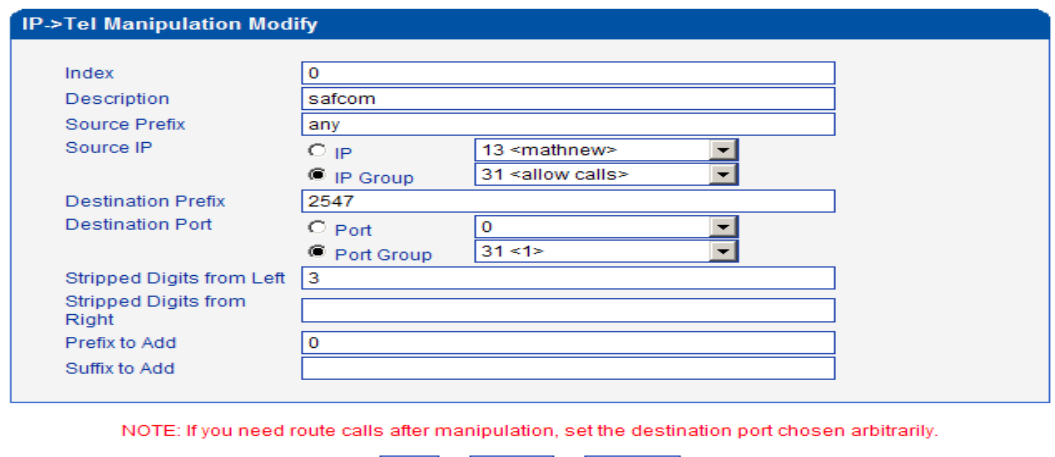

OK Reset Cancel It indicates that calls coming from IP Group will match the prefix "any", and the called nubmer

which match with the prefix "2547" will delete 3 digits in front of it and replace it by digit "0".

## <span id="page-34-0"></span>**4.8.2 Tel->IP Source Numbers**

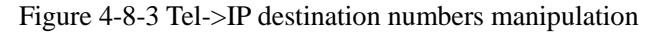

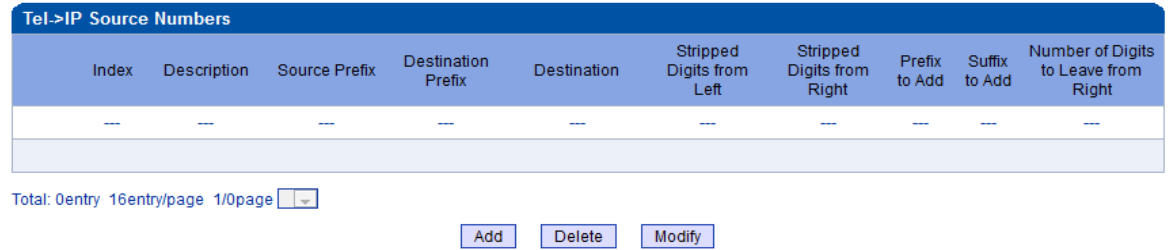

| destination<br>TeI > IP | It is an optional configuration item, and is used to add IP->Tel number      |  |  |  |  |
|-------------------------|------------------------------------------------------------------------------|--|--|--|--|
|                         | change data.                                                                 |  |  |  |  |
| numbers                 | The IP->Tel Manipulation defined the rules of add, and deletion of           |  |  |  |  |
| manipulation            | called numbers, which are referenced by IP->Tel routing.                     |  |  |  |  |
|                         | It uniquely identifies a route. Its value is assigned globally, ranging      |  |  |  |  |
| Index                   | from $0$ to $31$ .                                                           |  |  |  |  |
|                         | It describes the rule for the ease of identification. Its value is character |  |  |  |  |
| Description             | string                                                                       |  |  |  |  |

Table 4-8-2 [Description](app:ds:description%20form) of Tel->IP destination numbers manipulation

Dinstar Technologies Co., Ltd.

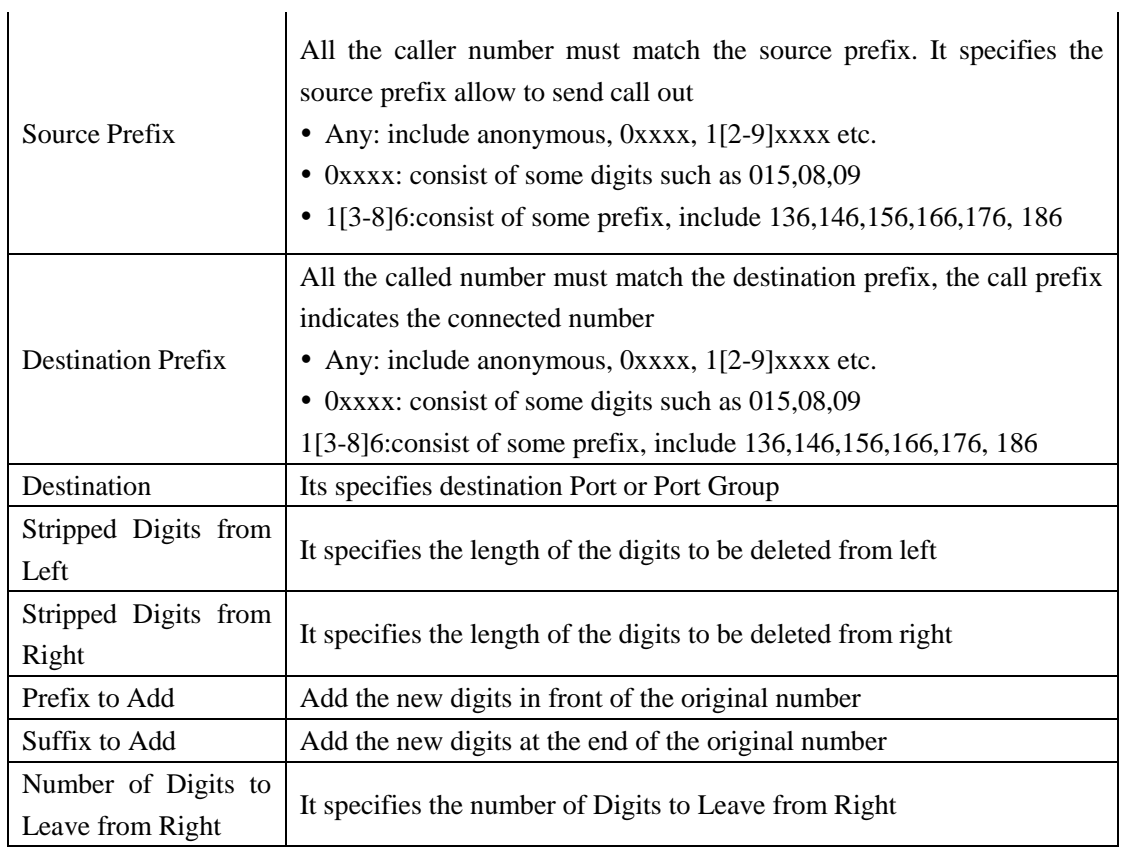

Example

Add an IP->Tel Manipulation, to change the called number from 2547888888 to 07888888

Figure 4-8-4 Tel ->IP destination numbers manipulation add

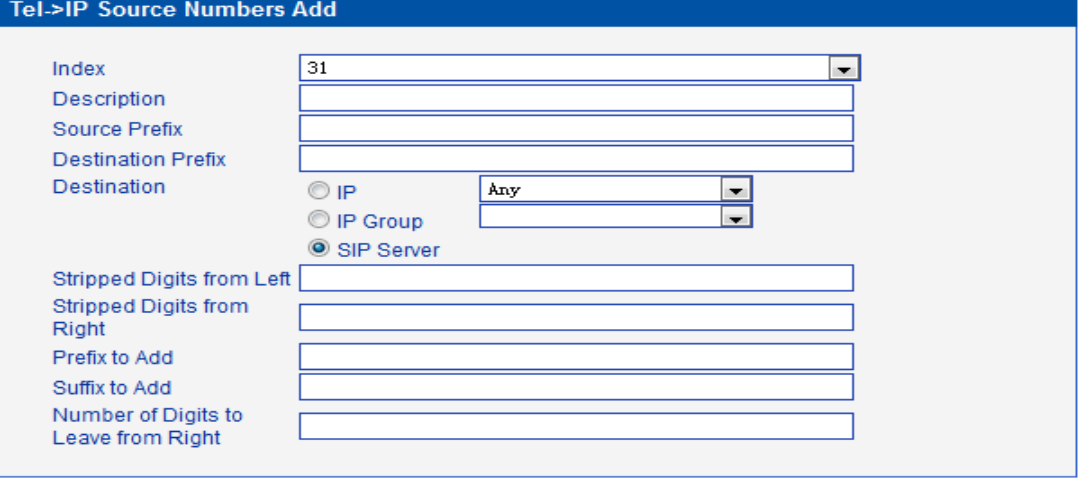

NOTE: If you need route calls after manipulation, set the destination ip to any.  $OK$ Reset Cancel

It indicates that calls coming from IP Group will match the prefix "any", and the called nubmer which match with the prefix "2547" will delete 3 digits in front of it and replace it by digit "0".

Dinstar Technologies Co., Ltd.

#### <span id="page-36-0"></span>**4.8.3 Tel->IP Destination Numbers**

Figure 4-8-5 Tel->IP destination numbers manipulation

| <b>Tel-&gt;IP Destination Numbers</b>                       |                    |                      |                       |                    |                                 |                                  |        |                                |                                                   |
|-------------------------------------------------------------|--------------------|----------------------|-----------------------|--------------------|---------------------------------|----------------------------------|--------|--------------------------------|---------------------------------------------------|
| Index                                                       | <b>Description</b> | <b>Source Prefix</b> | Destination<br>Prefix | <b>Destination</b> | Stripped<br>Digits from<br>Left | Stripped<br>Digits from<br>Right | Prefix | <b>Suffix</b><br>to Add to Add | <b>Number of Digits</b><br>to Leave from<br>Right |
| ---                                                         | ---                | ---                  | ---                   | --                 | ---                             | ---                              |        |                                | $\overline{\phantom{a}}$                          |
|                                                             |                    |                      |                       |                    |                                 |                                  |        |                                |                                                   |
| Total: 0entry 16entry/page 1/0page $\vert \ \vert_{\infty}$ |                    |                      |                       |                    |                                 |                                  |        |                                |                                                   |

Add Delete Modify

| destination<br>Tel > IP                 | It is an optional configuration item, and is used to add IP->Tel number       |  |  |  |  |  |  |
|-----------------------------------------|-------------------------------------------------------------------------------|--|--|--|--|--|--|
| numbers                                 | change data.                                                                  |  |  |  |  |  |  |
| manipulation                            | The IP->Tel Manipulation defined the rules of add, and deletion of called     |  |  |  |  |  |  |
|                                         | numbers, which are referenced by IP->Tel routing.                             |  |  |  |  |  |  |
| Index                                   | It uniquely identifies a route. Its value is assigned globally, ranging from  |  |  |  |  |  |  |
|                                         | 0 to 31.                                                                      |  |  |  |  |  |  |
| Description                             | It describes the route for the ease of identification. Its value is character |  |  |  |  |  |  |
|                                         | string                                                                        |  |  |  |  |  |  |
|                                         | All the caller number must match the source prefix. It specifies the          |  |  |  |  |  |  |
|                                         | source prefix allow to send call out                                          |  |  |  |  |  |  |
| <b>Source Prefix</b>                    | • Any: include anonymous, 0xxxx, 1[2-9]xxxx etc.                              |  |  |  |  |  |  |
|                                         | • 0xxxx: consist of some digits such as 015,08,09                             |  |  |  |  |  |  |
|                                         | • 1[3-8]6: consist of some prefix, include 136,146,156,166,176, 186           |  |  |  |  |  |  |
|                                         | All the called number must match the destination prefix, the call prefix      |  |  |  |  |  |  |
|                                         | indicates the connected number                                                |  |  |  |  |  |  |
| <b>Destination Prefix</b>               | • Any: include anonymous, 0xxxx, 1[2-9]xxxx etc.                              |  |  |  |  |  |  |
|                                         | • 0xxxx: consist of some digits such as 015,08,09                             |  |  |  |  |  |  |
|                                         | 1[3-8]6: consist of some prefix, include 136,146,156,166,176, 186             |  |  |  |  |  |  |
| Destination                             | Its specifies destination Port or Port Group                                  |  |  |  |  |  |  |
| Stripped Digits from                    |                                                                               |  |  |  |  |  |  |
| Left                                    | It specifies the length of the digits to be deleted from left                 |  |  |  |  |  |  |
| Stripped Digits from                    |                                                                               |  |  |  |  |  |  |
| Right                                   | It specifies the length of the digits to be deleted from right                |  |  |  |  |  |  |
| Prefix to Add                           | Add the new digits in front of the original number                            |  |  |  |  |  |  |
| Suffix to Add                           | Add the new digits at the end of the original number                          |  |  |  |  |  |  |
| Number of Digits to<br>Leave from Right | It specifies the number of Digits to Leave from Right                         |  |  |  |  |  |  |

Table 4-8-3 [Description](app:ds:description%20form) of Tel->IP destination numbers manipulation

Dinstar Technologies Co., Ltd.

#### Example

Add an IP->Tel Manipulation, to change the called number from 2547888888 to 07888888

Figure 4-8-6 Tel->IP destination numbers manipulation

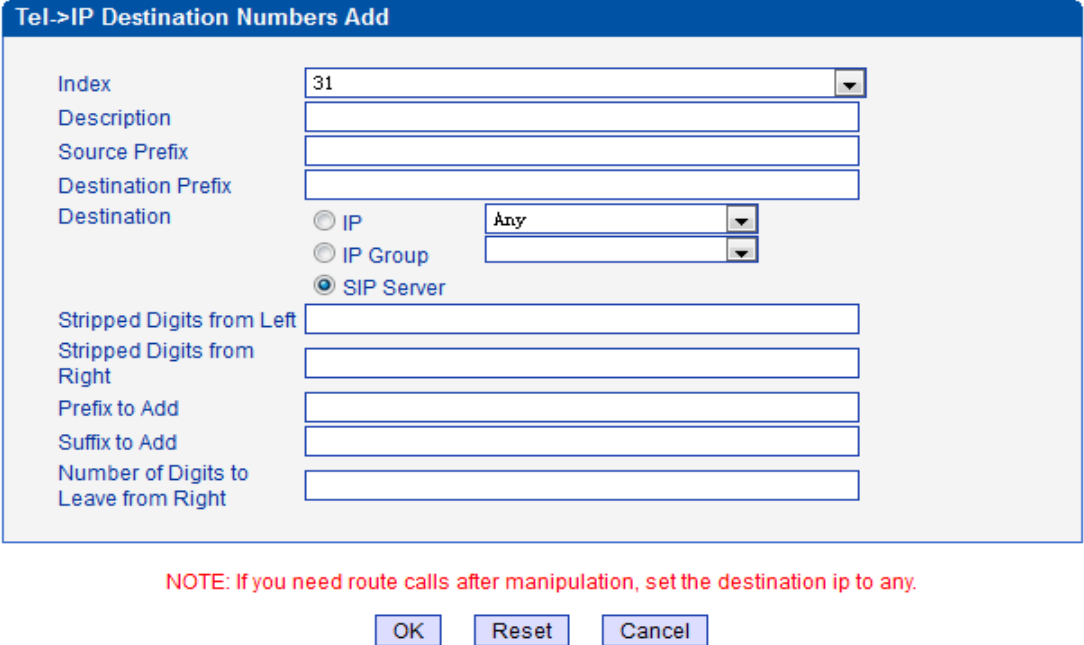

It indicates that calls coming from IP Group will match the prefix "any", and the called nubmer which match with the prefix "2547" will delete 3 digits in front of it and replace it by digit "0".

Dinstar Technologies Co., Ltd.

## <span id="page-38-0"></span>**4.9 Operation**

## <span id="page-38-1"></span>**4.9.1 IP->Tel Operation**

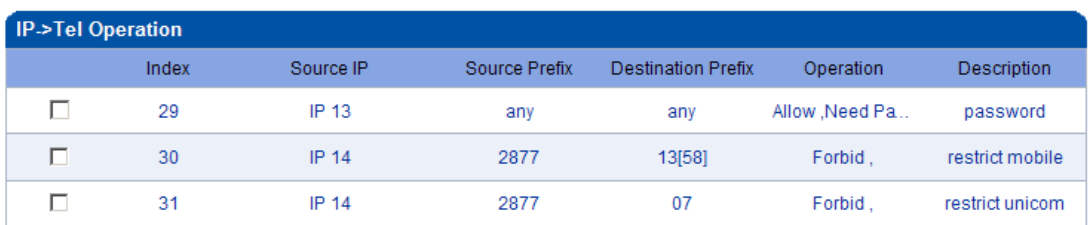

Figure 4-9-1 IP->Tel Operation

Total: 3entry 16entry/page 1/1page Page 1 -

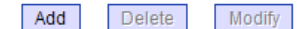

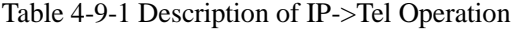

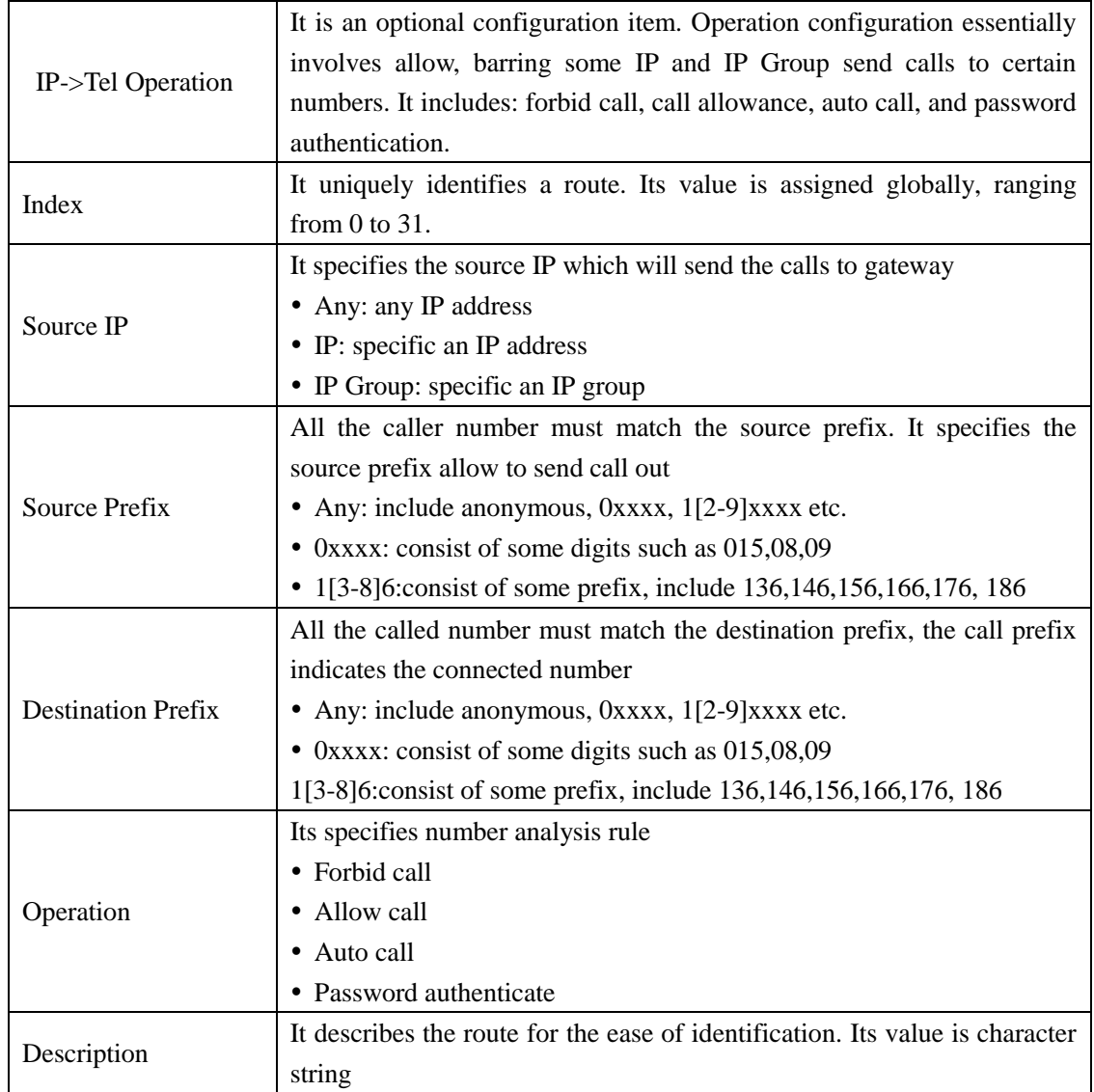

Dinstar Technologies Co., Ltd.

#### Example

Index 31: barring the certain calling number from IP  $14$  <elastix>

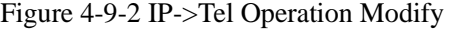

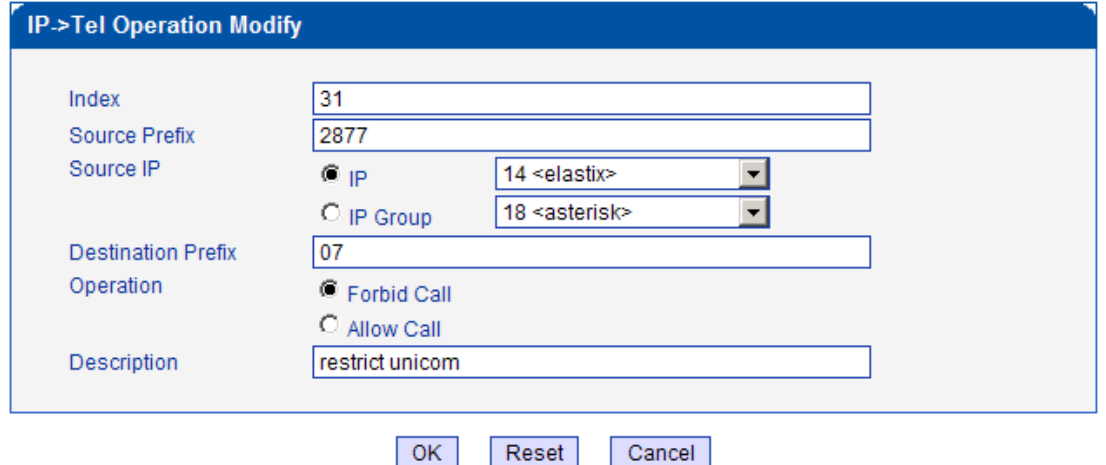

It indicates that calling party from IP 14<elastix> matched prefix 2877, and also called party matched prefix 07 are not allowed call out. The calls match this rule will be rejected by gateway. Index 29: definite a rule for IP 17<FreeSentral> that all the calls must go with valid password authentication.

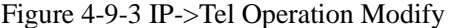

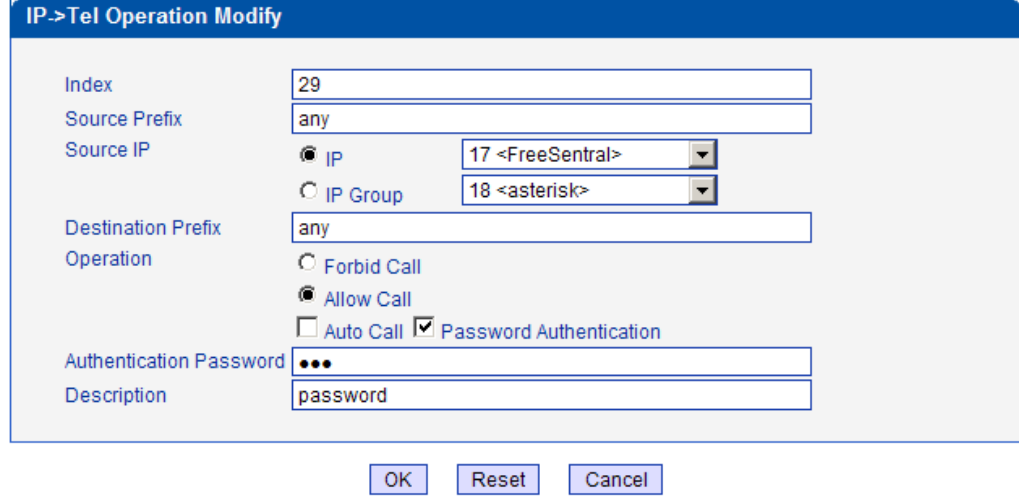

### <span id="page-39-0"></span>**4.9.2 Tel->IP Operation**

Figure 4-9-4 Tel->IP Operation

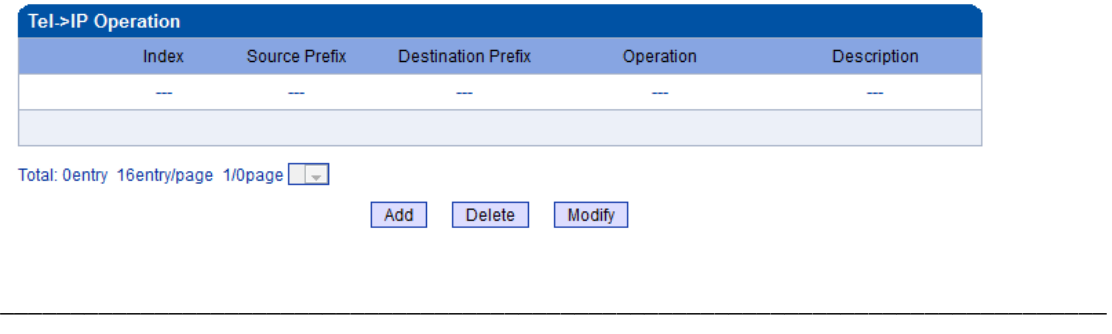

Dinstar Technologies Co., Ltd.

|                           | It is an optional configuration item. Operation configuration essentially     |  |  |  |  |  |
|---------------------------|-------------------------------------------------------------------------------|--|--|--|--|--|
| Tel->IP Operation         | involves allow, barring some IP and IP Group send calls to certain            |  |  |  |  |  |
|                           | numbers. It includes: forbid call, call allowance, auto call, and             |  |  |  |  |  |
|                           | password authentication.                                                      |  |  |  |  |  |
| Index                     | It uniquely identifies a rule. Its value is assigned globally, ranging from   |  |  |  |  |  |
|                           | 0 to 31.                                                                      |  |  |  |  |  |
|                           | It specifies the source IP which will send the calls to gateway               |  |  |  |  |  |
| Source IP                 | • Any: any IP address                                                         |  |  |  |  |  |
|                           | • IP: specific an IP address                                                  |  |  |  |  |  |
|                           | • IP Group: specific an IP group                                              |  |  |  |  |  |
|                           | All the caller number must match the source prefix. It specifies the          |  |  |  |  |  |
|                           | source prefix allow to send call out                                          |  |  |  |  |  |
| <b>Source Prefix</b>      | • Any: include anonymous, 0xxxx, 1[2-9]xxxx etc.                              |  |  |  |  |  |
|                           | • 0xxxx: consist of some digits such as 015,08,09                             |  |  |  |  |  |
|                           | • 1[3-8]6: consist of some prefix, include 136,146,156,166,176, 186           |  |  |  |  |  |
|                           | All the called number must match the destination prefix, the call prefix      |  |  |  |  |  |
|                           | indicates the connected number                                                |  |  |  |  |  |
| <b>Destination Prefix</b> | • Any: include anonymous, 0xxxx, 1[2-9]xxxx etc.                              |  |  |  |  |  |
|                           | • 0xxxx: consist of some digits such as 015,08,09                             |  |  |  |  |  |
|                           | 1[3-8]6: consist of some prefix, include 136,146,156,166,176, 186             |  |  |  |  |  |
|                           | Its specifies number analysis rule                                            |  |  |  |  |  |
|                           | • Forbid call                                                                 |  |  |  |  |  |
| Operation                 | • Allow call                                                                  |  |  |  |  |  |
|                           | • Auto call                                                                   |  |  |  |  |  |
|                           | • Password authenticate                                                       |  |  |  |  |  |
|                           | It describes the route for the ease of identification. Its value is character |  |  |  |  |  |
| Description               | string                                                                        |  |  |  |  |  |

Table 4-9-2 [Description](app:ds:description%20form) of Tel->IP Operation

## <span id="page-41-0"></span>**4.10 Port Group Configuration**

## <span id="page-41-1"></span>**4.10.1 Port Group**

Figure 4-10-1 Port Group Port Group Index Description Port Select Mode  $\begin{tabular}{|c|c|c|} \hline \quad \quad & \quad \quad & \quad \quad \\ \hline \quad \quad & \quad \quad & \quad \quad \\ \hline \end{tabular}$  $\overline{0}$ all  $0, 1, 2, 3, 4, 5, 6, 7, 8, 9, 10, 11, 12, 1...$ **Cyclic Ascending** Total: 1entry 16entry/page 1/1page Page 1 -Add Delete Modify

## Figure 4-10-2 Port Group Modify

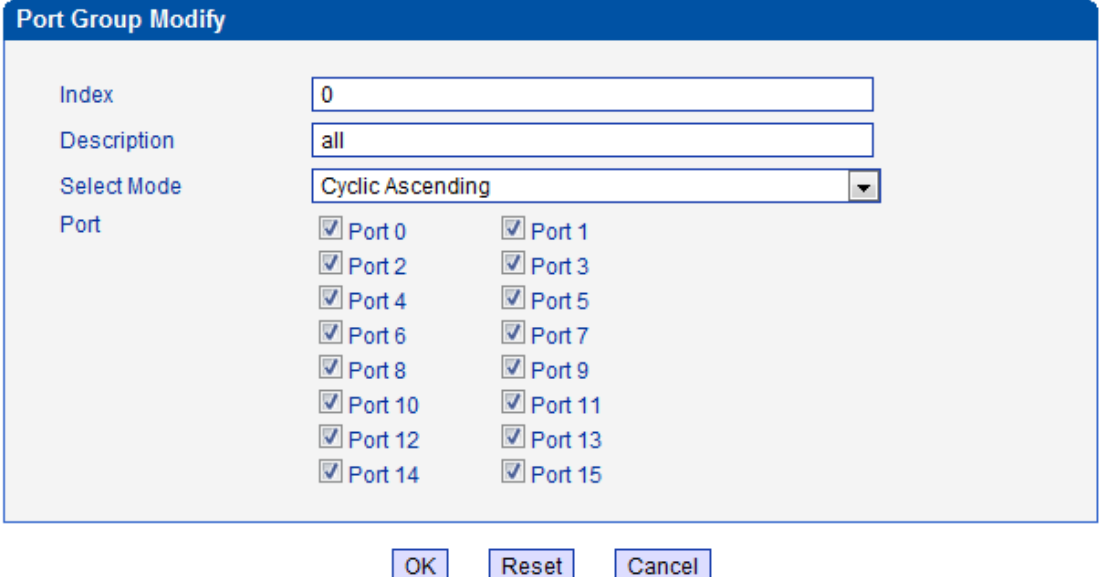

Dinstar Technologies Co., Ltd.

#### <span id="page-42-0"></span>**4.11 IP Trunk Configuration**

### <span id="page-42-1"></span>**4.11.1 IP Trunk**

Example

Index

IP

Port

Description

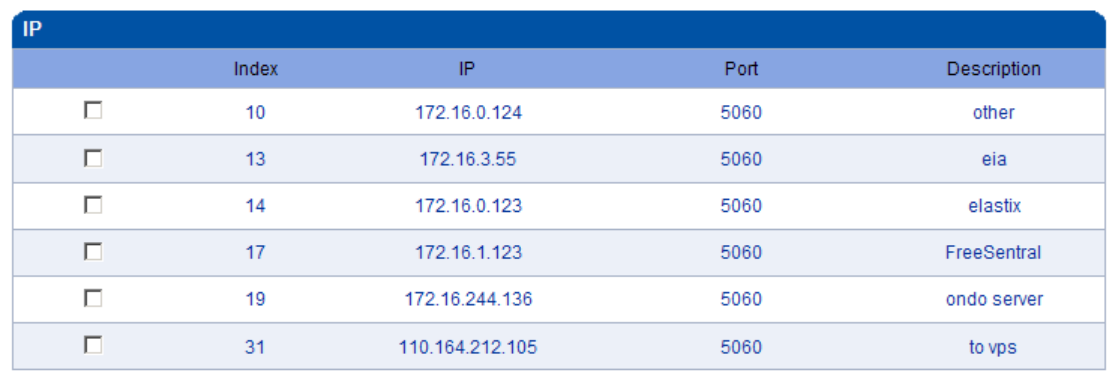

Figure 4-11-1 IP Trunk

Total: 6entry 16entry/page 1/1page Page 1 |

string

Add Delete Modify

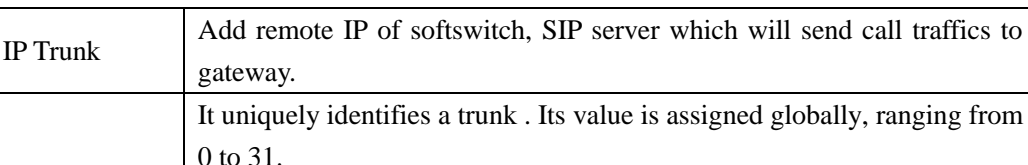

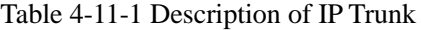

It describes the trunk for the ease of identification. Its value is character

It is an interworking parameter between the remote Softswitch and the

It is an interworking parameter between the remote Softswitch and the

SIP server. It specifies the IP address of the peer equipment.

SIP server. It specifies the SIP port number of the peer equipment

Figure 4-11-2 IP Trunk Modify **IP Modify** Index 31 IP 110.164.212.105 Port 5060 Description to vps

To add a remote IP of Softswitch, set "index" to "31", SIP port number "5060"

 $OK$ Reset Cancel

Dinstar Technologies Co., Ltd.

## <span id="page-43-0"></span>**4.11.2 IP Trunk Group**

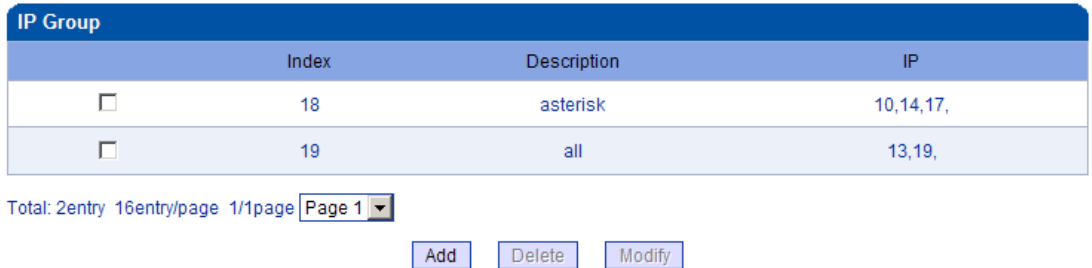

#### Figure 4-11-3 IP Trunk Group

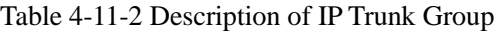

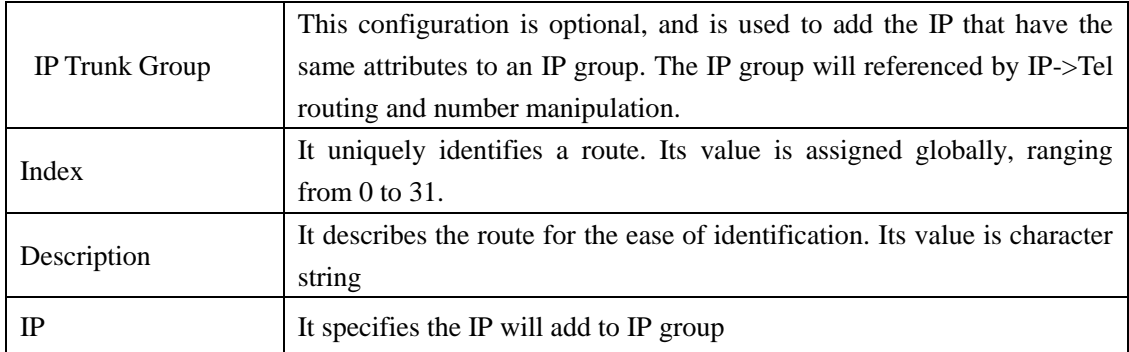

## Example

To add an IP group, set IP "10, 14, 17" to IP group 18 Figure 4-11-4 IP Trunk group modify

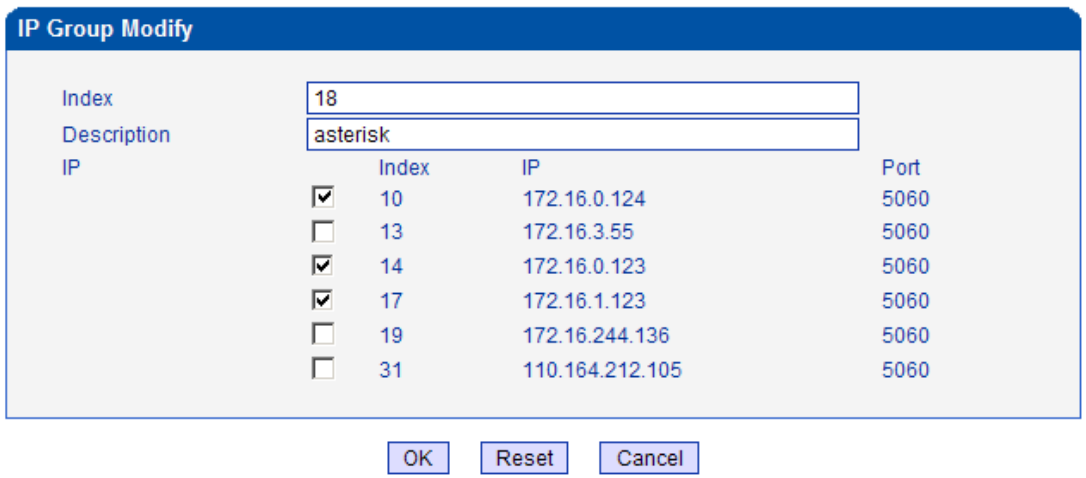

#### <span id="page-44-0"></span>**4.12 System Configuration**

### <span id="page-44-1"></span>**4.12.1 Service Configuration**

Service Configuration is used for configuring voice calls and some small businesses, such as Call

Progress Tone, codec, silence suppression, \* service, the second dial and so on Figure 4-12-1 Service Configuration

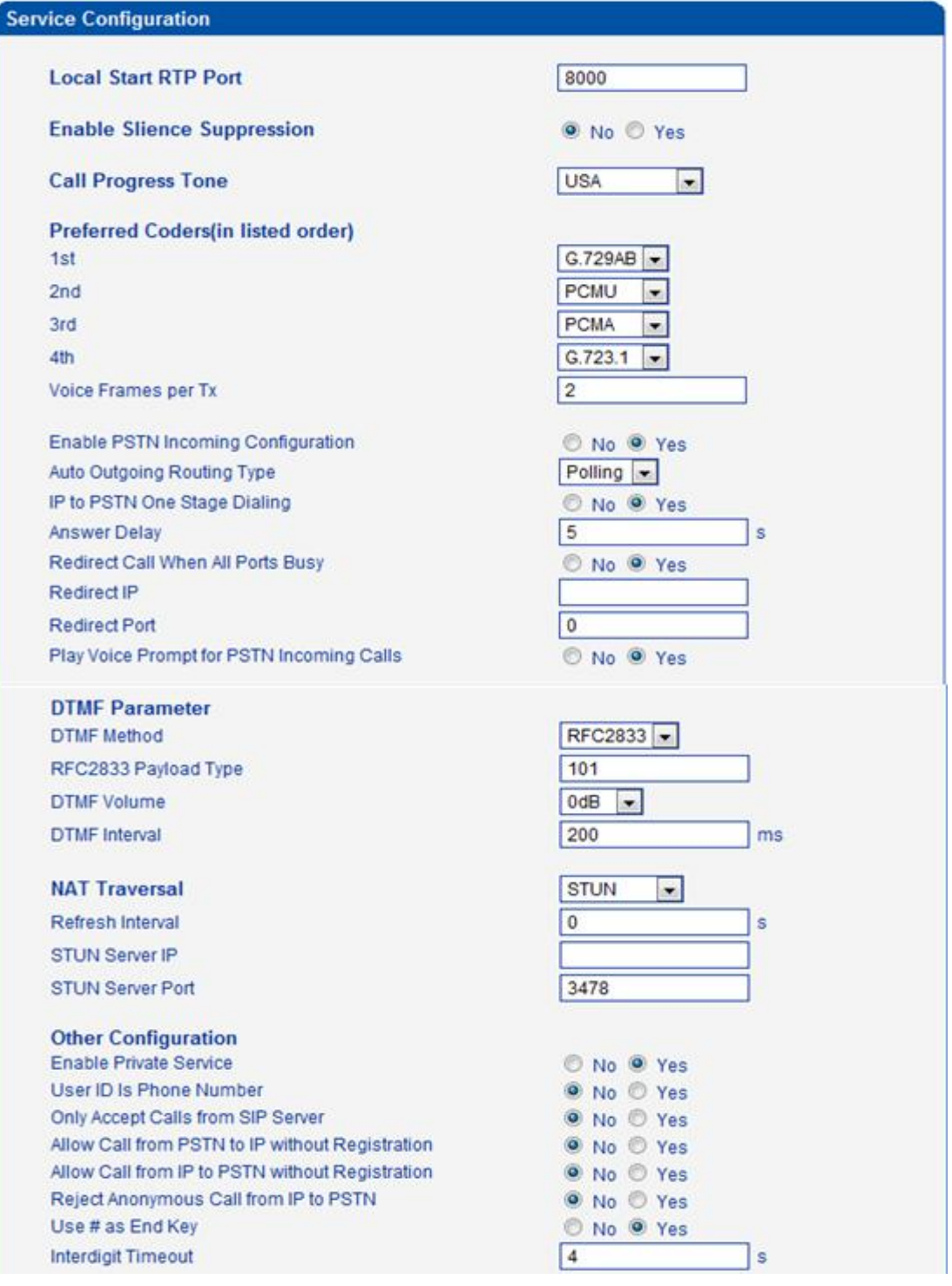

Dinstar Technologies Co., Ltd.

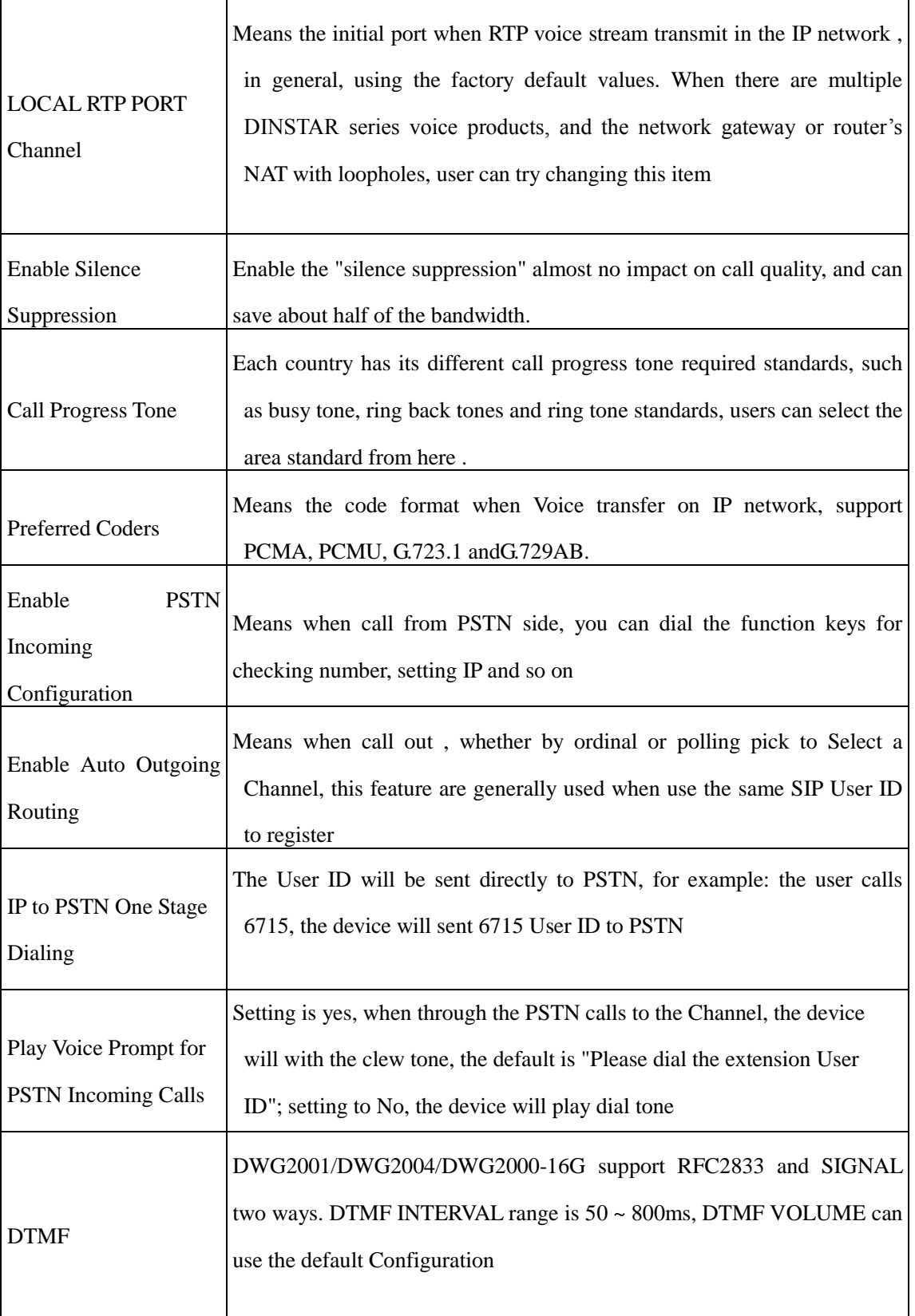

Table 4-12-1 [Description](app:ds:description%20form) of Service Configuration

Dinstar Technologies Co., Ltd.

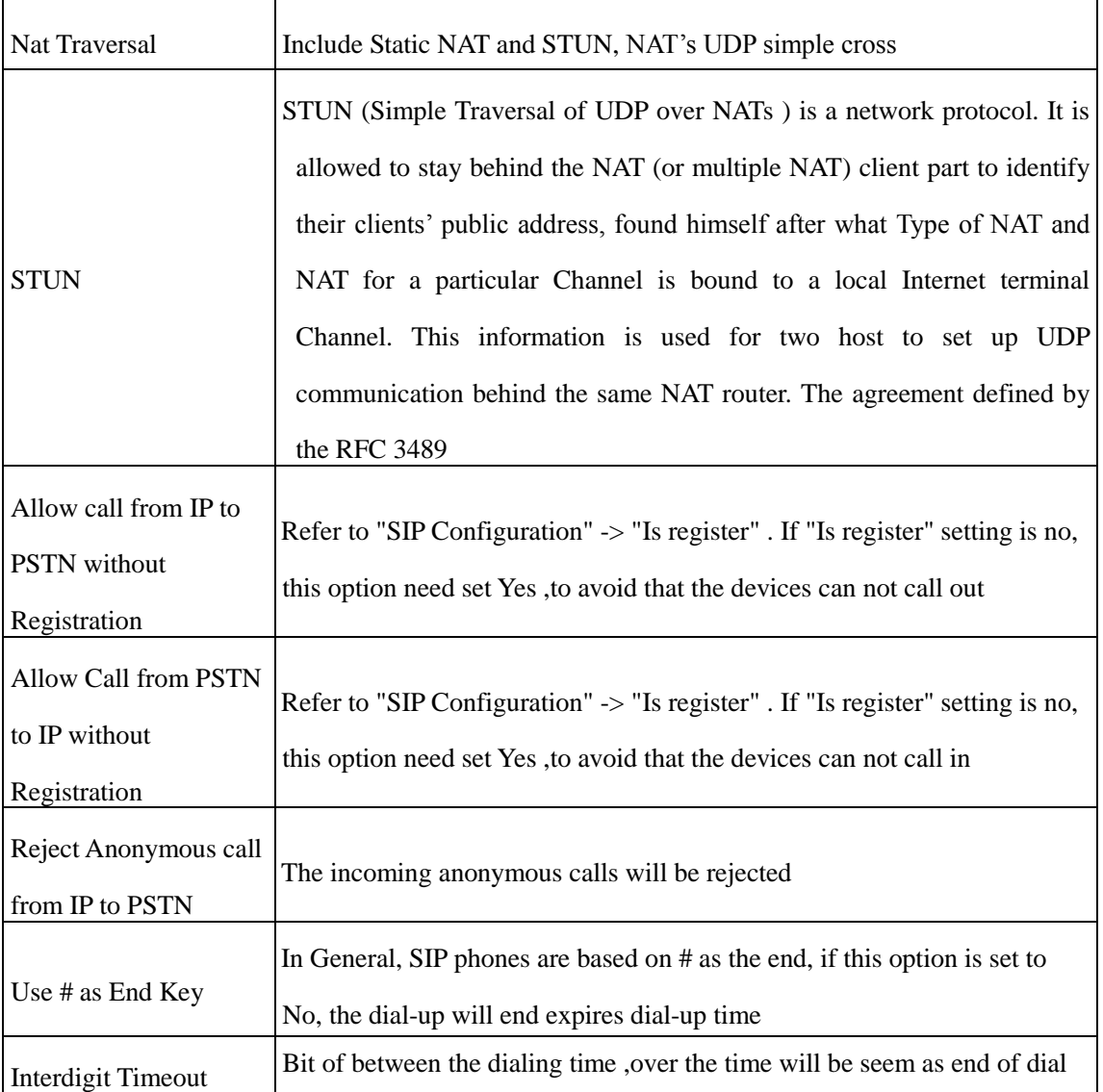

## <span id="page-47-0"></span>**4.12.2 SIP Configuration**

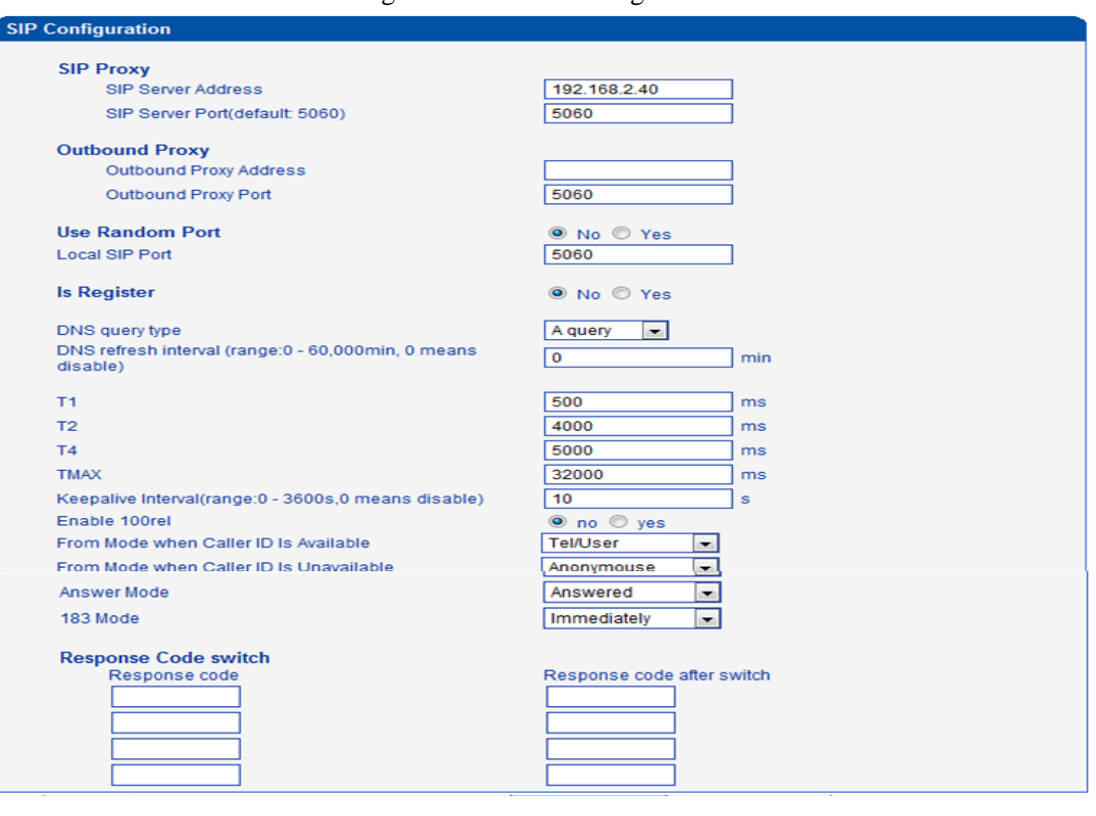

Figure 4-12-2 SIP Configuration

## Table 4-12-2 SIP Configuration

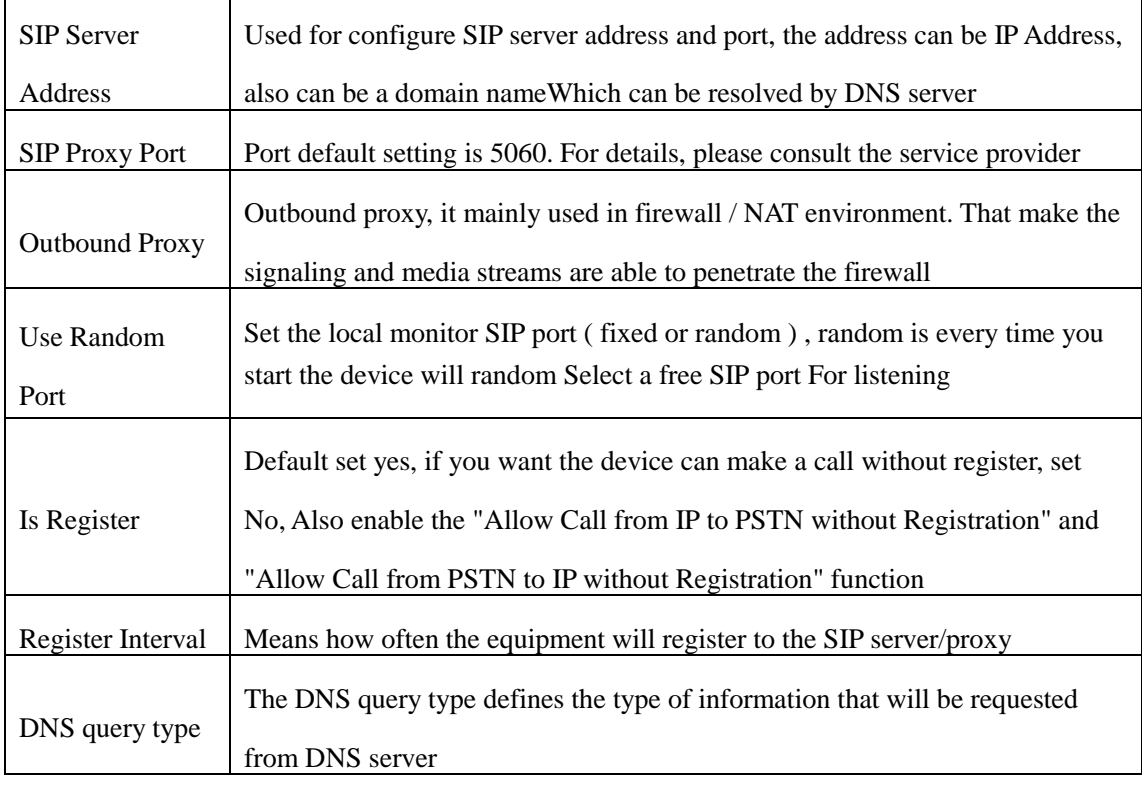

Dinstar Technologies Co., Ltd.

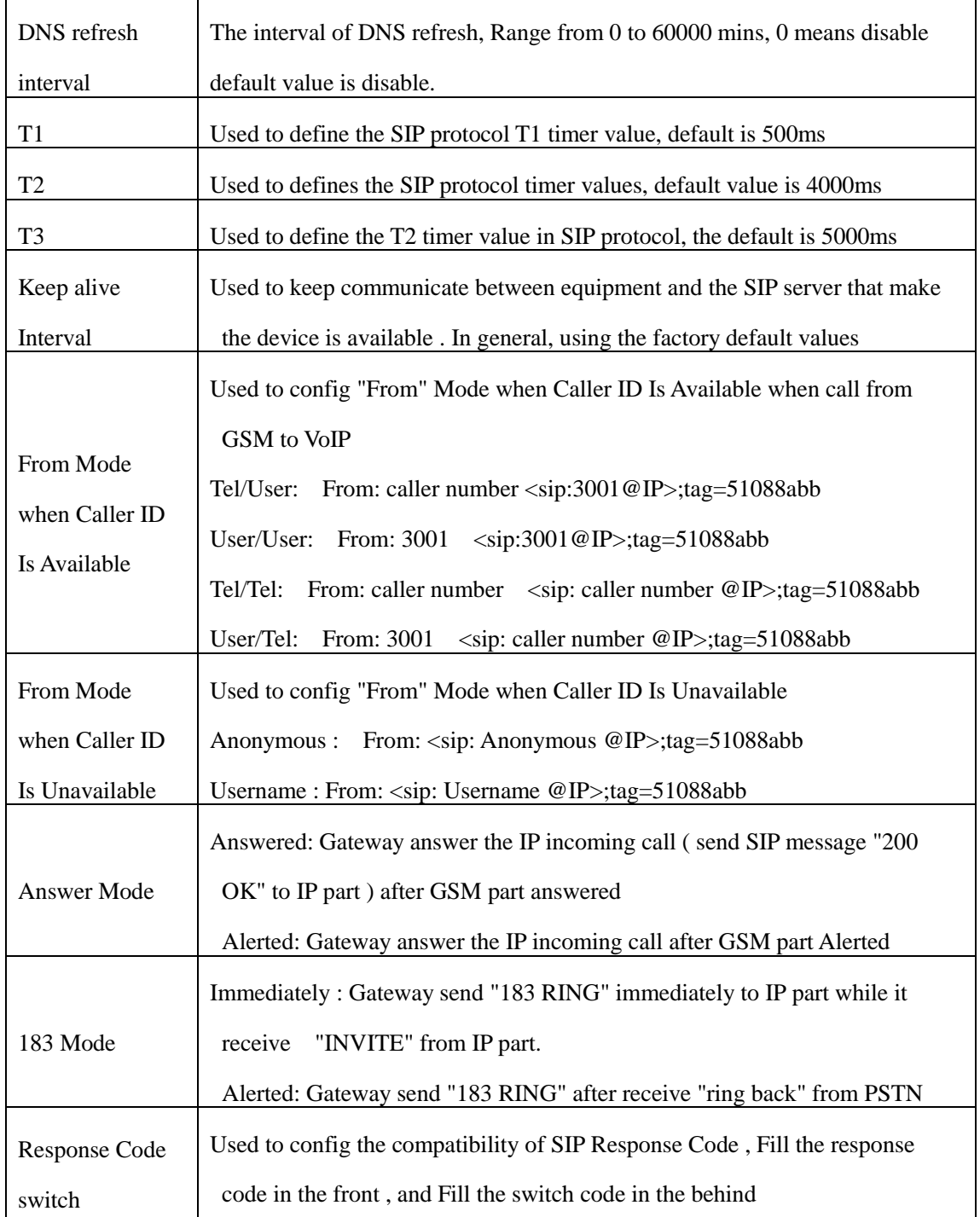

Dinstar Technologies Co., Ltd.

## <span id="page-49-0"></span>**4.12.3 Port Configuration**

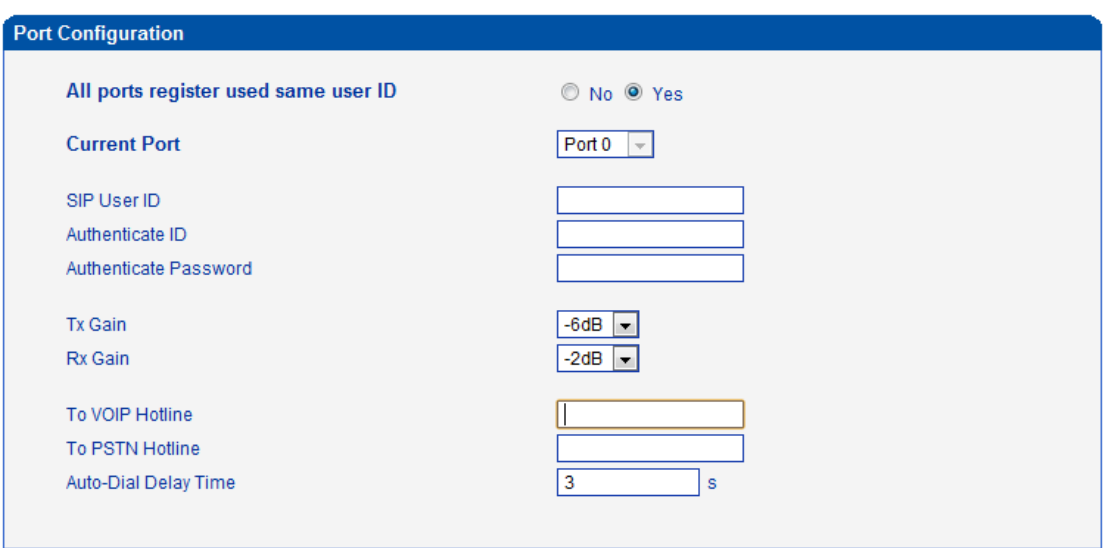

Figure 4-12-3 Port Configuration

## Save

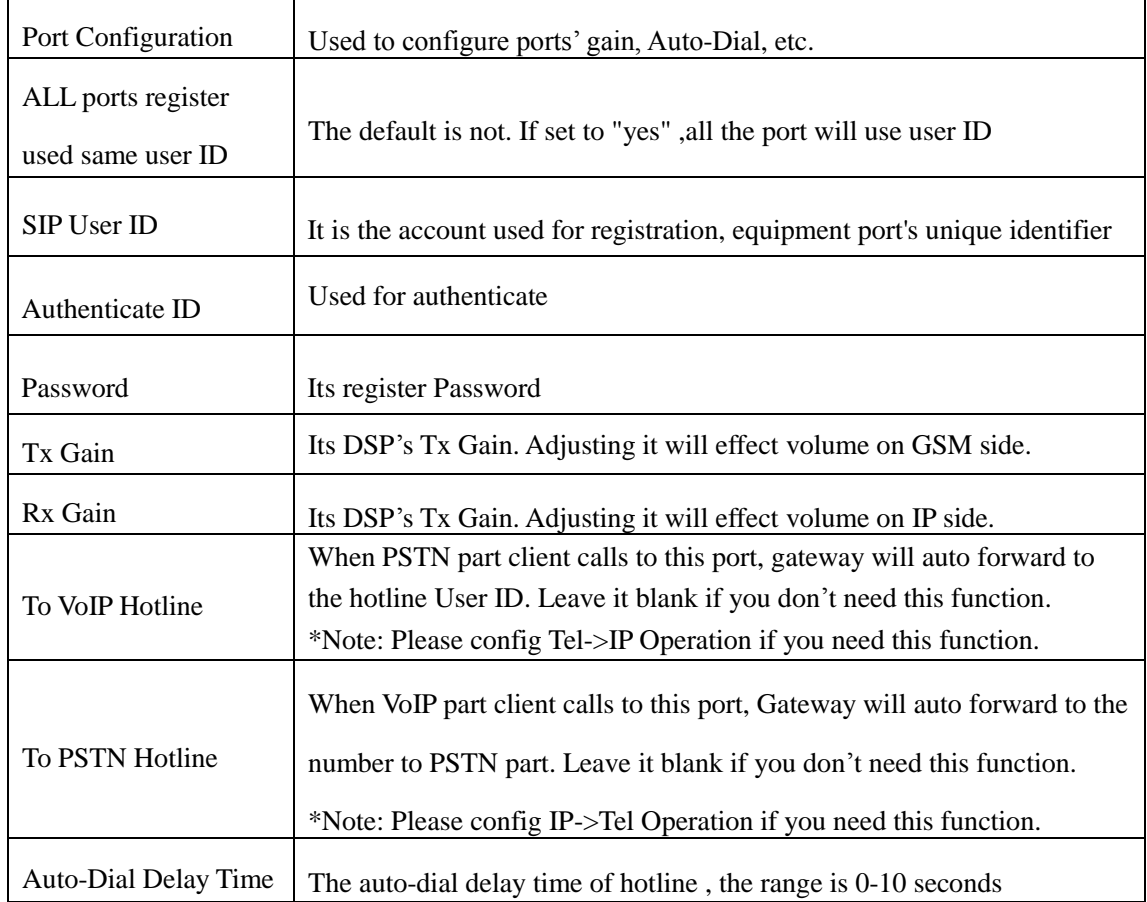

## Table 4-12-3 [Description](app:ds:description%20form) of Port Configuration

Dinstar Technologies Co., Ltd.

## <span id="page-50-0"></span>**4.13 Digit Map**

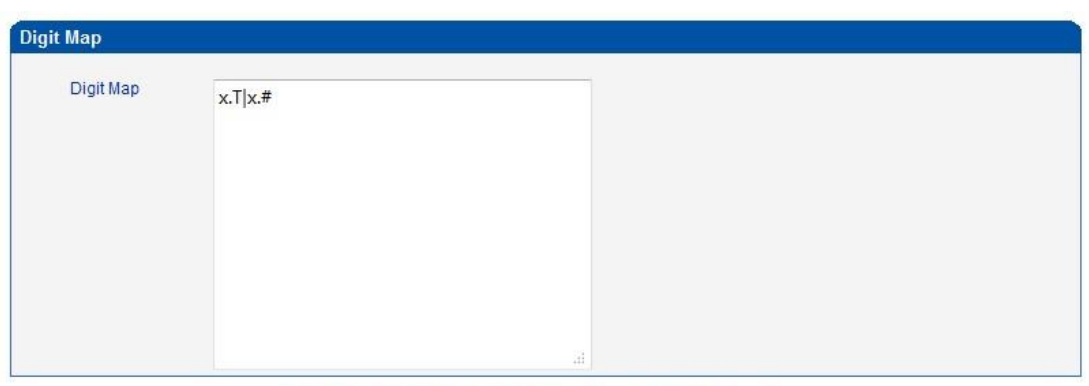

Figure 4-13-1 Digit map

NOTE: Length of 'Digit Map' should be not more than 119 characters.

Save

#### Digit Map Syntax:

#### 1. Supported objects

Digit: A digit from "0" to "9".

Timer: The symbol "T" matching a timer expiry.

DTMF: A digit, a timer, or one of the symbols "A", "B", "C", "D", "#", or "\*".

2. Range []

 One or more DTMF symbols enclosed between square brackets ("[" and "]"), but only one can be selected.

3. Range ()

 One or more expressions enclosed between round brackets ("(" and ")"), but only one can be selected.

4. Separator

```
 |: Separated expressions or DTMF symbols.
```
5. Subrange

 -: Two digits separated by hyphen ("-") which matches any digit between and including the two. The subrange construct can only be used inside a range construct, i.e., between "[" and "]".

6. Wildcard

x: matches any digit ("0" to "9").

7. Modifiers

.: Match 0 or more times.

8. Modifiers

+: Match 1 or more times.

- 9. Modifiers
	- ?: Match 0 or 1 times.

Dinstar Technologies Co., Ltd.

#### Example:

Assume we have the following digit maps:

1. xxxxxxx | x11

 and a current dial string of "41". Given the input "1" the current dial string becomes "411". We have a partial match with "xxxxxxx", but a complete match with "x11", and hence we send "411" to the Call Agent.

#### 2. [2-8] xxxxxx | 13xxxxxxxxx

 Means that first is "2","3","4","5","6","7" or "8", followed by 6 digits; or first is 13, followed by 9 digits.

#### 3. (13 | 15 | 18)xxxxxxxxx

Means that first is "13","15" or "18", followed by 8 digits.

#### 4. [1-357-9]xx

Means that first is "1","2","3" or "5" or "7","8","9", followed by 2 digits.

Dinstar Technologies Co., Ltd.

## <span id="page-52-0"></span>**4.14 Tools**

#### <span id="page-52-1"></span>**4.14.1 Firmware Upload**

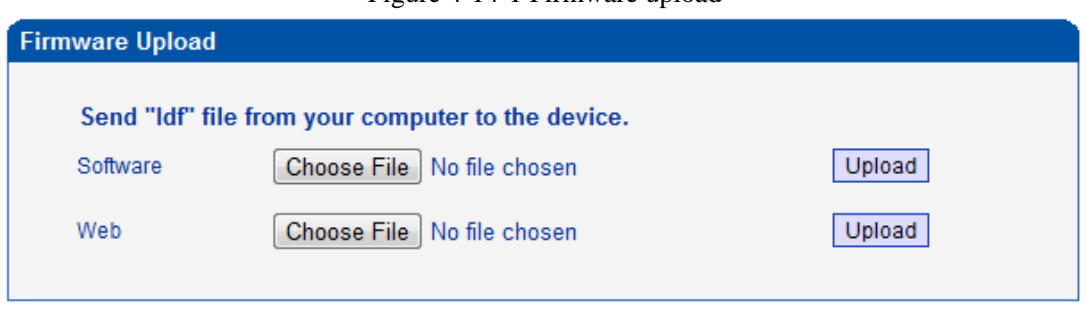

Figure 4-14-1 Firmware upload

Select the software or Web program under correct directory services, and then click upload will complete upgrade the firmware. During the upgrade process, please do not swtich off the power supply, equipment may paralyze.

#### <span id="page-52-2"></span>**4.14.2 Management Parameter**

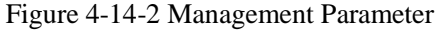

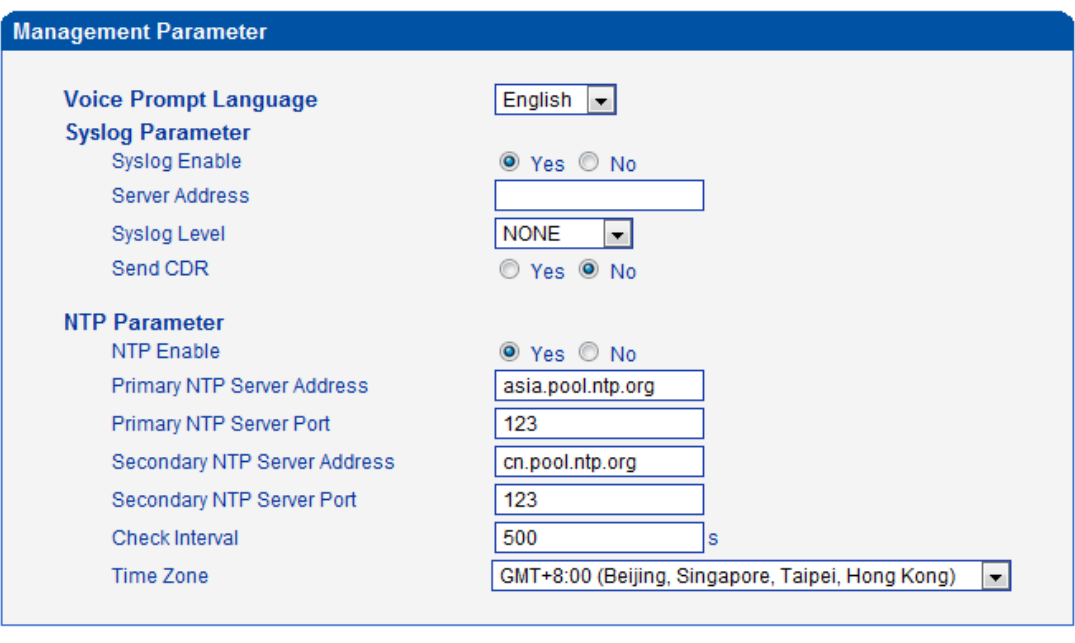

Save

Dinstar Technologies Co., Ltd.

NOTES: After uploading, please restart the device to take effect.

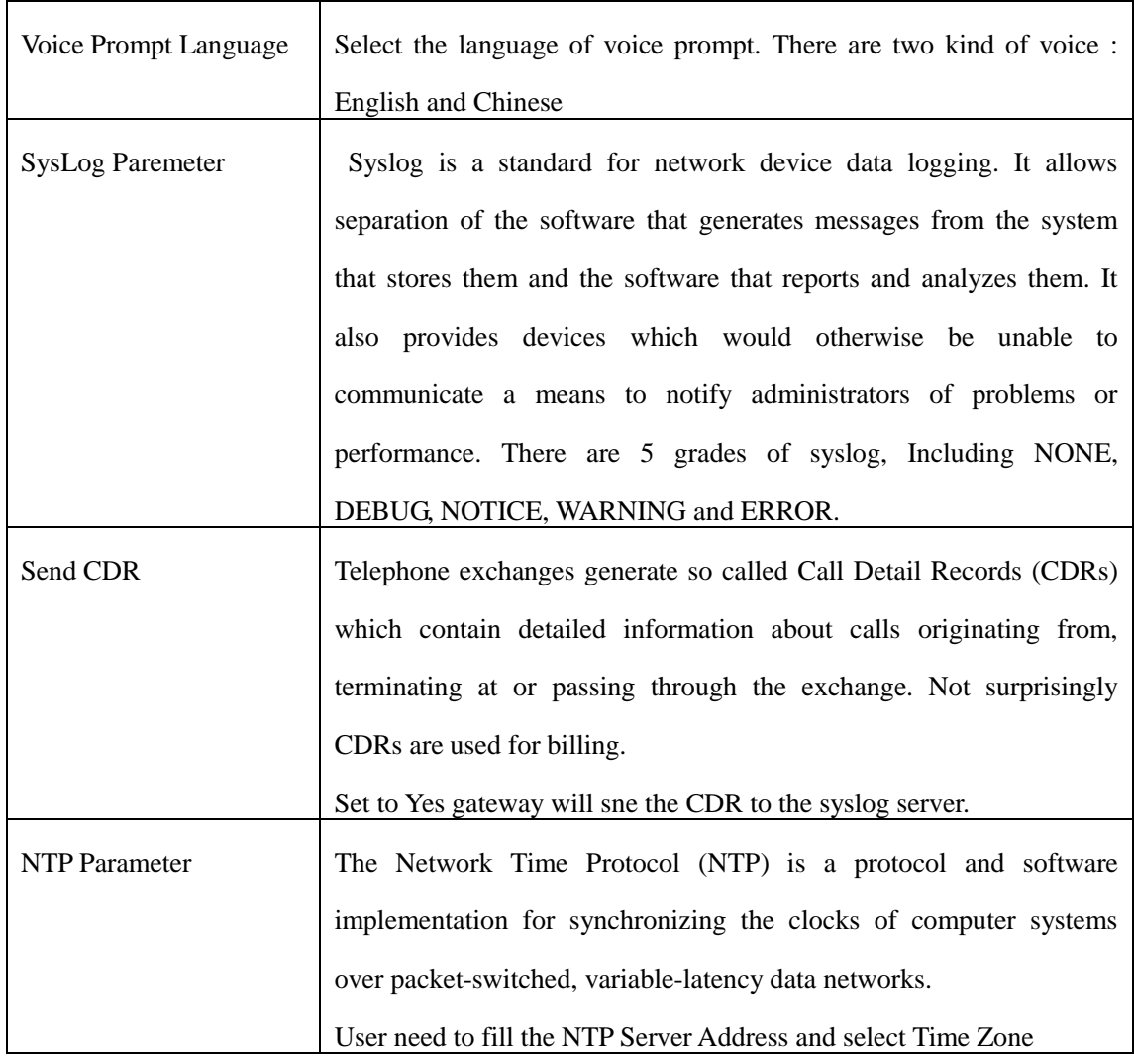

#### Table 4-14-1 Management Parameter

## <span id="page-53-0"></span>**4.14.3 Data Backup**

Figure 4-14-3 Data backup

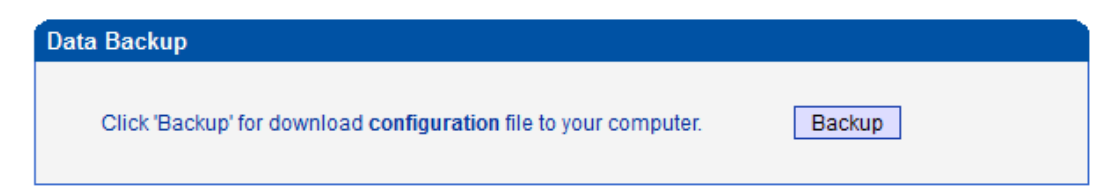

Click 'Backup' for download configuration file to your computer.

Dinstar Technologies Co., Ltd.

### <span id="page-54-0"></span>**4.14.4 Data Restore**

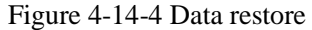

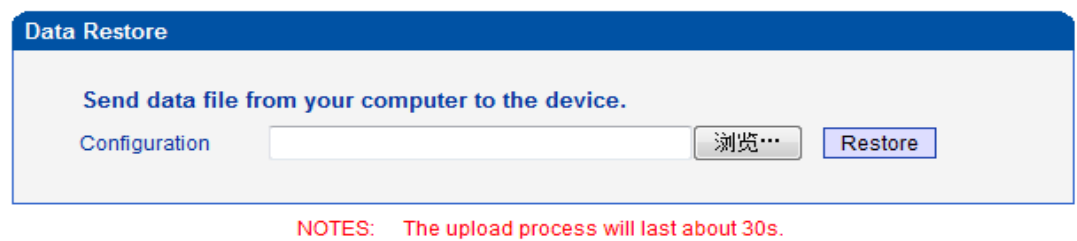

Send data file from your computer to the device

#### <span id="page-54-1"></span>**4.14.5 IVR Voice Prompt Upload**

By default, when PSTN call incoming, the system will play the default IVR, and also the user can

load custom IVR.

Figure 4-14-5 IVR Voice Prompt Upload

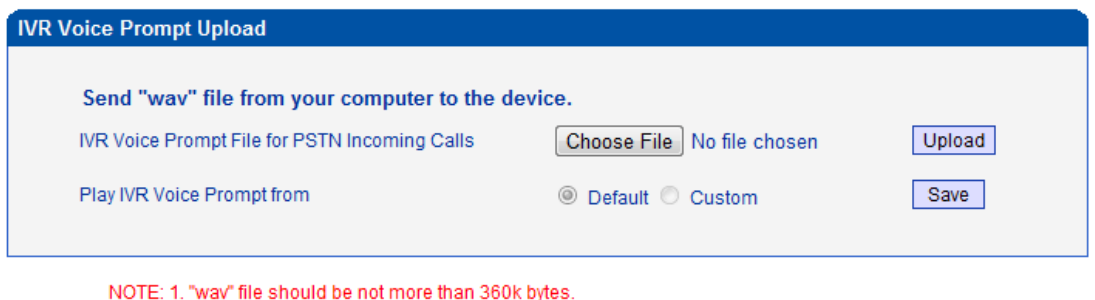

2. It must restart the device to take effect.

NOTE: the customize voice files can be recorded using Windows recording programs, the sound format is 8000Hz, 16 bit sampling in mono, with WAV format, size of files can not exceed 190KB

Dinstar Technologies Co., Ltd.

#### <span id="page-55-0"></span>**4.14.6 PING test**

Ping is utility used to test the reachability of a host on an Internet Protocol (IP) network and to measure the round-trip time for messages sent from the originating host to a destination host.

```
Figure 4-14-6 Ping Test
```
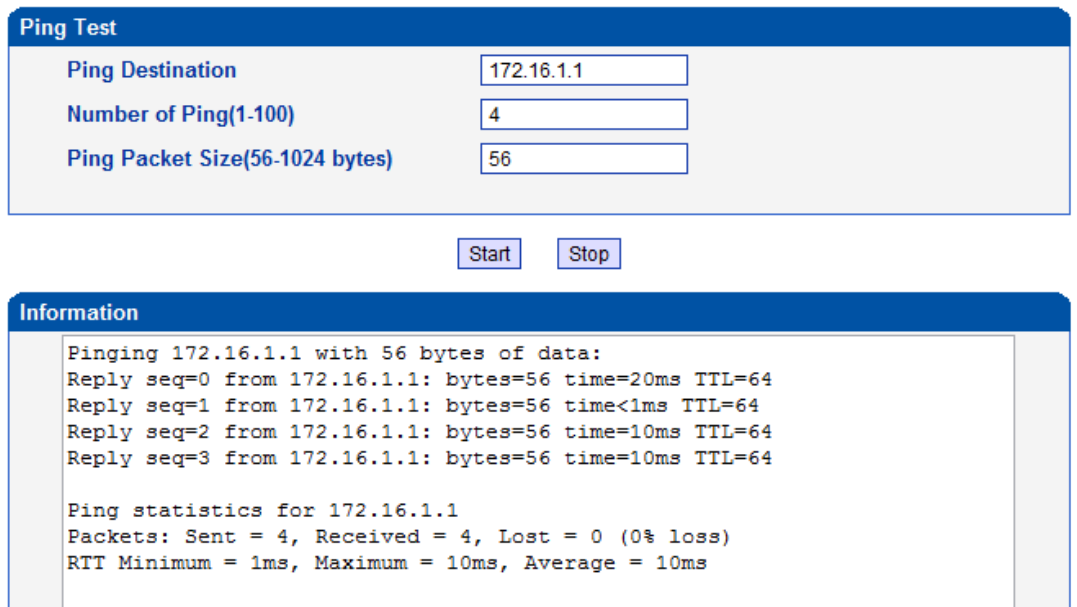

## <span id="page-55-1"></span>**4.14.7 Tracert Test**

Traceroute is a computer network diagnostic tool for displaying the route (path) and measuring transit delays of packets across an Internet Protocol (IP) network.

Figure 4-14-7 Tracert Test

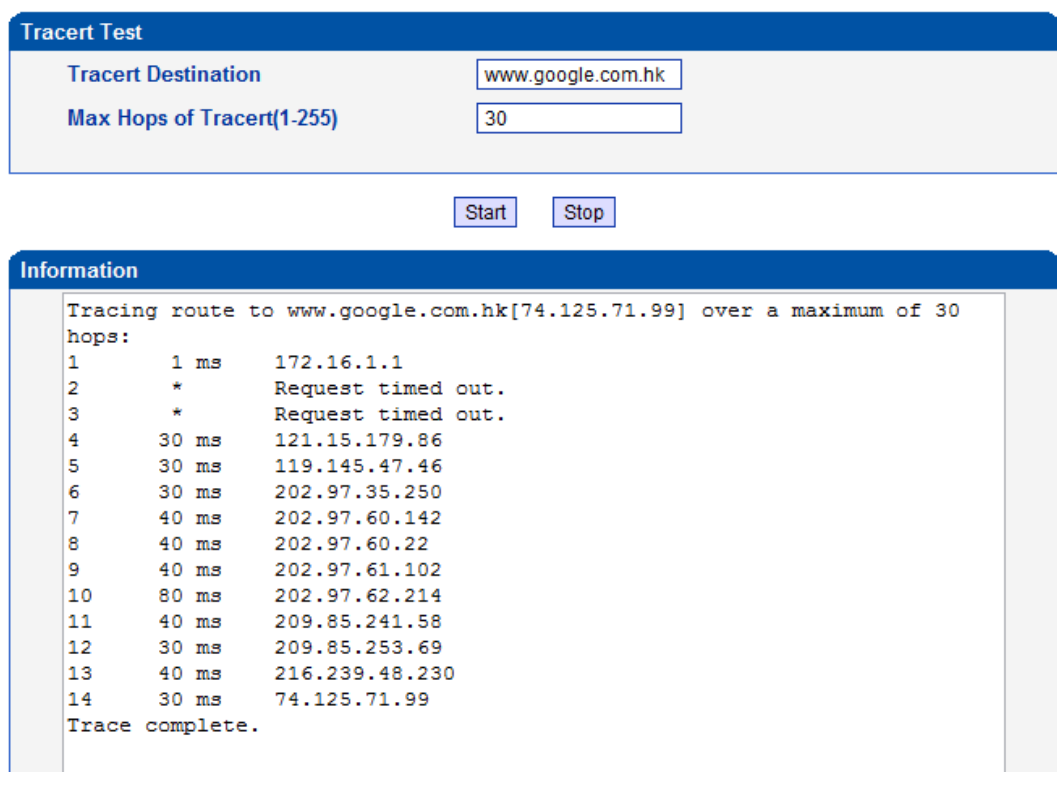

Dinstar Technologies Co., Ltd.

#### <span id="page-56-0"></span>**4.14.8 Login Password**

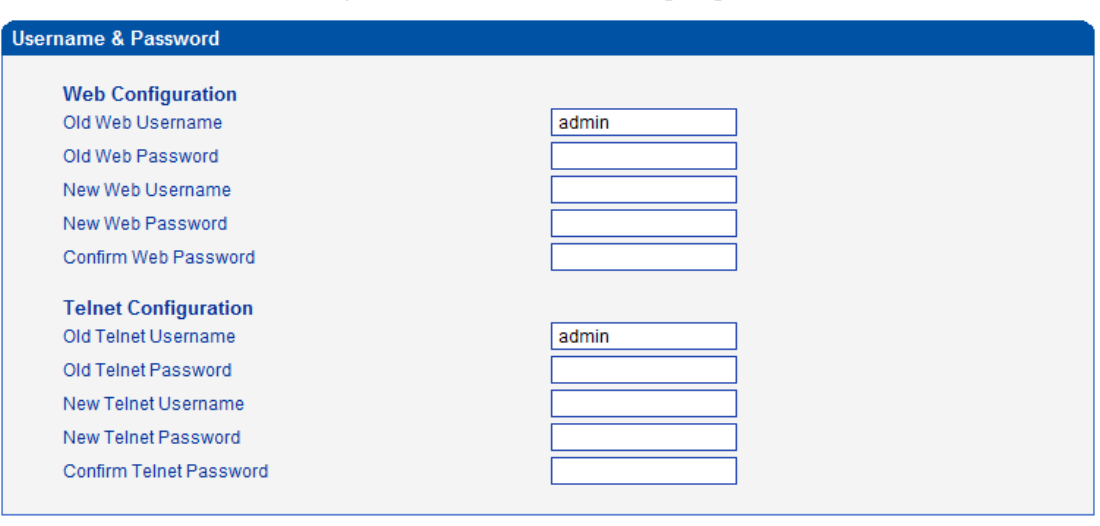

Figure 4-14-8 IVR Voice Prompt Upload

When using web or telnet Configuration, please enter default user name and password. User can modify the login name and password.

Save

## <span id="page-56-1"></span>**4.14.9 Factory Reset**

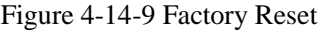

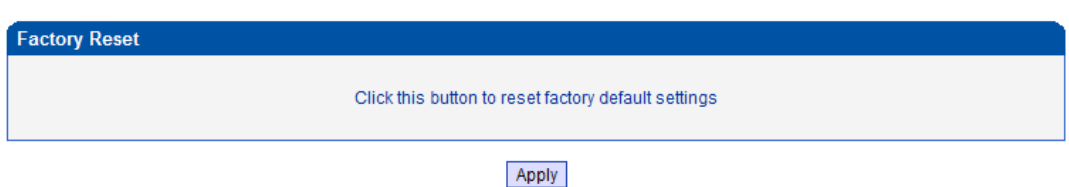

Be careful do this operation, after restore factory setting, all the parameters will be changed to the factory default.

## <span id="page-56-2"></span>**4.14.10 Restart**

Figure 4-14-10 Restart

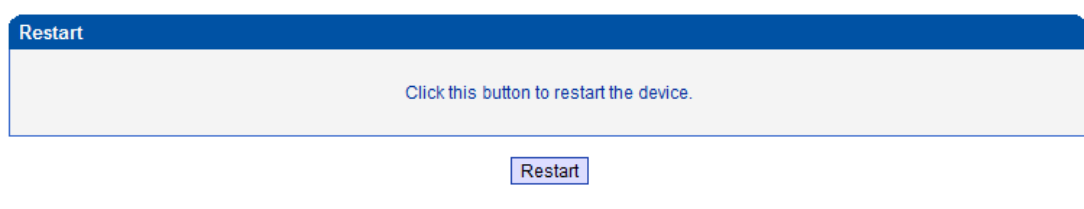

Dinstar Technologies Co., Ltd.

56

#### <span id="page-57-0"></span>**5. FAQ**

5.1 Device have been connected to network physically, but can not access the gateway

1) Make sure the network cable is ok , can through view the device network port indicator light to determine the physical connection is working or not;

2) Make sure the connected network devices (router, switch or hub) support 10M/100M adaptive, if not, connect the Equipment directly to PC, landing WEB and in the "local connection" Configuration interface Select the correct Ethernet Work Mode;

3) Check the Network Configuration, if the Configuration is incorrect, please re-Configuration. If you are using DHCP mode, check DHCP Server is working properly;

4) Check whether there is a LAN device conflict with the exists IP ADDRESS.

5.2 Equipment can not register

If the Run LED does not flash mean unregistered

1) Check the network connection is working (see above section), whether the Configuration is correct;

2) Check whether the LAN firewall setting is inappropriate (such whether limit the network communication); If it is, there are two ways to try to resolve;

3) Check whether the Local Network to the SIP PROXY platform network environment is relatively poor or not, and if so, please check Local Network or contact the service provider;

4) if go through those steps, the device still be in trouble, please contact the equipment provider;

5.3 When calling out, the callee's phone shows wrong caller ID:

1) Ask the callee checks whether the device is failure or device battery power is low

2) Make sure the callee has been subscribed called User ID display service

3) If only part of the caller User ID with this problem, please contact the telecom carrier.

5.4 sudden interruption during a call

1) make sure whether is human error caused the problem

2) Check the balance.

3) Make sure whether the LAN equipment such as gateway or router fails, user can try to restart the gateway or router

Dinstar Technologies Co., Ltd.

5.5 voice single-pass, double-barrier or poor quality

1) Make sure the equipment is working properly with grounded power

2) Check the device network connection is in working status

3) Ask network administrators to open limitation with the equipment's network communications (it is a special equipment, not afraid of virus attacks); (2) try to enable the equipment tunnel (through the WEB for Configuration, Also, please NOTE, open the tunnel will impact voice quality, Please do not enable the tunnel as far as possible, refer WEB Configuration Interface Description section)

4) Make sure the LAN equipment is working, user can try to restart the gateway or router to solve the problem

5) Check whether there is more than one DINSTAR series products in LAN network: some gateways or routers, processing network packet is vulnerable (for example, to multiple network devices or the same protocol network communication, NAT allocated the same conversion communications Channel). If there is such a case, suggest replacing a router or specify each voice gateway with different LOCAL RTP PORT Channel (refer to the base WEB Configuration interface section)

6) Check the equipment network environment for the softswitch platform, monitor the network condiation, make sure the network is solid

Dinstar Technologies Co., Ltd.

#### <span id="page-59-0"></span>**6. Glossary**

GSM: Global System for Mobile Communications

CDMA: Code Division Multiple Access

FMC: Fixed Mobile Convergence

SIP: Session Initiation Protocol

MGCP: Media Gateway Control Protocol

DTMF: Dual Tone Multi Frequency

USSD: Unstructured Supplementary Service Data

PSTN: Public Switched Telephone Network

- STUN: Simple Traversal of UDP over NAT
- IVR: Interactive Voice Response
- IMSI: International Mobile Subscriber Identification Number
- IMEI: International Mobile Equipment Identity
- DMZ: Demilitarized Zone